# MD30-RS0

Dual LGA2011插座R3主板 - Intel® E5-2600 V3/V4系列处理器

用户手册

版本 1002

© 2016 GIGA-BYTE TECHNOLOGY CO., LTD. 保留所有权利。 本手册中涉及的商标是其各自所有者的合法注册商标。

版版版版

版版版版

本手册中的信息是 GIGABYTE 的资产,受版权法律保护。 GIGABYTE 可能更改本手册中介绍的规格和特性,恕不另行通知。未经 GIGABYTE 事先书面同意,不得以任何形式或通过任何方式复制、复印、翻译、 传播、或出版本手册的任何部分。

为帮助使用本产品,GIGABYTE 提供以下类型的文档: ■ 如需详细的产品信息, 请仔细阅读用户手册。

如需详细信息,请访问我们的网站:

## http://b2b.gigabyte.com

您是专业人士 ?

访问我们完整的销售、营销和技术资料库:

## http://reseller.b2b.gigabyte.com

https://www.facebook.com/gigabyteserver

## 目录

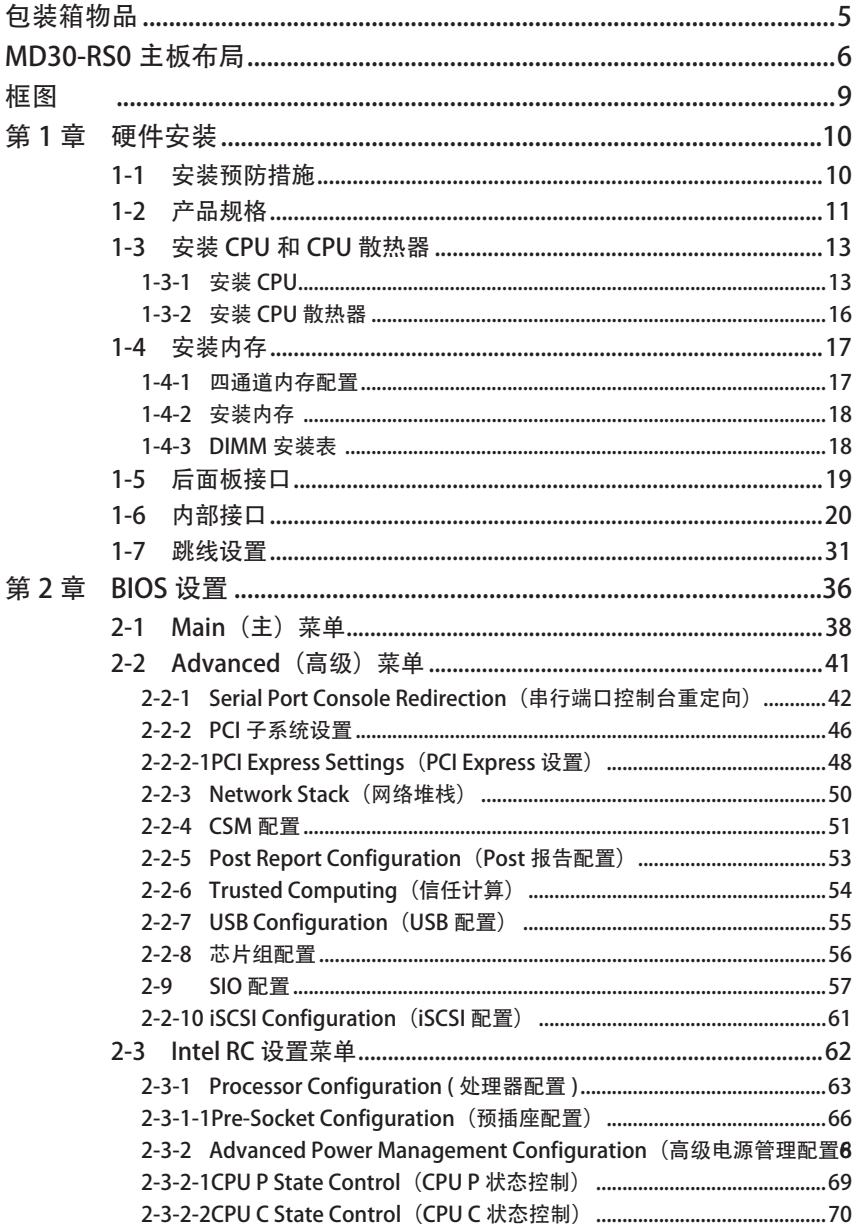

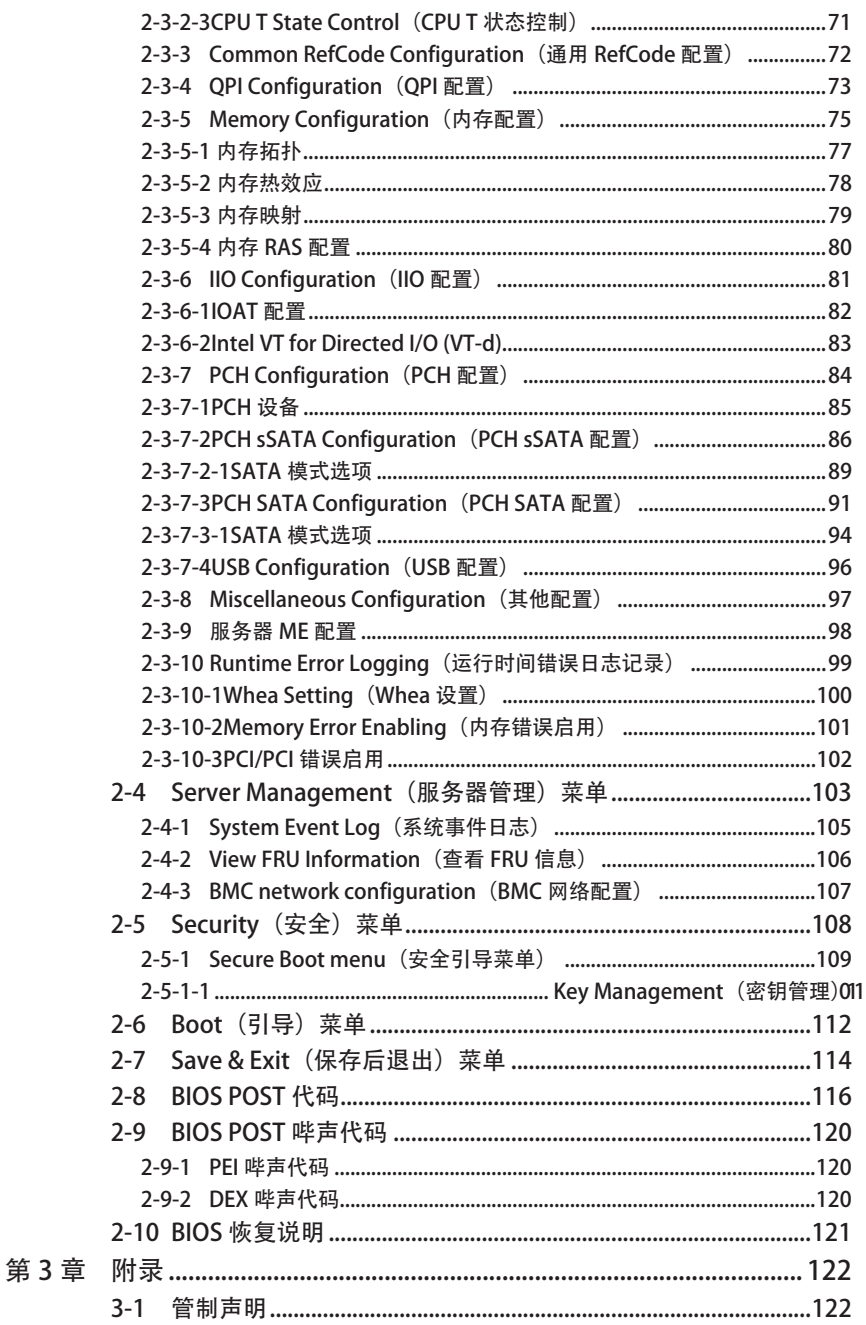

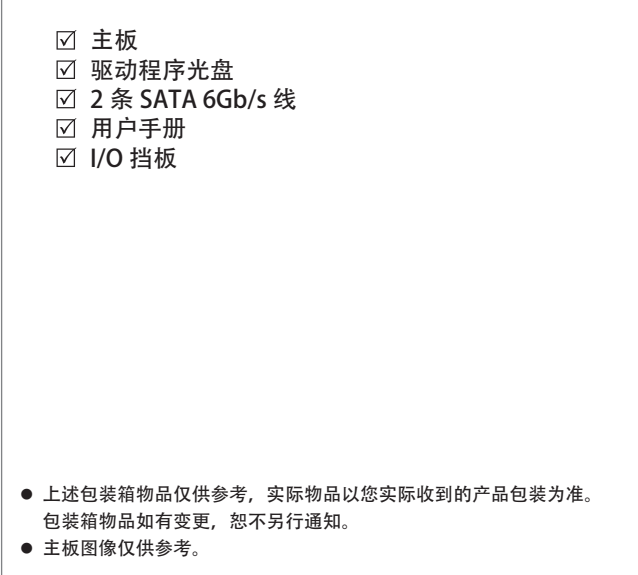

## MD30-RS0

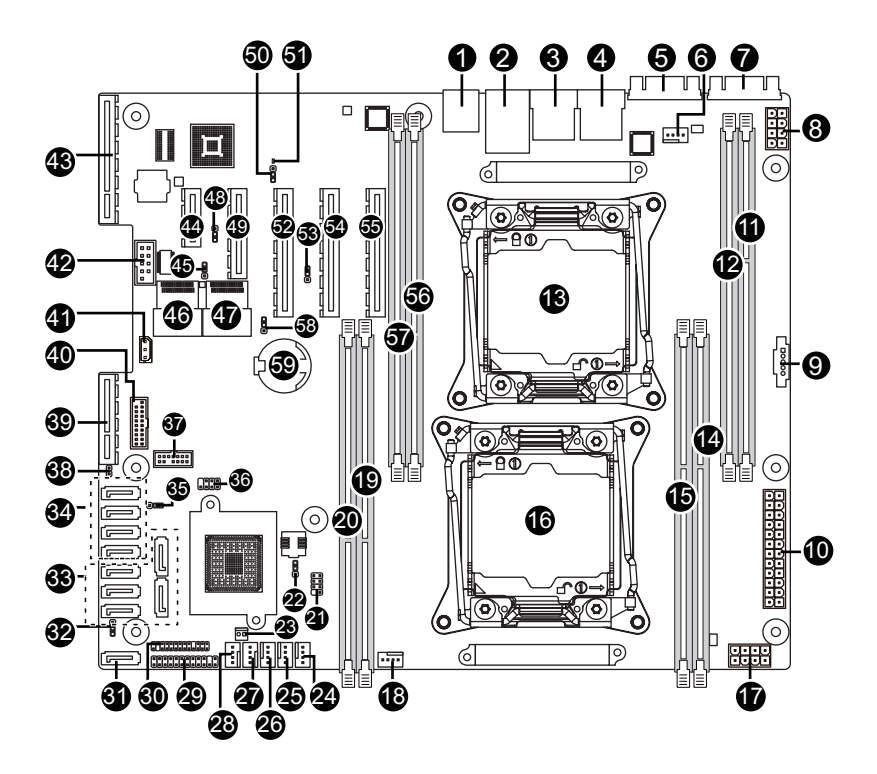

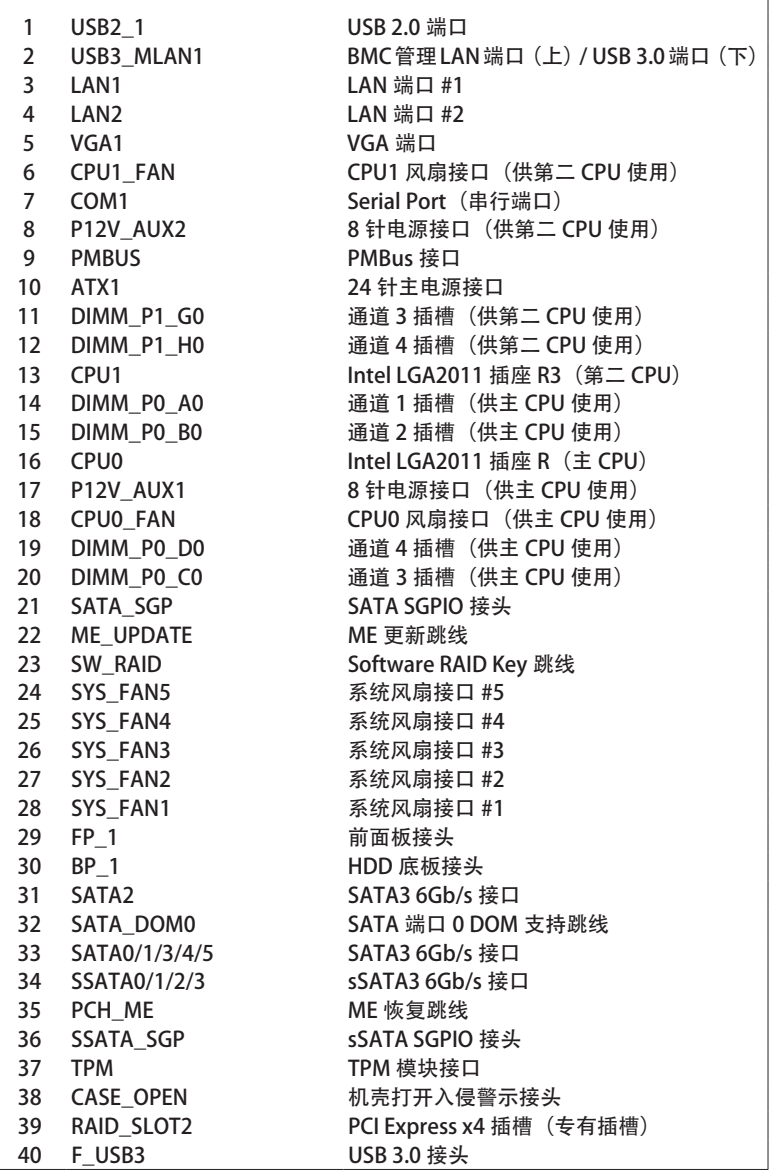

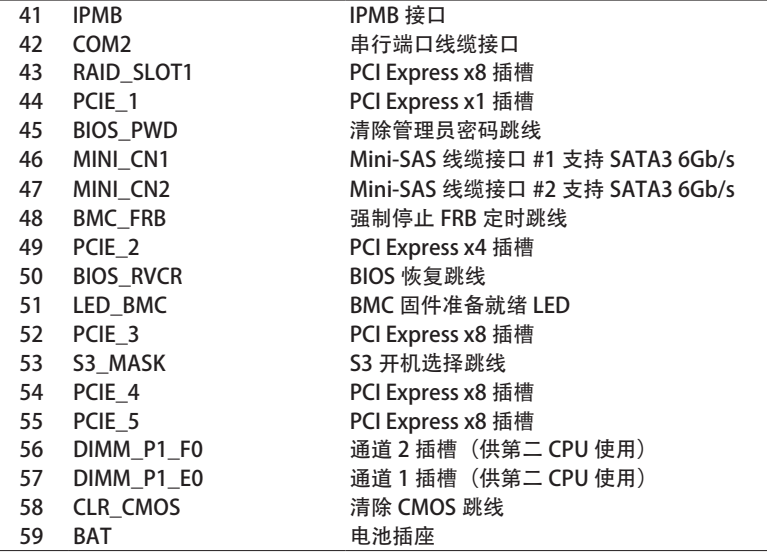

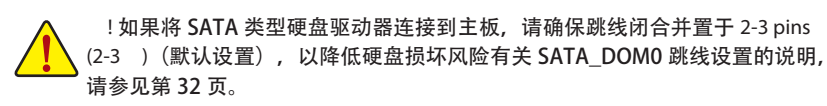

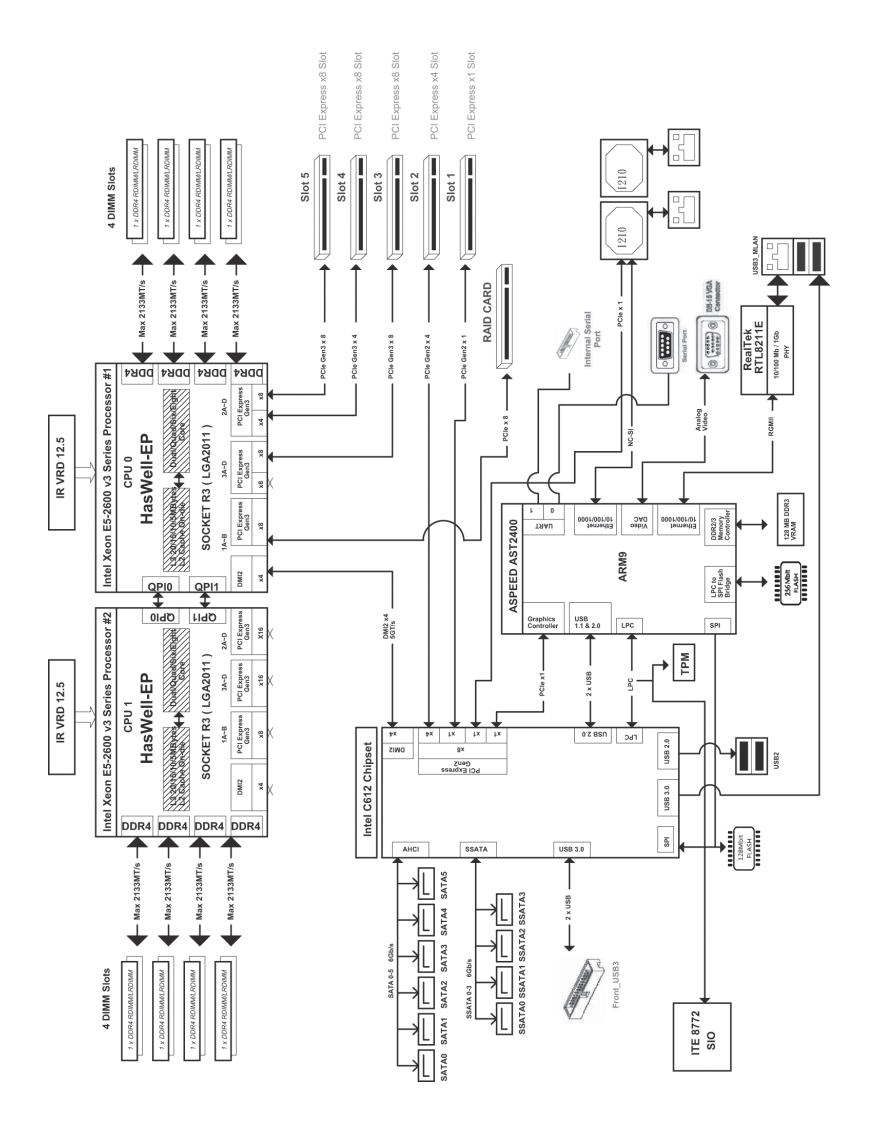

## 第1章 硬件安装

#### 1-1 安装预防措施

此主板上包括许多精密电路和组件,静电放电可能造成损坏 (ESD)。在安装之前, 请仔细阅读用户手册并按以下过程进行操作:

- 在安装之前, 请勿取下或毁坏主板 S/N (序列号) 标签或由经销商提供的保 修标签。这些标签是保修验证所必需的。
- 在安装或卸下主板或其他硬件组件前, 务必从电源插座上拔掉电源线, 以断 开交流电源。
- 将硬件组件连接到主板上的内部接口时, 确保它们连接牢固。
- 手拿主板时, 避免接触任何金属引线或接头。
- 手拿主板、CPU 或内存等电子组件时, 最好戴上静电放电 (ESD) 腕带。如果 没有 ESD 腕带, 应保持手干燥, 并事先接触一下金属物品以消除静电。
- 在安装主板之前, 请将其放在防静电垫上或静电屏蔽容器内。
- 从主板上拔掉电源线之前,确保电源已关闭。
- 在打开电源前, 确保已根据当地电压标准设置了电源电压。
- 在使用产品前, 请确认所有线缆以及硬件组件的电源接头均已连接。
- 为防止主板损坏, 请勿让螺丝接触主板电路或其组件。
- 确保主板上或计算机机箱内没有任何遗留的螺丝或金属组件。
- 请勿将计算机系统放置在不平稳的表面上。
- 请勿将计算机系统置于高温环境中。
- 在安装过程中打开计算机电源可能造成系统组件损坏和用户人身伤害。
- 如果您对任何安装步骤有疑问或在使用产品时遇到问题, 请咨询有资质的计 算机技术人员。

## 1-2 产品规格

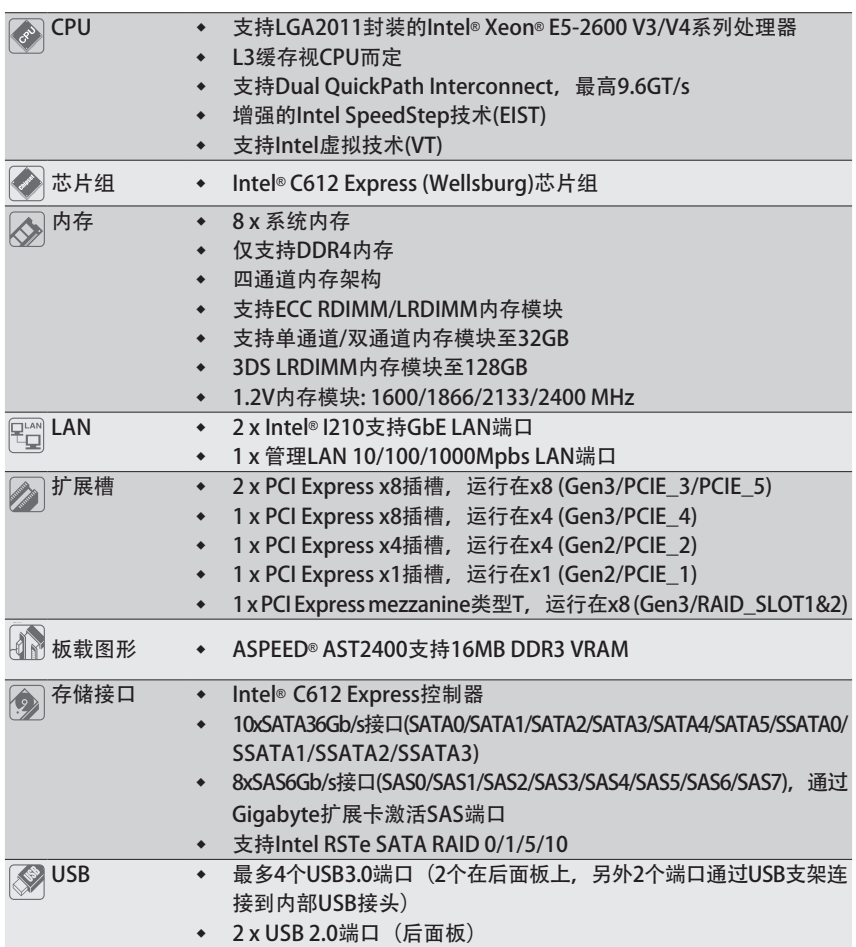

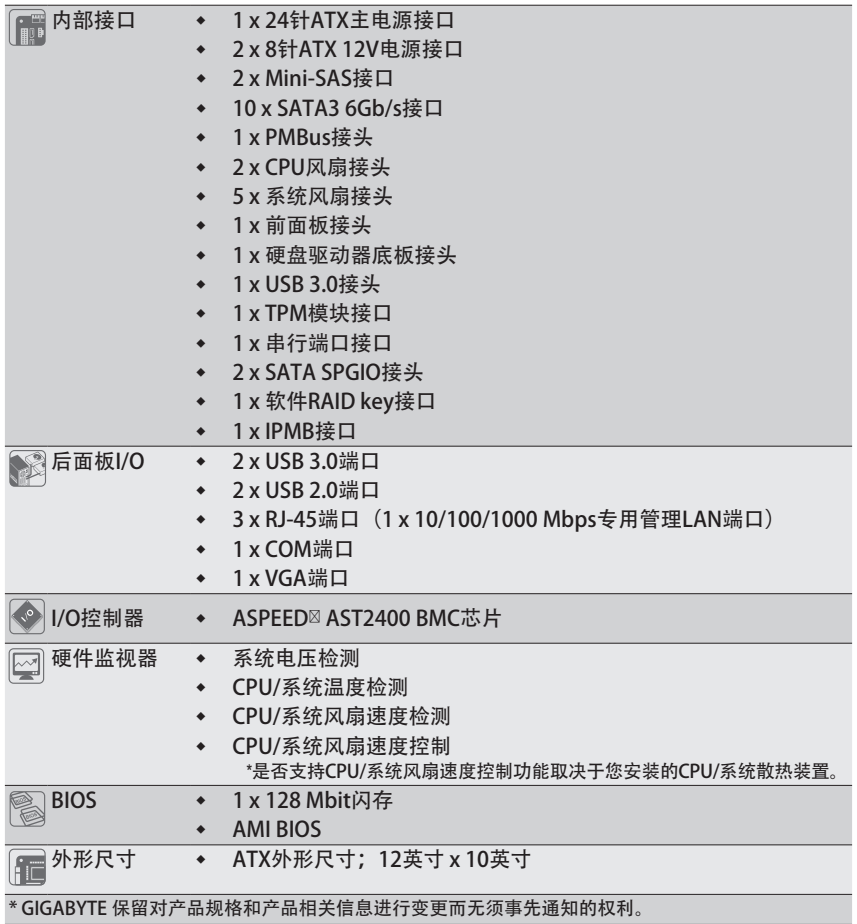

### 1-3 安装 CPU 和 CPU 散热器

在开始安装 CPU 之前, 请阅读下面的指导说明:

- 确保主板支持该 CPU。
	- 在安装 CPU 之前, 务必关闭计算机电源, 从电源插座上拔掉电源线, 以防硬件 损坏。
	- 找到 CPU 的第一插针。如果方向不对,CPU 将无法插入。(或者,可以找到 CPU 两侧的凹口和 CPU 插座上的对准键。)
	- 在 CPU 表面均匀涂抹一薄层散热胶。
	- •在未安装 CPU 散热器的情况下, 切勿打开计算机电源, 否则 CPU 可能过热并循环。
	- 根据 CPU 规格设置 CPU 主频。不建议所设置的系统总线频率超出硬件规格,因 为这不符合关于外设的标准要求。如果希望设置超出标准规格的频率,请依照硬 件(包括 CPU、图形卡、内存、硬盘驱动器等)规格进行操作。
- 1-3-1 安装 CPU

A. 找到主板 CPU 插座上的对准键和 CPU 上的凹口。

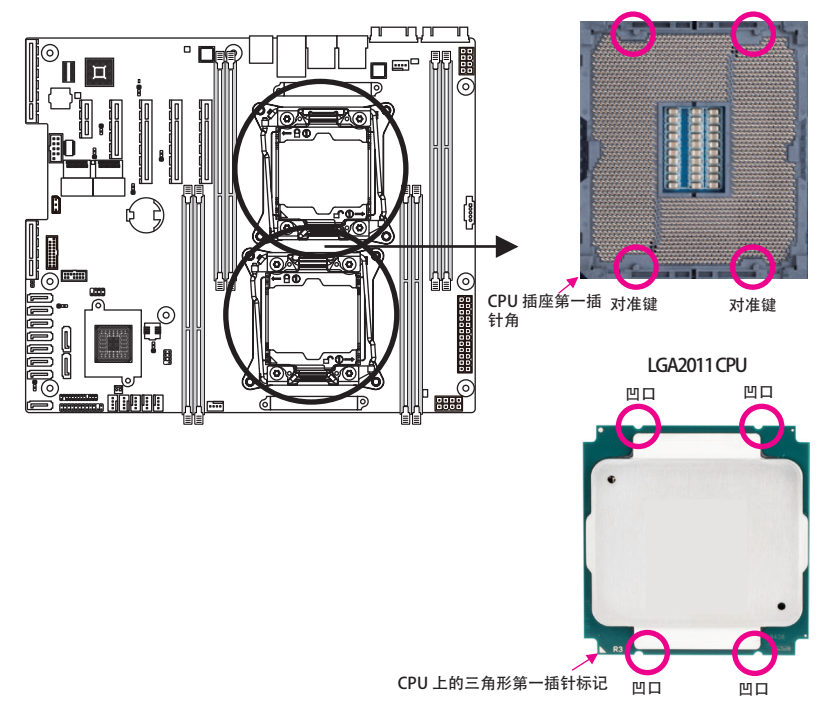

B. 按照下述步骤将 CPU 正确安装到主板 CPU 插座。

● 在安装 CPU 前, 务必关闭计算机, 从电源插座上拔掉电源线, 以防损坏 CPU。

l 为保护插座触点,除非 CPU 插座上插入了 CPU,否则请勿取下塑料保护盖。妥善 保管盖板,在取下 CPU 时重新装上盖板。

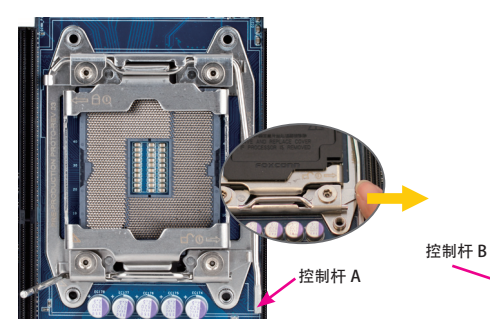

步骤 1:

向下按"解锁"标记" $\Box$ "旁边的控制 杆(以下称为控制杆 A),将其从插座 上扳开。

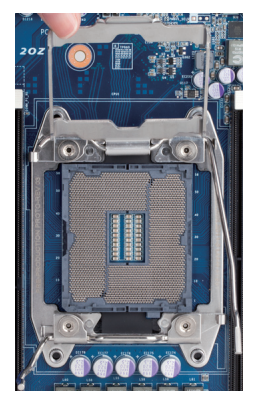

步骤 3:

轻轻按下控制杆 A 以抬起承载板。打开承载 板。(注意:承载板打开后,切勿触摸插座触 点。)

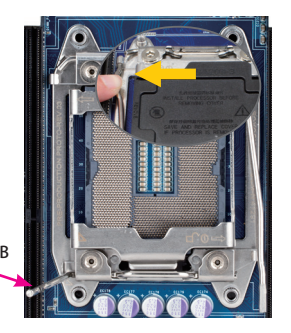

步骤 2:

向下按"锁定"标记"A"旁边的控制 杆(以下称为控制杆 B),将其从插座 上扳开。然后,提起控制杆。

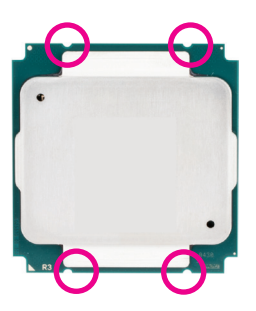

步骤 4:

用拇指和食指拿住 CPU。将 CPU 第一插针标记 (三角形) 对准 CPU 插座上的第一插针角 (或 者, 将 CPU 凹口对准插座上的对准键), 然后 小心地将 CPU 竖直插入插座。

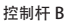

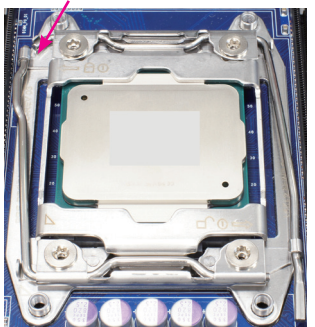

步骤 5:

CPU 正确插入到位后,小心地重新装上承载板。 接下来,将控制杆 B 固定在其定位凸起下方。在 以完成 CPU 的安装。 操作控制杆过程中,塑料保护盖可能从承载板上 脱落。取下盖板。妥善保管盖板,在未安装 CPU 时务必重新装上盖板。

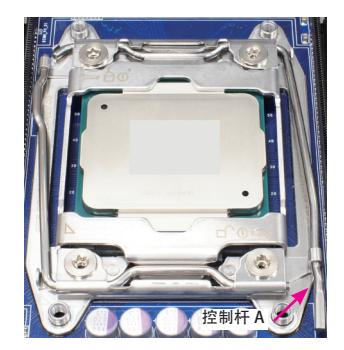

步骤 6:

最后,将控制杆 A 固定在其定位凸起下方,

#### 1-3-2 安装 CPU 散热器

参照下述步骤将 CPU 散热器正确安装到主板上。(实际安装过程可能因所用 CPU 散热器不 同而存在差异。请参阅 CPU 散热器的用户手册。)

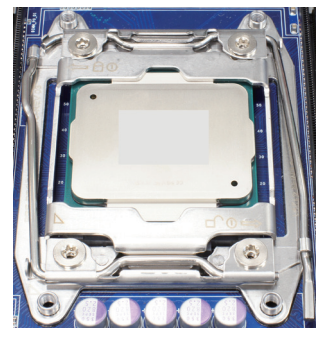

步骤 1:

在已安装的 CPU 表面均匀涂抹一薄层散热 胶。

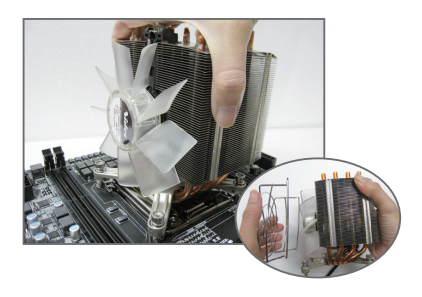

步骤 2:

将散热器置于 CPU 上, 使四个装配螺丝对准 ILM 上的装配孔。(如果散热器上有风扇格栅 并且妨碍您拧紧螺丝,请先将其取下,在拧 紧螺丝后重新装上。)

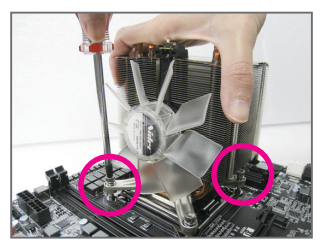

步骤 3:

一只手拿住散热器,另一只手使用螺丝刀以 对角顺序拧紧螺丝。先将一个螺丝拧几圈, 然后将其对角的螺丝拧几圈。对另一对螺丝 重复此过程。接下来,完全拧紧四个螺丝。

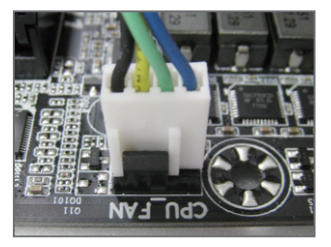

步骤 4: 最后,将 CPU 散热器电源接头连接到主 板上的 CPU 风扇接头 (CPU\_FAN)。

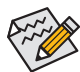

取下 CPU 散热器时请务必小心谨慎,否则 CPU 散热器和 CPU 之间的散热胶可能粘 到 CPU 上。若取下 CPU 散热器时操作不当,可能损坏 CPU。

#### 1-4 安装内存

在开始安装内存之前,请阅读下面的指导说明:

- 确保主板支持该内存。为取得最佳性能,建议使用容量、品牌、速度和芯片都相 同的内存。
- 在安装内存之前,务必关闭计算机电源,从电源插座上拔掉电源线,以防硬件损 坏。
- 内存模块采用防止误插入的设计。内存模块只能以一种方向安装。如果无法插入 内存,请改变方向。

#### 1-4-1 四通道内存配置

此主板提供 8 个 DDR4 内存插槽,支持四通道技术。安装内存后,BIOS 将自动检测内存的 规格和容量。启用四通道内存模式可使原始内存带宽增至四倍。 四个 DDR4 内存插槽分为四个通道,每个通道有两个内存插槽,

如下所述:

通道 1: DIMM\_P0\_A0 (供主 CPU 使用) /DIMM\_P1\_E0 (供第二 CPU 使用) 通道 2: DIMM\_P0\_B0 (供主 CPU 使用) /DIMM\_P1\_F0 (供第二 CPU 使用) 通道 3: DIMM\_P0\_C0 (供主 CPU 使用) /DIMM\_P1\_G0 (供第二 CPU 使用) 通道 4: DIMM\_P0\_D0 (供主 CPU 使用) /DIMM\_P1\_H0 (供第二 CPU 使用)

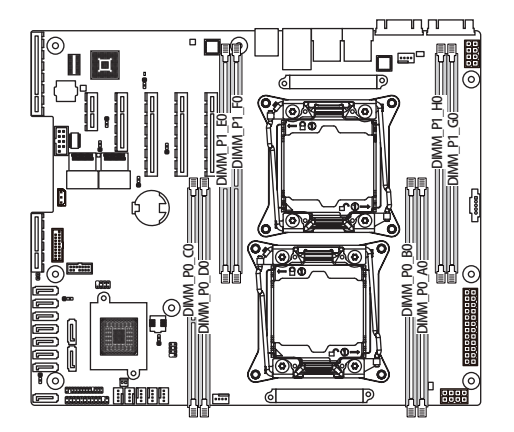

由于 CPU 限制, 在以四通道模式安装内存前, 请阅读下面的指导说明。

- 1. 只安装一个 DDR4 内存模块时,无法启用四通道模式。
- 2. 安装两个或四个内存模块以启用四通道模式时,建议使用容量、品牌、速度和芯片 都相同的内存,以达到最佳性能。

#### 1-4-2 安装内存

在安装内存模块前,务必关闭计算机,从电源插座上拔掉电源线,以防损坏内存模 块。

务必在此主板上安装 DDR4 DIMM。

安装步骤:

步骤 1. 将 DIMM 内存模块垂直插入 DIMM 插槽,并向下按。

步骤 2. 合上 DIMM 插槽两个边缘的塑料卡子以锁定 DIMM 模块。

注意: 为实现双通道操作,DIMM 必须成对安装。

步骤 3. 需要卸下 DIMM 模块时,执行与安装步骤相反的步骤。

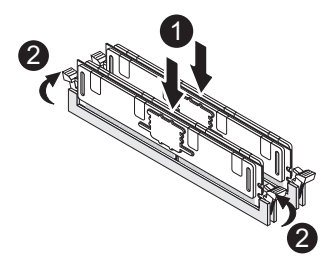

#### 1-4-3 DIMM 安装表

双插槽通道 RDIMM 安装配置(一个通道内)

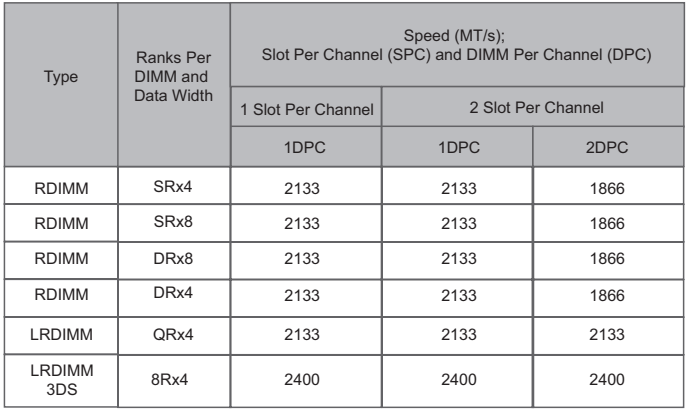

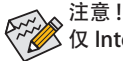

仅 Intel Xeon® E5-2600 V4 处理器支持 DDR4-2400MHz 存。

1-5 后面板接口

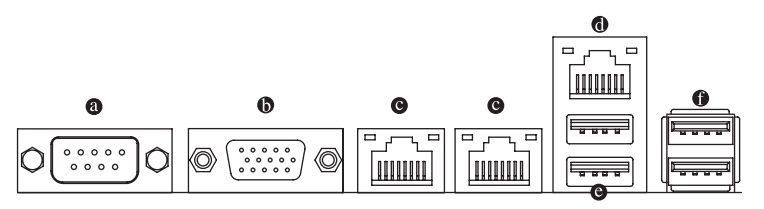

<sup>6</sup> 串行端口

连接到基于串口的鼠标或数据处理设备。

 $\bullet$ 

视频输入端口连接到视频输入,还可应用于视频环通功能。

**● RJ-45 LAN 端口 (千兆以太网 LAN 端口)** 千兆以太网 LAN 端口提供 Internet 连接, 数据速率可高达 1 Gbps。下面介绍 LAN 端口 LED 的状态。

#### **◎ KVM 服务器管理 10/100/1000 Mbps LAN 端口 (专用 LAN 端口)** LAN端口提供Internet连接,数据传输速率为10/100/1000Mbps。此端口是服务器管理专 用 LAN 端口。

#### **◎ USB 3.0 端口**

USB 端口支持 USB 3.0 规范。使用此端口连接 USB 设备, 如 USB 键盘 / 鼠标、USB 打印 机、USB 闪存驱动器等。

**a** USB 2.0 端口

USB 端口支持 USB 2.0 规范。 使用此端口连接 USB 设备, 如 USB 键盘 / 鼠标、 USB 打印 机、USB 闪存驱动器等。

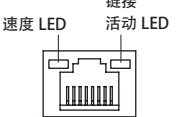

10/100/1000 LAN 端口

 $44+44$ 

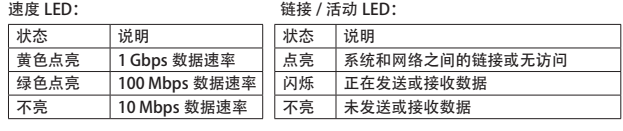

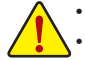

拔掉后面板接口上连接的线缆时,先从设备上拔掉线缆,然后从主板上拔掉线缆。 拔掉线缆时, 将其从接口上平直拔下。请勿来回转动, 以防线缆接头内部短路。

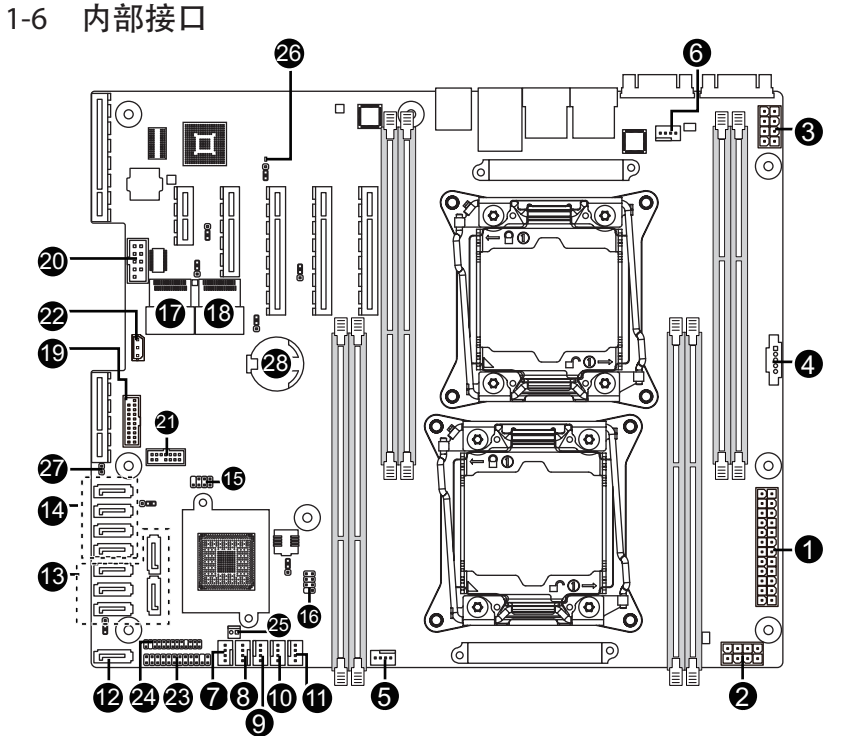

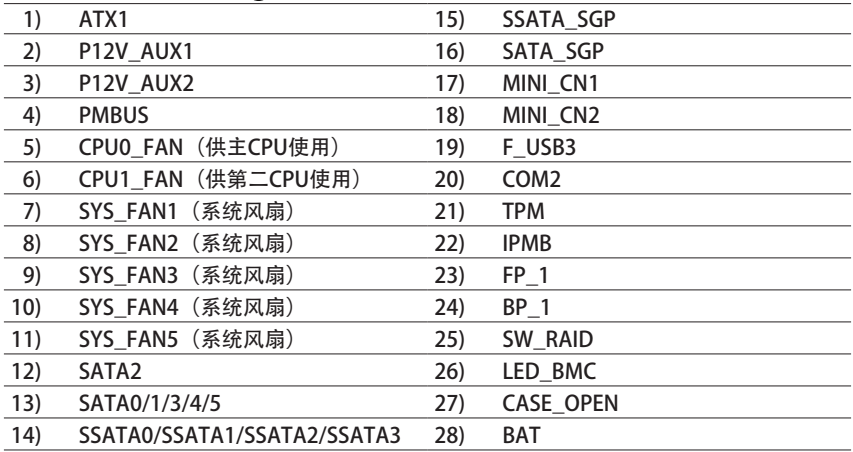

在连接外部设备之前,请阅读下面的指导说明 :

• 首先确保设备与要连接的接口兼容。

• 在安装设备前,务必关闭设备和计算机的电源。从电源插座上拔掉电源线,以防 损坏设备。

• 在安装设备之后和打开计算机电源之前,确保设备线缆已牢固连接到主板上的接 口。

1/2/3) ATX1/P12V\_AUX1/P12V\_AUX2

(2x4 12V 电源接口和 2x12 主电源接口) 使用电源接口时,电源装置可以为主板上的所有组件提供充足稳定的电源。在连接电 源接口前,首先确保电源已关闭并且所有设备均已正确安装。电源接口采用防止误插 入的设计。按正确的方向将电源线连接到电源接口。12V 电源接口主要是为 CPU 供电。 如果不连接 12V 电源接口,计算机无法启动。

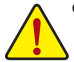

**●** 为满足扩展要求, 建议电源应能承受高功耗 (500W 或以上) 。如果使用的电 源不能提供所需的功率,可能导致系统不稳定或无法启动。

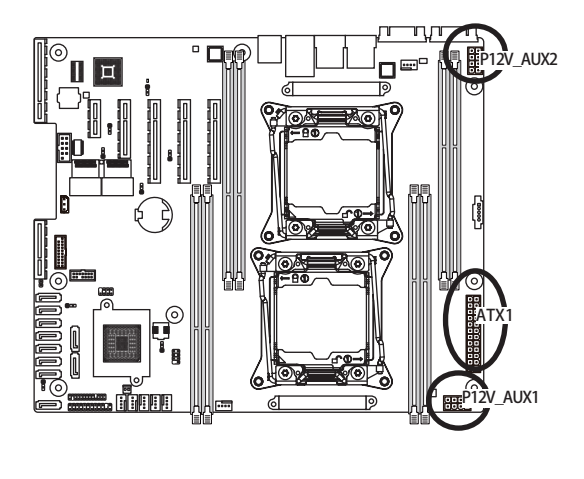

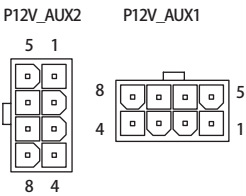

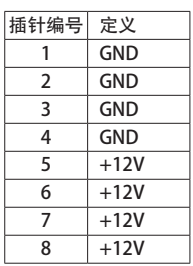

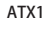

ATX1

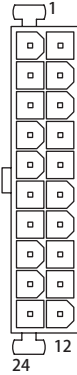

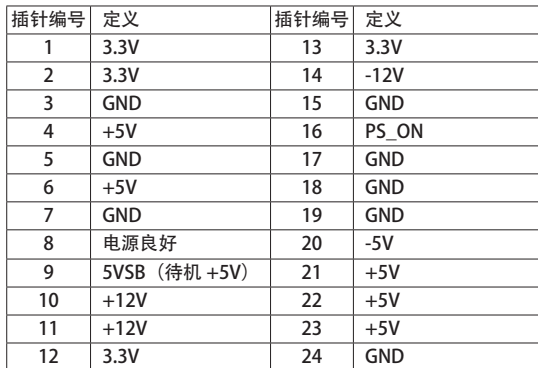

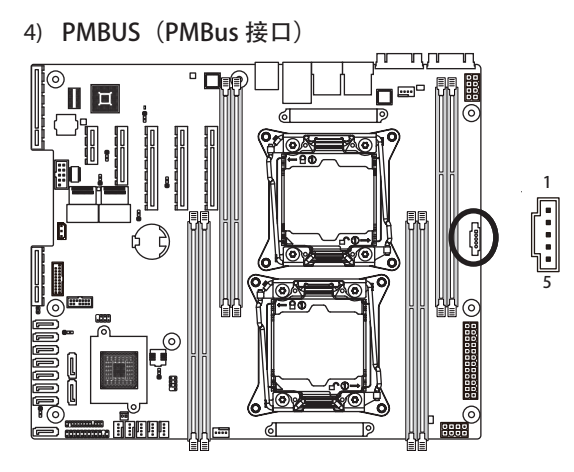

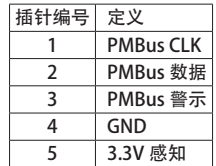

5/6/7/8/9/10/11) CPU\_FAN0/CPU\_FAN1/SYS\_FAN1/SYS\_FAN2/SYS\_FAN3/ SYS\_FAN4/

SYS FAN5 (CPU 风扇 / 系统风扇接头)

此主板有两个 4 针 CPU 风扇接头、五个 4 针系统风扇接头。大多数风扇接头采用防止 误插入的设计。当连接风扇线缆时,务必以正确的方向连接(黑色接头线是地线)。 此主板支持 CPU 风扇速度控制,要求所使用的 CPU 风扇采用风扇速度控制设计。为达 到最佳散热效果,建议将系统风扇安装在机箱内部。

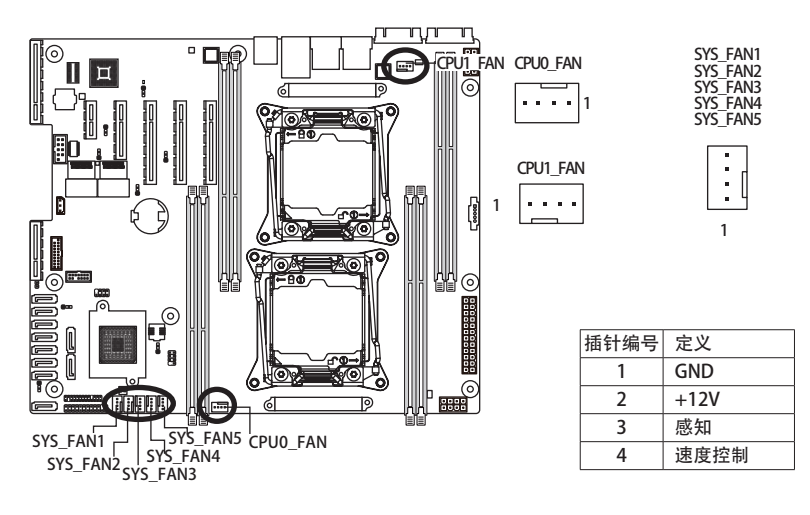

● 务必将风扇线缆连接到风扇接头,以防 CPU 和系统过热。过热可能导致 CPU 损坏 或系统挂起。

● 这些风扇接头不是配置跳线块。切勿将跳线帽置于接头上。

#### 12/13) SATA0/SATA1/SATA2/SATA3/SATA4/SATA5 (SATA 6Gb/s 接口 /SATA0 支持 SATA DOM 功能) 14) SSATA0/SSATA1/SSATA2/SSATA3 (SATA 6Gb/s 接口) SATA 接口符合 SATA 6Gb/s 标准, 与 SATA 3Gb/s 和 1.5Gb/s 标准兼容。每个 SATA 接口支持一个 SATA 设备。

关于 SATA DOM 跳线设置, 请参见第 34 页。

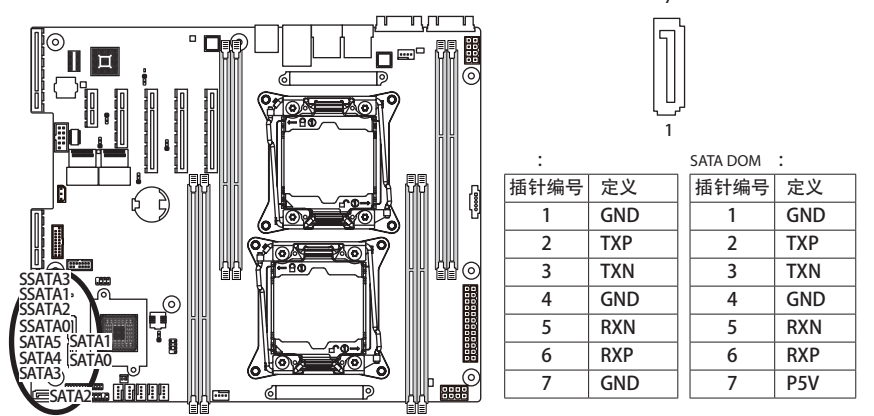

l RAID 0 或 RAID 1 配置需要至少两个硬盘驱动器。如果配置两个以上硬盘驱动器, 硬盘驱动器总数必须是偶数。

● RAID 10 配置需要四个硬盘驱动器。

(注意)当 RAID 配置通过 SATA 6Gb/s 通道而建立时, 系统性能 (RAID 配置)可能因所连接 的设备不同而异。

15/16) SSATA\_SGP/SATA\_SGP(SATA SGPIO 接头)

SGPIO 是指 Serial General Purpose Input/Output (串行通用输入 / 输出), 它是在主 机总线适配器 (HBA) 和底板之间使用的 4 信号(或 4 导线)总线。4 个信号中的 3 个 信号由 HBA 驱动,另外 1 个信号由底板驱动。通常,HBA 是位于服务器、台式、机架 或工作站计算机内部的存储控制器,它与硬盘驱动器交互作用以存储和检索数据。

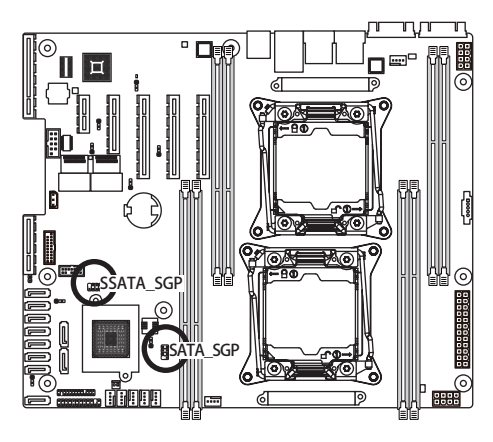

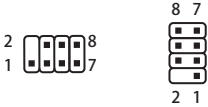

7

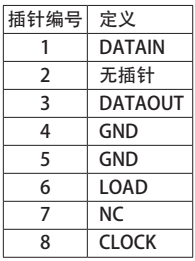

#### 17/18) MINI\_CN1/MINI\_CN2 (Mini SAS 线缆接口) Mini SAS 接口符合 SATA 6Gb/s 标准。每个 Mini SAS 接口支持四个 SATA 设备。

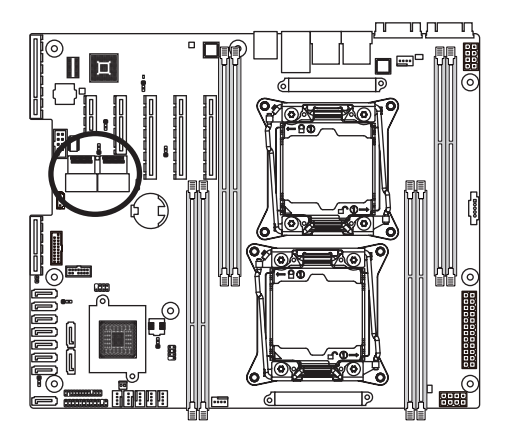

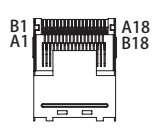

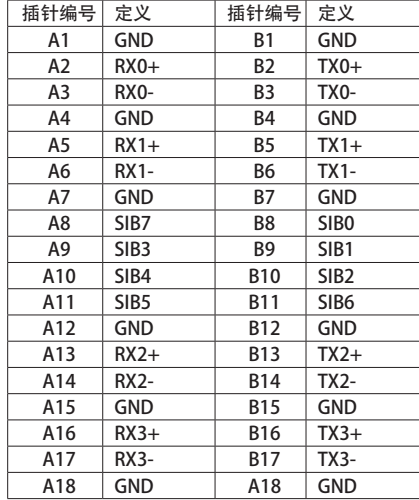

19) F USB3 (USB 3.0 接头)

这些接头符合 USB 3.0 规范。每个 USB 接头可通过选购的 USB 支架提供两个 USB 端口。 如需购买可选的 USB 支架,请与当地经销商联系。

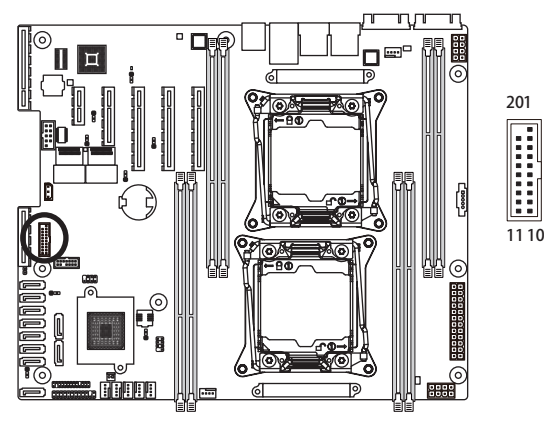

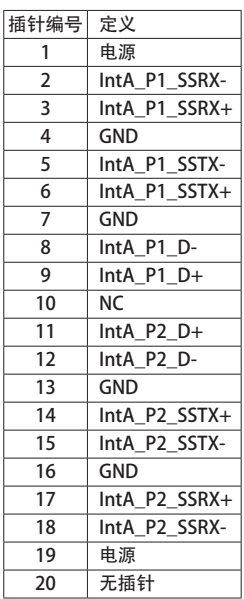

20)COM2(串行端口接头)

COM 接头通过选购的 COM 端口线缆提供一个串行端口。如需购买可选的 COM 端口线 缆,请与当地经销商联系。

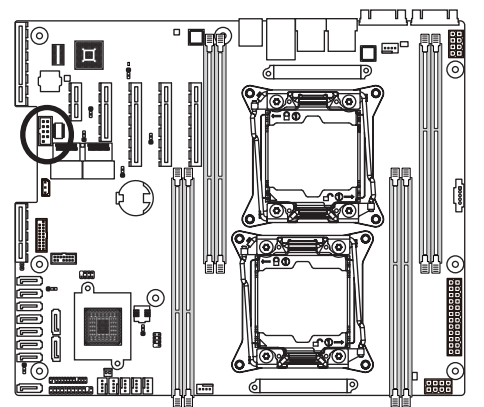

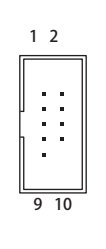

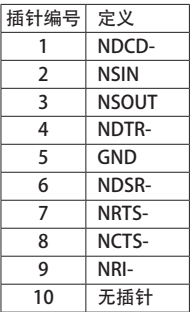

21)TPM(TPM 模块接口)

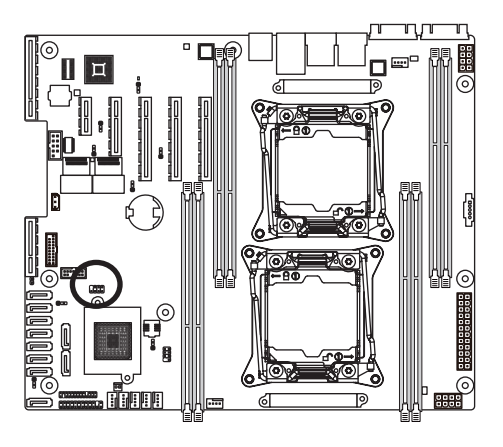

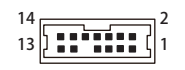

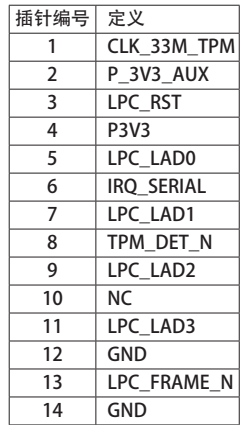

#### 22) IPMB (IPMB 接口)

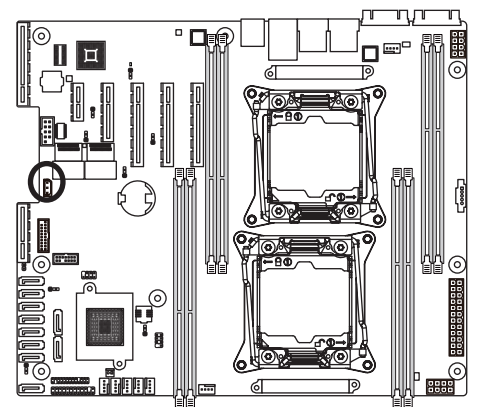

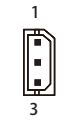

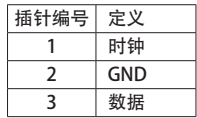

23)FP\_1(前面板接头)

参照下面的插针分配,将机箱上的电源开关、复位开关、机箱侵入开关 / 传感器、以及 系统状态指示灯等连接到此接头。在连接线缆前,请注意正负插针。

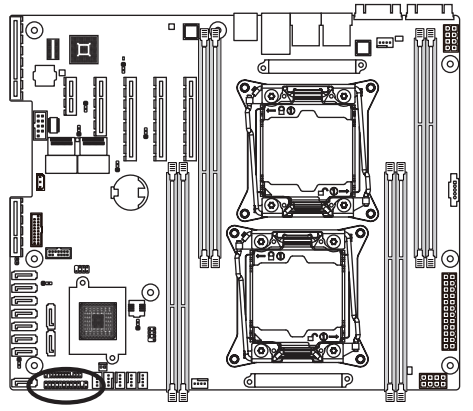

#### 

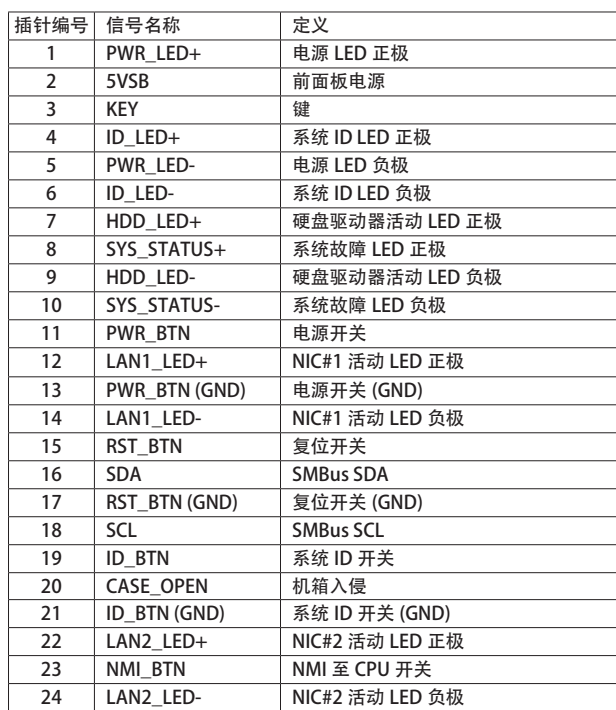

 $_{\rm \odot}$ 前面板设计可能因机箱不同而异。前面板模块上主要包括电源开关、复位开关、电 源 LED、硬盘驱动器活动 LED、扬声器等。将机箱前面板模块连接到此接头时,确保 导线分配和插针分配正确匹配。

24)BP\_1(硬盘驱动器底板接头)

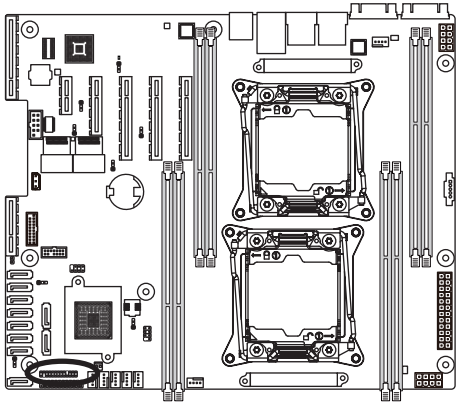

 

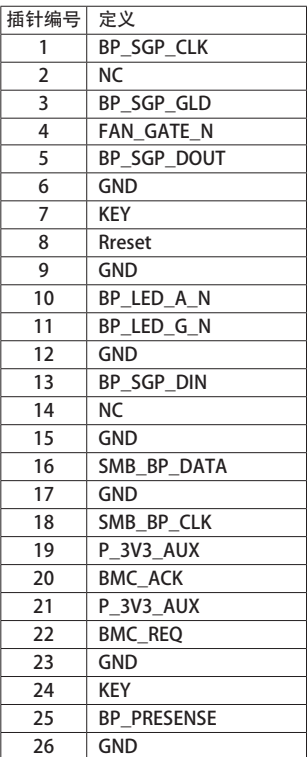

25) SW\_RAID (Intel RAID Key 接头)

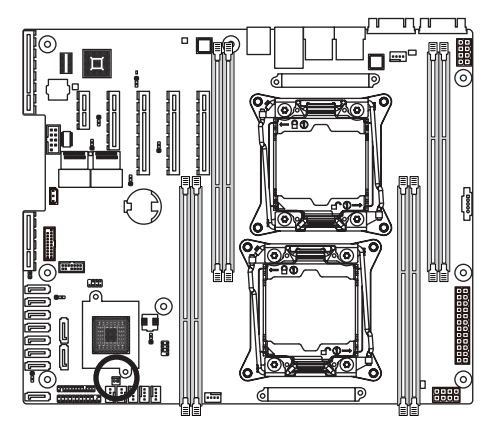

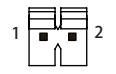

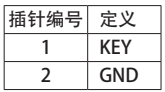

#### 26) LED\_BMC (BMC 固件准备就绪 LED)

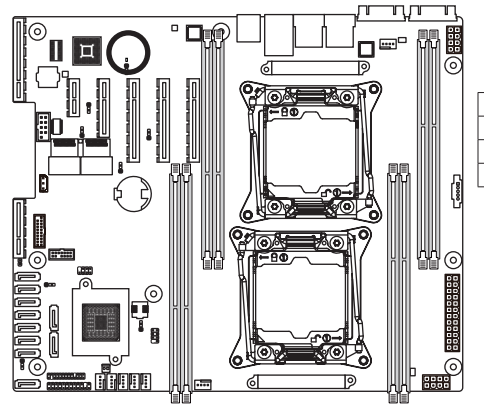

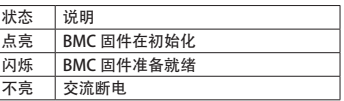

27)CASE\_OPEN (机箱打开入侵警示接头)

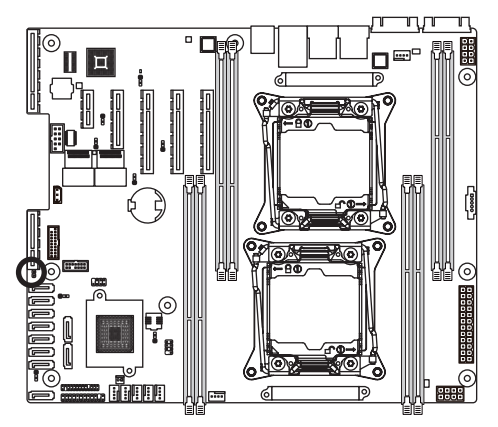

- 打开:正常运行。
- 闭合:启用机箱入侵警示。

#### 28)BAT(电池)

电池提供的电源可以在计算机关机时保持 CMOS 中的值(如 BIOS 配置、日期和时间信 息等)。当电池电压降至较低电平时,应更换电池,否则 CMOS 值可能不准确或丢失。

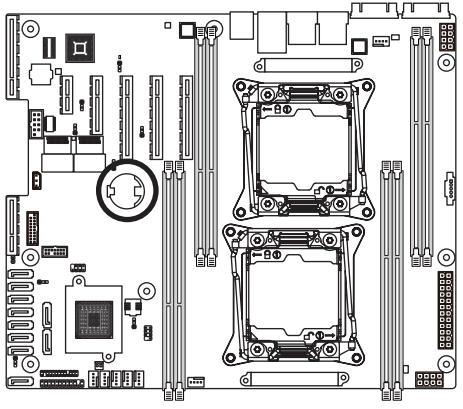

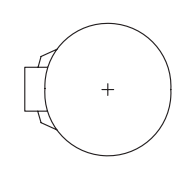

- 在更换电池前,务必关闭计算机,拔掉电源线。 ● 更换时使用同等电池。如果更换电池时使用的型号不正确,存在爆炸危险。 ● 如果您无法更换电池或不确定电池型号, 请与销售店或当地经销商联系。 ● 安装电池时, 请注意电池的正面 (+) 和负面 (-) (正面应朝上)。
	- 废旧电池必须依照当地环保法规进行处置。

#### 1-7 跳线设置

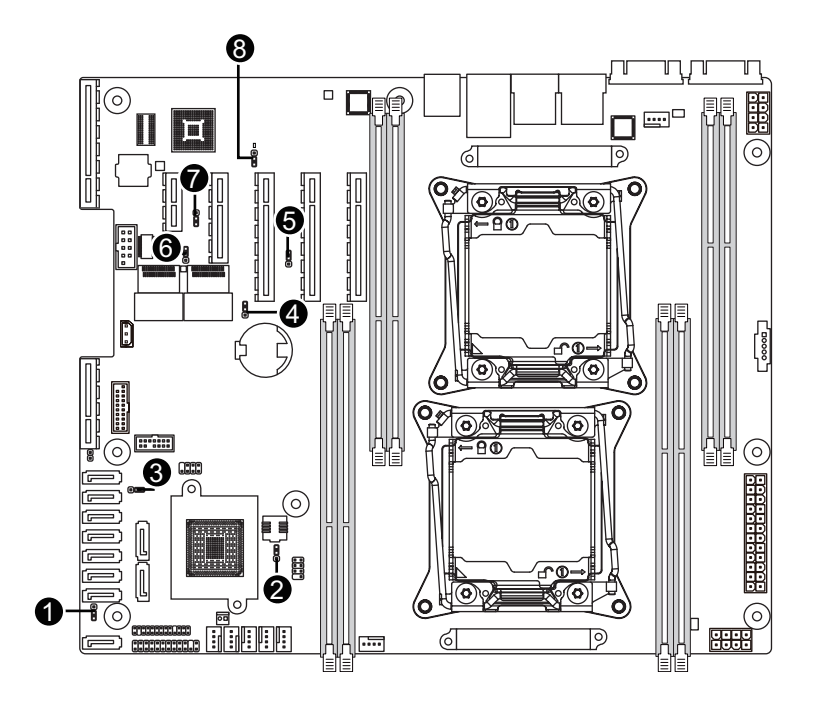

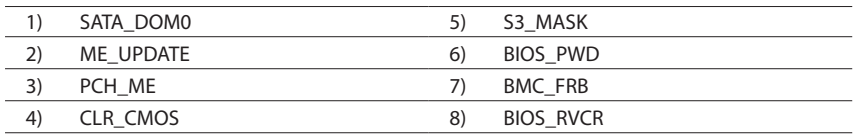

#### 1) SATA\_DOM0(SATA 端口 0 跳线)

小心!

● 如果 SATA DOM 由主板供电, 应将跳线设在插针 1-2。

- $\bullet$  如果 SATA DOM 由外部电源供电,应将跳线设在插针 2-3。
- 如果将 SATA 类型硬盘驱动器连接到主板, 请确保跳线闭合并置于 2-3 pins (2-3 插针)(默认设置), 以降低硬盘损坏风险。

请参见下面的插针定义表。

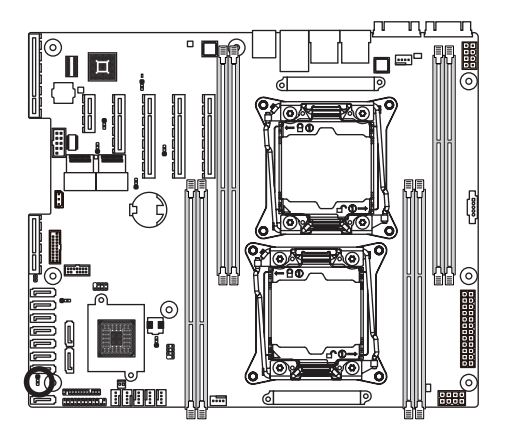

 $B^1$ 

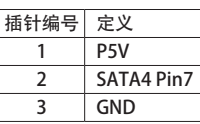

2) ME\_UPDATE (ME 更新跳线)

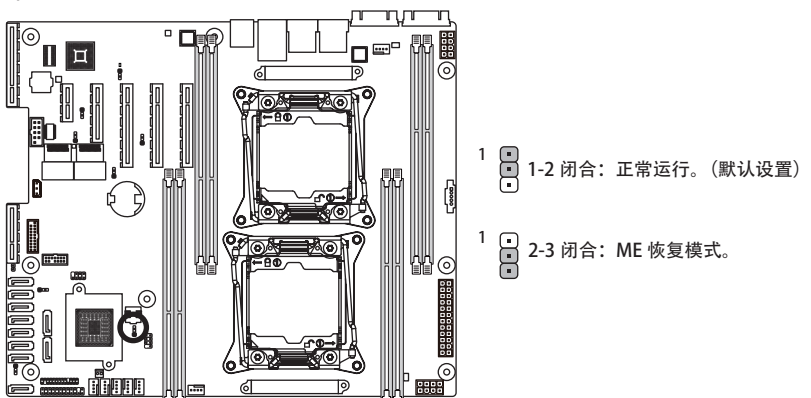

3) ME\_RCVR (ME 恢复跳线)

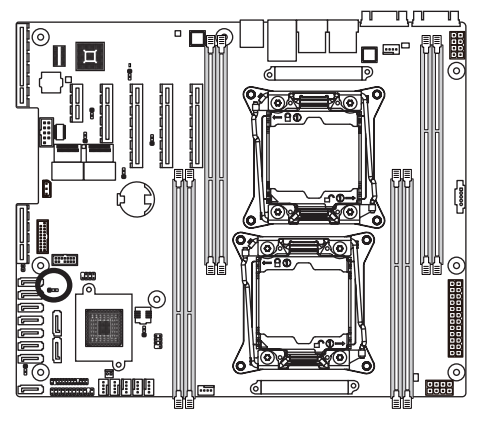

1 1-2 闭合:正常运行。(默认设置)

2-3 闭合:ME 恢复模式。 1

4) CLR CMOS (清除 CMOS 跳线) 使用此跳线清除 CMOS 值(如日期信息和 BIOS 配置)并将 CMOS 值恢复至出厂默认值。 如要清除 CMOS 值, 将跳线帽置于两个插针上以暂时短路两个插针, 或者使用螺丝刀 等金属物品接触两个插针几秒钟。

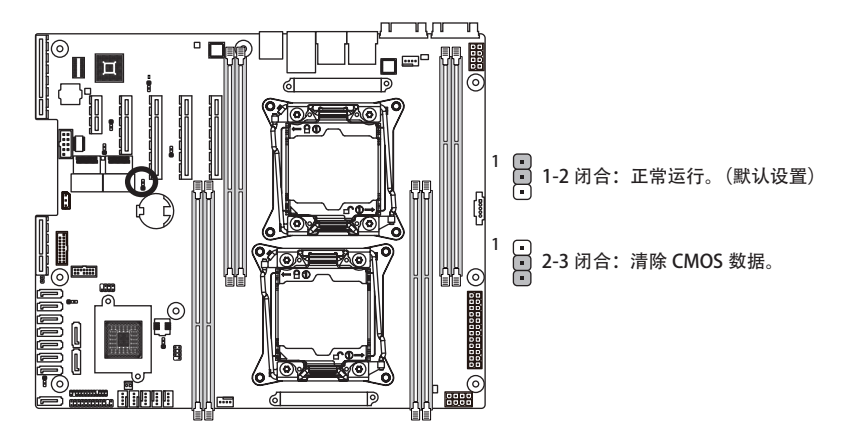

**● 在清除 CMOS 值之前, 务必关闭计算机电源, 从电源插座上拔掉电源线。** 

l ● 在清除 CMOS 值之后和打开计算机电源之前,务必从跳线上取下跳线帽。否则,可能造成主 板损坏。

5) S3 MASK (S3 开机选择跳线)

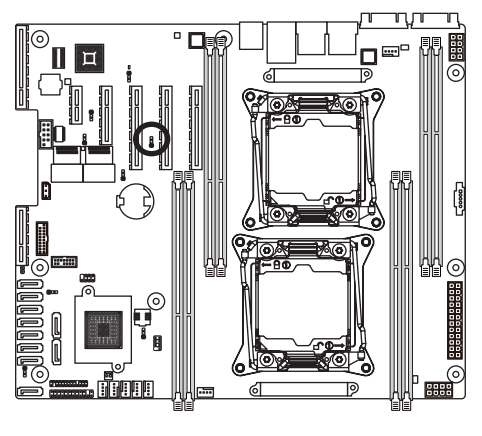

2-3 闭合:保持初始开机。(默认设置) 1 1-2 闭合: 当 BMC 未准备就绪时停止初始开机。  $\begin{matrix} 1 \end{matrix}$ 

#### 6) BIOS\_PWD(清除管理员密码跳线)

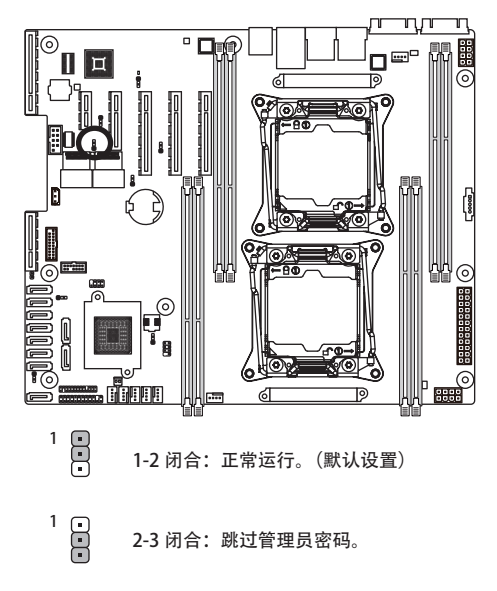

7) BMC\_FRB(强制停止 FRB 定时跳线)

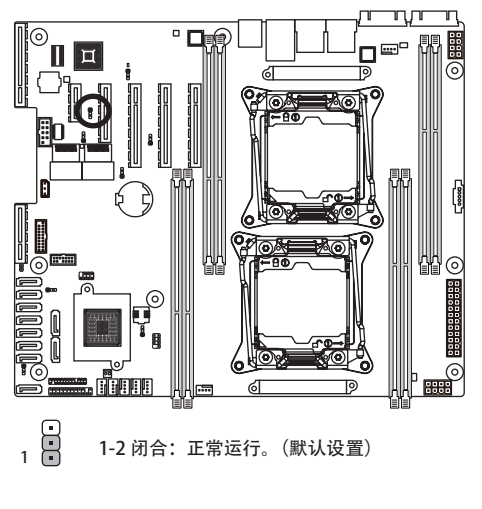

 $\begin{smallmatrix}1\end{smallmatrix}$ 

2-3 闭合: 强制停止 FRB 定时。

8) BIOS\_RVCR (BIOS 恢复跳线)

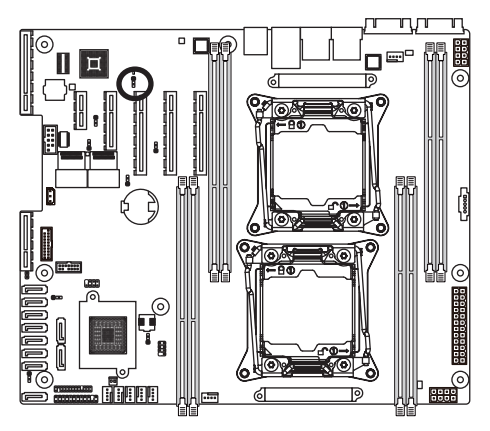

- 1-2 闭合: 正常运行。(默认设置)  $\overline{1}$
- 2-3 闭合: BIOS 恢复模式。  $\overline{18}$

## 第 2 章 BIOS 设置

BIOS(基本输入和输出系统)在主板上的 EFI 中记录系统的硬件参数。它的主要功能包括 在系统启动期间执行开机自检 (POST)、保存系统参数、以及加载操作系统等。BIOS 包括一 个 BIOS Setup 程序,允许用户修改基本系统配置设置或激活特定系统功能。当电源关闭时, 主板上的电池为 CMOS 提供必要的电源,以保留 CMOS 中的配置值。

如要访问 BIOS Setup 程序,在开机后的 POST 期间按 <F2> 键。

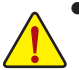

● BIOS 刷新有潜在风险,如果在使用当前 BIOS 版本过程中没有遇到问题,建议您 不要刷新 BIOS。如要刷新 BIOS,请谨慎操作。BIOS 刷新不当可能会造成系统工 作不正常。

● 建议您不要修改默认设置(除非必要), 以避免系统不稳定或其他意外后果。设 置修改不当可能造成系统无法启动。若发生这种情况,试着清除 CMOS 值,并将 主板恢复至默认值。 (参见本章中的 Exit () 部分或第 1 章中关于电池 / 清除 CMOS 跳线的说明, 以 了解如何清除 CMOS 值。)

#### **BIOS Setup**

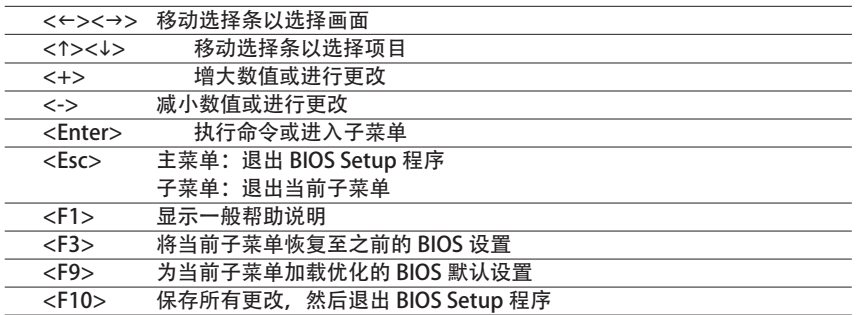
- Main (主菜单) 此设置页面包含标准兼容 BIOS 中的所有项目。
- Advanced (高级) 此设置页面包含 AMI BIOS 特殊增强功能的所有项目。 ( 例如:自动检测风扇和温度状态,自动配置硬盘参数。)
- Intel RC Setup (Intel RC 设置) 此设置页面包括与处理器、网络、北桥、南桥和系统事件日志等功能配置相关的所有 子菜单选项。
- Server Management (服务器管理) 服务器附加功能 Enabled (启用) / DIsabled (禁用) 用设置菜单。 ■ Security (安全) 更改、设置或禁用管理员和用户密码。配置管理员密码后,可以限制对系统和 BIOS

Setup 的访问。 管理员密码允许您在 BIOS Setup 中进行更改。

用户密码只允许您查看 BIOS 设置,而不能更改。

- Boot (引导) 此设置页面提供与配置引导序列相关的多个项目。
- Fxit (退出)

将 BIOS Setup 程序中的所有更改保存到 CMOS, 然后退出 BIOS Setup。(按 <F10> 也 可完成此任务。)

放弃所有更改,此前的设置保持有效。按 <Y> 确认消息将退出 BIOS Setup。(按 <Esc> 也可完成此任务。)

## 2-1 Main (主) 菜单

一旦进入 BIOS Setup 程序, 屏幕上显示如下所示的 Main (主) 菜单。使用箭头键在项目 间移动,然后按 <Enter> 接受或进入其他子菜单。

Main (主) 菜单帮助

关于高亮显示的设置选项的屏幕说明显示在 Main (主) 菜单的底部行中。

子菜单帮助

在子菜单中时,按 <F1> 显示菜单中可用功能键的帮助画面(一般帮助)。按 <Esc> 退出 帮助画面。关于每个项目的帮助位于子菜单右侧的项目帮助块中。

● 当系统变得不稳定时, 可以选择 Restore Defaults 项目将系统恢复至默认 状态。

● 本章中介绍的 BIOS Setup 菜单仅供参考, 可能因 BIOS 版本不同而异。

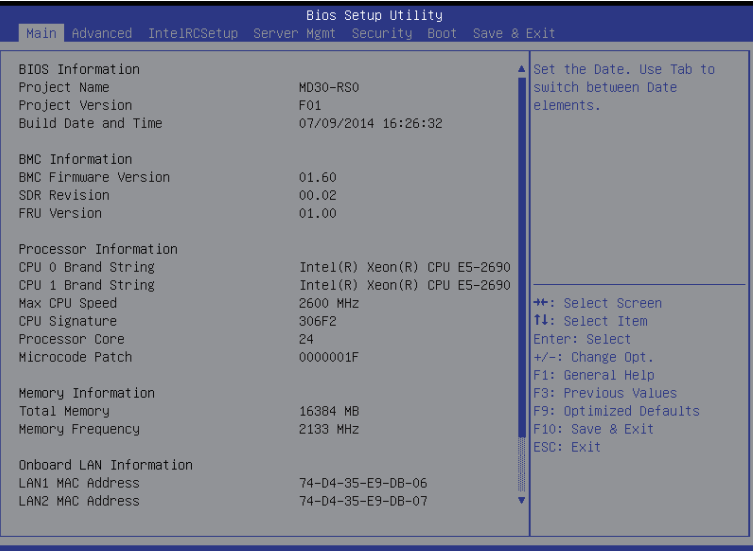

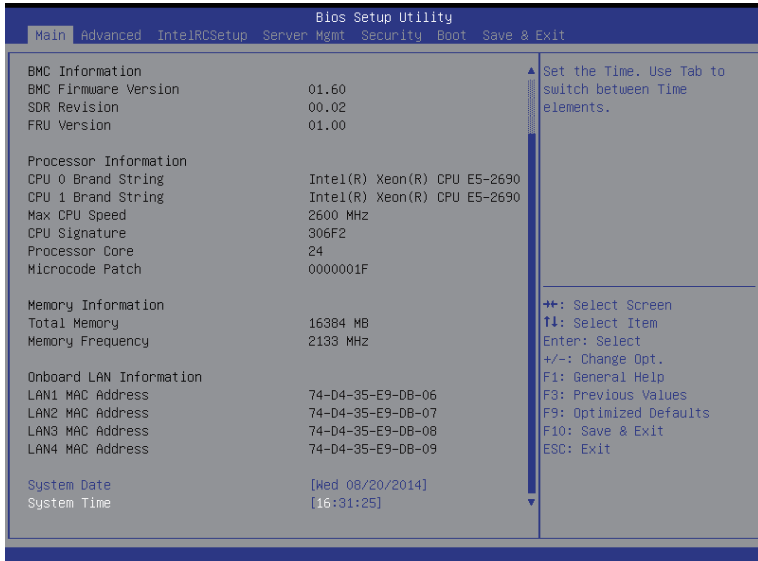

- BIOS Information (BIOS 信息)
- Project Name (项目名称) 显示项目名称信息。
- Project Version (项目版本) 显示 BIOS setup utility 的版本号。
- BIOS Build Date and Time (BIOS 建立日期和时间) 显示 BIOS setup utility 的创建日期和时间。
- BMC Information (BMC 信息)
- BMC Firmware Version (BMC 固件版本) 显示 Firmware setup utility 的版本号。
- $\circ$  SDR Reversion (SDR 版本) 显示 SDR 修订版本信息。
- FRU Version (FRU 版本) 显示 FRU 版本信息。
- Processor Information (处理器信息)
- $\sigma$  CPU Brand String/Max CPU Speed/CPU Signature/Processors Core/ Microcode Patch (CPU 品牌字符串 / 最大 CPU 速度 / CPU 签名 / 处理器内核 / 微代码补丁) 显示所安装的处理器的技术规格。
- Memory Information(内存信息)
- Total Memory(总计内存) 显示已安装内存的总计容量。
- Memory Frequency(内存频率)

显示已安装的内存的频率信息。

- Onboard LAN Information (板载 LAN 信息)
- LAN1/LAN2/LAN3/LAN4 MAC Address(LAN1/LAN2/LAN3/LAN4 MAC 地 址)
	- 显示 LAN1/LAN2/LAN/LAN4 MAC 地址信息。
- System Date(系统日期) 设置日期,格式为工作日 - 月 - 日 - 年。
- System Time(系统时间) 设置系统时间,格式为时 - 分 - 秒。

# 2-2 Advanced (高级) 菜单

Advanced(高级)菜单中显示的子菜单选项用于配置各个硬件组件的功能。选择一个子菜 单项目,然后按 Enter 进入相关的子菜单画面。

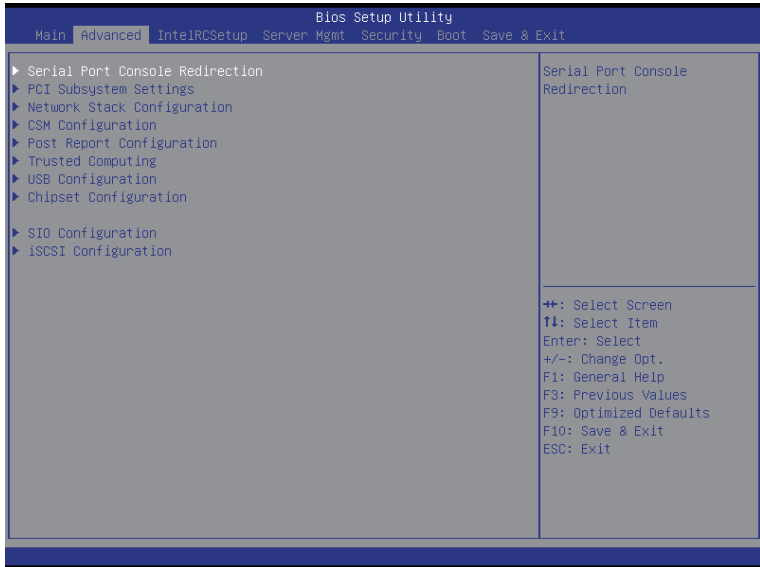

## 2-2-1 Serial Port Console Redirection (串行端口控制台重定向)

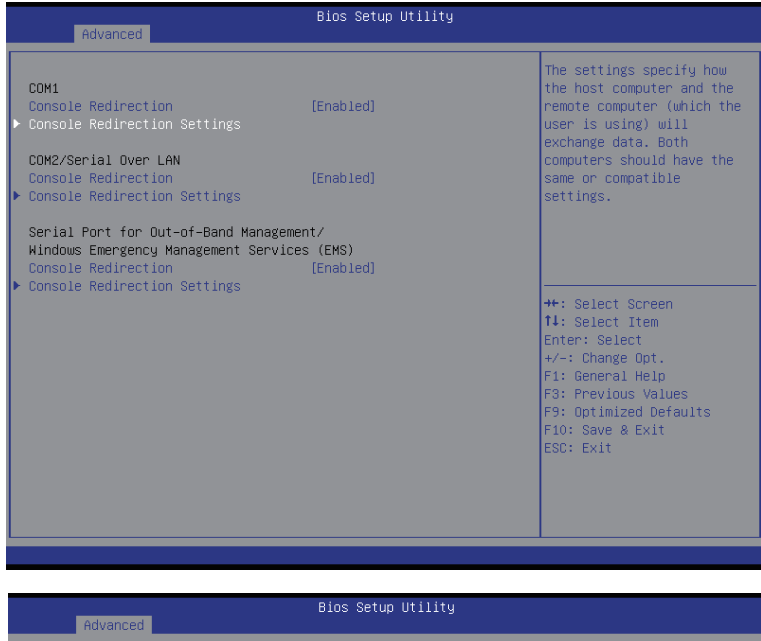

COM1

### Console Redirection Settings

Terminal Type<br>Bits per second Data Bits Parity Stop Bits Flow Control VT-UTF8 Combo Key Support Recorder Mode Resolution 100x31 Legacy OS Redirection Resolution Putty KeyPad Redirection After BIOS POST

 $[115200]$  $[8]$ [None]  $[1]$ [None] [Enabled] [Disabled] [Enabled]  $[80x24]$  $[VT100]$ [Always Enable]

Emulation: ANSI: Extended ASCII char set. VT100:<br>ASCII char set. VT100+:<br>Extends VT100 to support color, function keys, etc. VT-UTF8: Uses UTF8 encoding to map Unicode chars onto 1 or more bytes.

++: Select Screen 14: Select Item Enter: Select +/-: Change Opt.<br>F1: General Help F3: Previous Values F9: Optimized Defaults<br>F10: Save & Exit ESC: Exit

### **Bios Setup Utility**

#### COM2/Serial Over LAN Console Redirection Settings

Advanced

Terminal Type<br>Bits per second Data Bits Parity Stop Bits Flow Control VT-UTF8 Combo Key Support Recorder Mode Resolution 100x31 Legacy OS Redirection Resolution Putty KeyPad Redirection After BIOS POST

 $[115200]$  $[8]$ [None]  $[1]$ [None] [Enabled] [Disabled] [Enabled]  $[80 \times 24]$  $[VT100]$ [Always Enable] Emulation: ANSI: Extended ASCII char set. VT100: ASCII char set. VT100+: Extends VT100 to support color, function keys, etc. VT-UTF8: Uses UTF8 encoding to map Unicode chars onto 1 or more bytes.

\*\*: Select Screen 14: Select Item Enter: Select +/-: Change Opt. F1: General Help F3: Previous Values F9: Optimized Defaults F10: Save & Exit ESC: Exit

Advanced Terminal Type Bits per second<br>Flow Control Data Bits Parity Stop Bits

### Bios Setup Utility

 $[VT-UTF8]$  $[115200]$ [None]  $\overline{8}$ None  $\mathbf 1$ 

Microsoft Windows Emergency Management Services (EMS) allows for remote management of a Windows Server OS through a serial port.

\*\*: Select Screen 14: Select Item Enter: Select  $+\angle -$ : Change Opt. F1: General Help F3: Previous Values F9: Optimized Defaults F10: Save & Exit<br>ESC: Exit

- COM1/COM2/Serial Over LAN Console Redirection Settings(COM1/COM2/ LAN 串行控制台重定向设置)
- Console Redirection (控制台重定向) (注意) 选择是否为指定设备启用控制台重定向。控制台重定向允许用户从远程位置管理系统。 可用选项:Enabled(启用)/ Disabled(禁用)。默认设置是 Disabled(禁用)。
- Console Redirection Settings(控制台重定向设置)
- Terminal Type(终端类型) 选择控制台重定向所使用的终端类型。 可用选项:VT100/VT100+/ANSI /VT-UTF8。默认设置是 ANSI。
- Bits per second(每秒比特数) 选择控制台重定向的波特率。 可用选项:9600/19200/57600/115200。默认设置是 115200。
- Data Bits(数据位) 选择控制台重定向的数据位。 可用选项:7/8。默认设置是 8。

Parity(奇偶校验)

奇偶校验位可以与数据位一同发送,以检测一些传输错误。

Even (偶数): 如果数据位中 1 的数量是偶数, 则奇偶校验位是 0。

- Odd (奇数): 如果数据位中 1 的数量是奇数, 则奇偶校验位是 0。
- Mark (标志): 奇偶校验位始终为 1。Space (空位): 奇偶校验位始终为 0。

Mark (标志) 和 Space (空位) 奇偶校验位不允许检测错误。

可用选项:None(无)/ Even(偶数)/ Odd(奇数)/ Mark(标志)/ Space(空位)。 默认设置是 None(无)。

- Stop Bits(停止位) 停止位指明串行数据包的结尾。(起始位指明开始)。标准设置是 1 个停止位。与慢速 设备通讯时,可能需要多个停止位。 可用选项:1/2。默认设置是 1。
- Flow Control (流控制) 流控制可防止缓冲区溢出造成数据丢失。发送数据时,如果接收缓冲区已满,可发送 一个"停止"信号停止数据流。一旦缓冲器清空,可发送一个"开始"信号重新启动 数据流。硬件流控制使用两根导线来发送开始 / 停止信号。 可用选项: None (无) / Hardware RTS (硬件 RTS) / CTS。默认设置是 None (无)。
- VT-UTF8 Combo Key Support (VT-UTF8 Combo 键支持) (注意) Enabled (启用) / Disabled (禁用) VT-UTF8 Combo 键支持。 可用选项:Enabled(启用)/ Disabled(禁用)。默认设置是 Enabled(启用)。
- Recorder Mode (记录器模式) (注意) 此模式启用时,只发送文本。这是为了捕获终端数据。 可用选项:Enabled(启用)/ Disabled(禁用)。默认设置是 Disabled(禁用)。
- $\degree$  Resolution 100x31 (分辨率 100x31) (注意) Enabled(启用)或 Disabled(禁用)扩展终端分辨率。 默认设置是 Enabled(启用)。 可用选项:Enabled(启用)/ Disabled(禁用)。

(注意)定义此项目时,会提示高级项目。

- Legacy OS Redirection Resolution (传统操作系统重定向分辨率) (注意) 在传统操作系统上,重定向所支持的行数和列数。 可用选项:80x24/80X25。默认设置是 80x24。
- Putty KeyPad (Putty 键盘) (注意) 选择功能 FunctionKey 和 KeyPad on Putty。 可用选项:VT100/LINUX/XTERMR6/SCO/ESCN/VT400。默认设置是 VT100。
- Redirection After BIOS POST (BIOS POST 后重定向)(注意) 此选项允许用户在加载操作系统后启用控制台重定向。 可用选项:Always Enable(始终启用)/ Boot Loader(引导加载程序)。默认设置是 Always Enable(始终启用)。
- Out-of-Bnad Mgmt Port (带外管理端口) Microsoft Windows 紧急管理服务 (EMS) 允许通过串行端口远程管理 Windows 服务器 操作系统。 可用选项:COM1/COM2。默认设置是 COM1。

(注意)定义此项目时,会提示高级项目。

## 2-2-2 PCI 子系统设置

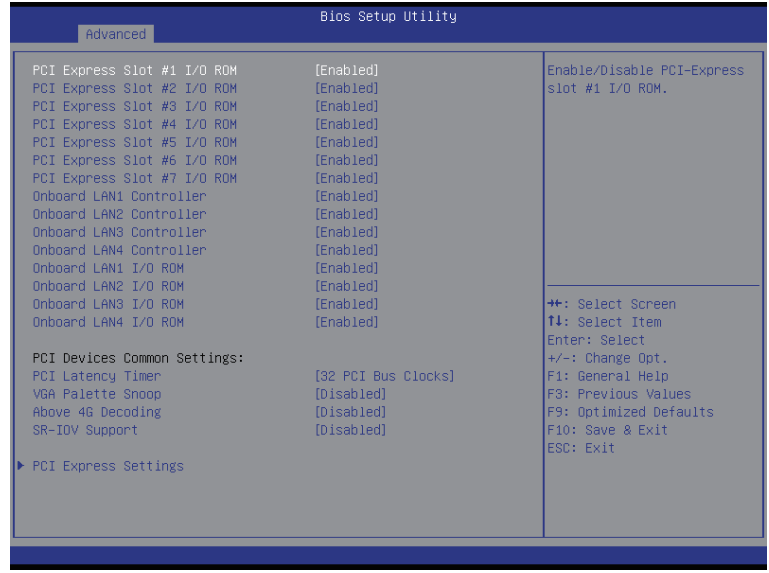

 $\degree$  PCI Express Slot #1/#2/#3/#4/#5/#6#7 I/O ROM (PCI Express 插槽 #1/#2/#3/#4/#5/#6#7 I/O ROM)

启用时,此设置将为相关 PCI-E 插槽初始化设备扩展 ROM。 可用选项: Enabled (启用) / Disabled (禁用) 。 默认设置是 Enabled (启用) 。

- Onboard LAN#1/#2/#3/#4 Controller (板载 LAN#1/#2/#3/#4 控制器) Enabled (启用) / Disabled (禁用) 板载 LAN 设备。 可用选项: Enabled (启用) / Disabled (禁用) 。 默认设置是 Enabled (启用) 。
- Onboard LAN #1/#2/#3/#4 I/O ROM (板载 LAN #1/#2/#3/#4 I/O ROM) Enabled (启用) / Disabled (禁用) 板载 LAN 设备并初始化设备扩展 ROM。 可用选项:Enabled(启用)/ Disabled(禁用)。默认设置是 Enabled(启用)。

○ PCI Devices Common Settings (PCI 设备通用设置)

○ PCI Latency Timer (PCI 延迟时钟)

在 PCI 延迟时钟寄存器中编程的值。

可用选项:32 PCI Bus Clocks (32 PCI 总线时钟 ) / 64 PCI Bus Clocks (64 PCI 总线时钟 ) /

96 PCI Bus Clocks (96 PCI 总线时钟 ) / 128 PCI Bus Clocks (128 PCI 总线时钟 ) / 160 PCI Bus Clocks (160 PCI 总线时钟 ) / 192 PCI Bus Clocks (192 PCI 总线时钟 ) /224 PCI Bus Clocks

(224 PCI 总线时钟 ) / 248 PCI Bus Clocks (248 PCI 总线时钟 )/。

默认设置是 32 PCI Bus Clocks (32 PCI 总线时钟)。

- VGA Palette Snoop (VGA 调色板探查) Enabled(启用)/ Disabled(禁用)VGA 调色板寄存器探查。 可用选项:Enabled(启用)/ Disabled(禁用)。默认设置是 Disabled(禁用)。
- Above 4G Decoding (4G 以上解码)

Enabled(启用)/ Disabled(禁用)4G 以上解码。 可用选项: Enabled (启用) / Disabled (禁用) 。 默认设置是 Disabled (禁用) 。

- SR-IOV Support (SR-IOV 支持) 如果系统中有支持 SR-IOV 的 PCIe 设备, 此选项可以启用或禁用单引导 IO 虚拟化支持。 可用选项: Enabled (启用) / Disabled (禁用) 。 默认设置是 Disabled (禁用) 。 ○ PCI Express Settings (PCI Express 设置)
- 按 [Enter] 执行高级项目配置。

## 2-2-2-1 PCI Express Settings (PCI Express 设置)

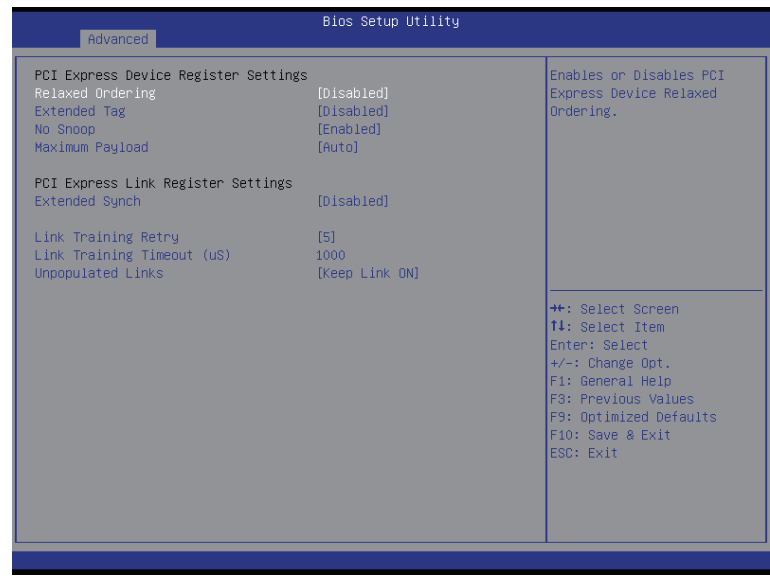

○ PCI Express Device Register Settings (PCI Express 设备寄存器设置) Relaxed Ordering(灵活排序) Enabled(启用)/ Disabled(禁用)PCI Express 设备灵活排序功能。 可用选项:Enabled(启用)/ Disabled(禁用)。默认设置是 Disabled(禁用)。 ○ Extended Tag (扩展标记) 此功能启用时,系统允许设备使用 8 位标记字段作为请求者。 可用选项: Enabled (启用) / Disabled (禁用) 。 默认设置是 Disabled (禁用) 。 No Snoop(无探查) Enabled (启用) / Disabled (禁用) PCI Express 设备无探查选项。 可用选项: Enabled (启用) / Disabled (禁用) 。 默认设置是 Enabled (启用) 。 Maximum Playload(最大有效负荷) 设置 PCI Express 设备的最大有效负荷, 或者允许系统 BIOS 选择此值。 可用选项:Auto(自动)/ 128 Bytes (128 字节) / 256 Bytes (256 字节) / 512 Bytes (512 字节) / 1024 Bytes (1024 字节) / 2048 Bytes (2048 字节) / 4096 Bytes (4096 字节)。 默认设置是 Auto(自动)。 ○ PCI Express Link Register Settings (PCI Express 链接寄存器设置) ○ Extended Synch (扩展同步) 此功能启用时,系统允许生成扩展同步方案。 可用选项: Enabled (启用) / Disabled (禁用) 。 默认设置是 Disabled (禁用) 。 Link Training Retry(链接训练重试)

定义在前一训练尝试失败的情况下软件将重新训练链接的重试次数。按 <+> / <-> 键

增大或减小所需的值。

○ Link Training Timeout (链接训练超时) (us) 定义在轮询链接状态寄存器中"Link Training"( 链接训练 ) 位之前软件将等待的微秒 数。按 <+> / <-> 键增大或减小所需的值。值的范围是 10 到 10000 us。

Unpopulated Links(未占用链接) 当此项目设为 Disable Link (禁用链接) 时, 系统对那些未占用的 PCI Express 链接运 行省电功能。

可用选项: Keep Link ON (保持链接) / Disable Link (禁用链接) 。默认设置是 Keep Link ON (保持链接)。

## 2-2-3 Network Stack (网络堆栈)

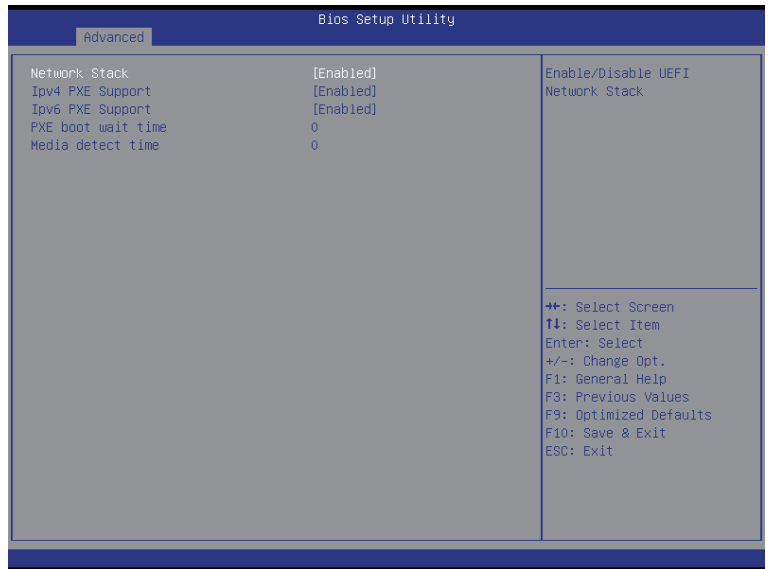

- Network stack (网络堆栈) Enabled (启用) / Disabled (禁用) UEFI 网络堆栈。 可用选项: Enabled (启用) / Disabled (禁用) 。 默认设置是 Disabled (禁用) 。 ○ Ipv4 PXE Support (Ipv4 PXE 支持) (注意) Enabled (启用) / Disabled (禁用) Ipv4 PXE 功能。 可用选项: Enabled (启用) / Disabled (禁用) 。 默认设置是 Enabled (启用) 。 ○ Ipv6 PXE Support (Ipv6 PXE 支持) (注意)
- Enabled (启用) / Disabled (禁用) Ipv6 PXE 功能。 可用选项: Enabled (启用) / Disabled (禁用) 。 默认设置是 Enabled (启用) 。
- PXE boot wait time (PXE 引导等待时间) (注意) 按 <+> / <-> 键增大或减小所需的值。
- $\heartsuit$  Media detect time (介质检测时间) (注意) 按 <+> / <-> 键增大或减小所需的值。

(注意) 当 Network Stack (网络堆栈) 设为 Enabled (启用) 时, 显示此项目。

## 2-2-4 CSM 配置

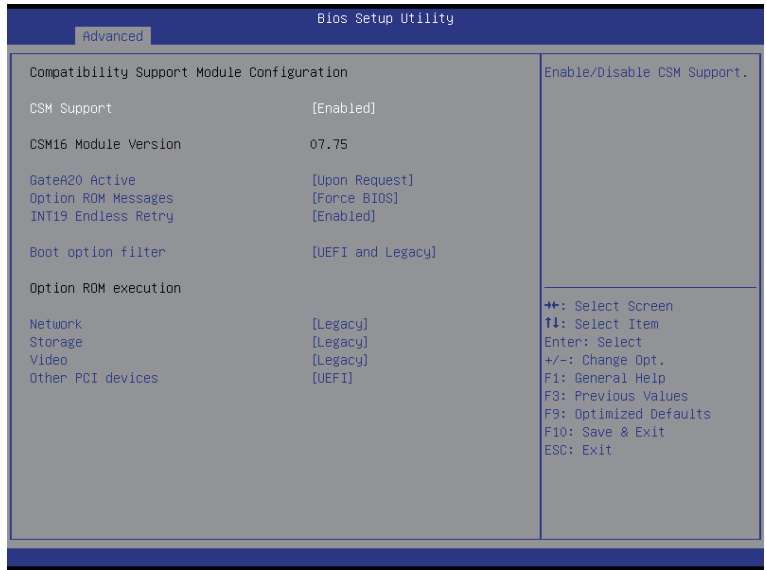

- Compatibility Support Module Configuration (兼容性支持模块配置)
- CSM Support (CSM 支持) Enabled (启用) / Disabled (禁用) 兼容性支持模块 (CSM) 支持。 可用选项: Enabled (启用) / Disabled (禁用) 。 默认设置是 Enabled (启用) 。 ○ CSM16 Module Version (CSM16 模块版本) 显示 CSM 模块版本信息。 Gate20 Active(Gate20 活动) Upon Request (请求时): GA20 可以通过 BIOS 服务来禁用。 Always(始终): 不允许禁用 GA20; 在执行任何超过 1MB 的 RT 代码时, 此选项非常 有用。 可用选项:Upon Request(请求时)/ Always(始终)。默认设置是 Upon Request(请 求时)。 ○ Option ROM Messages (选件 ROM 消息) Option ROM Messages (选件 ROM 消息) 可用选项: Force BIOS (强制 BIOS) / Keep Current (保持当前设置) 。默认设置是 Force BIOS(强制 BIOS)。 ○ INT19 Endless Retry(INT19 无限重试) Enabled(启用):允许无限次重试引导。 可用选项: Enabled (启用) / Disabled (禁用) 。 默认设置是 Enabled (启用) 。 ○ Boot option filter (引导选项过滤器) 决定引导到哪个设备系统。

可用选项: UEFI and Legacy (UEFI 和传统) / Legacy only (仅传统) / UEFI only (仅 UEFI)。

默认设置是 UEFI and Legacy (UEFI 和传统)。

- Option ROM execution (选件 ROM 执行)
- Network (网络)

控制 UEFI 和传统 PXE OpROM 的执行。

可用选项:Do not launch(不启动)/UEFI/Legacy(传统)。默认设置是 Legacy(传 统)。

○ Storage (存储)

控制 UEFI 和传统存储 OpROM 的执行。

可用选项: Do not launch (不启动) /UEFI/Legacy (传统)。 默认设置是 Legacy (传 统)。

○ Video (视频)

控制 UEFI 和传统视频 OpROM 的执行。 可用选项: Do not launch (不启动) /UEFI/Legacy(传统)。默认设置是 Legacy(传 统)。

○ Other PCI devices (其他 PCI 设备)

决定网络、存储或视频之外的其他设备的 OpROM 执行策略。 可用选项:UEFI/Legacy(传统)。默认设置是 UEFI。

## 2-2-5 Post Report Configuration (Post 报告配置)

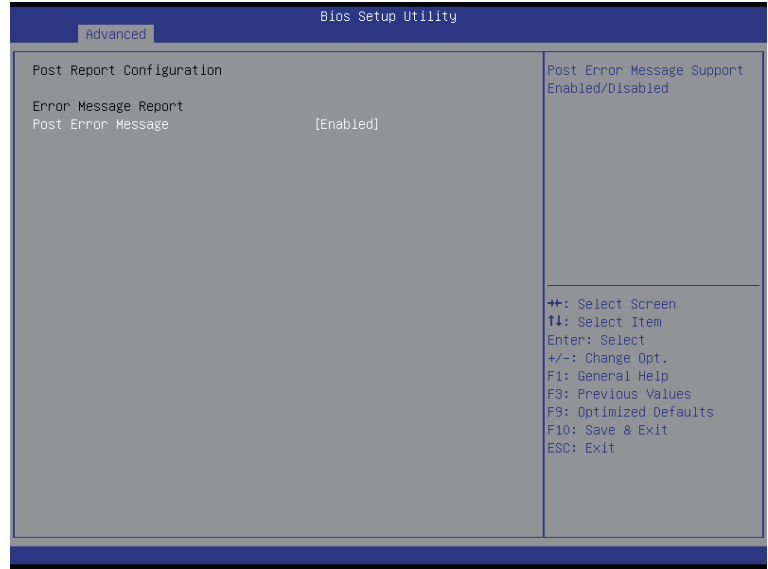

- Post Report Configuration (Post 报告配置)
- Error Message Report (错误消息报告)
- **→ Post Error Message (Post 错误消息)** Enabled (启用) / Disabled (禁用) 信息错误消息支持。 可用选项: Enabled (启用) / Disabled (禁用) 。 默认设置是 Enabled (启用) 。

## 2-2-6 Trusted Computing (信任计算)

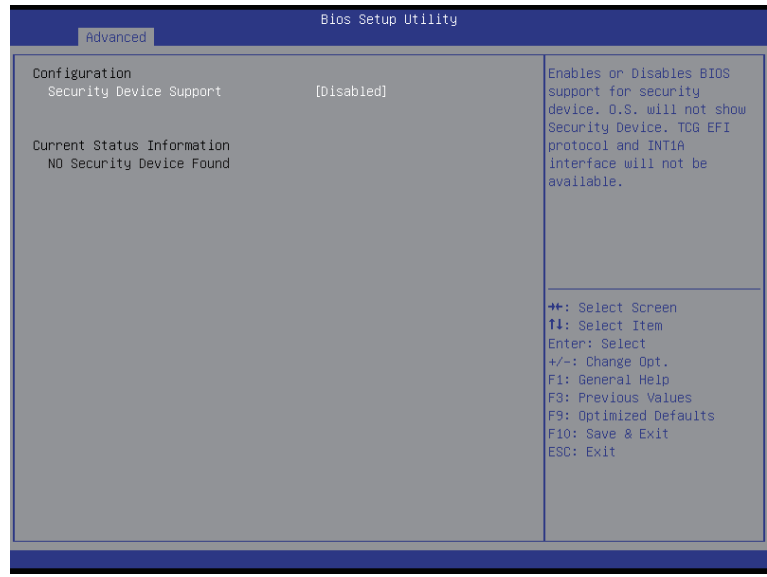

Configuration(配置)

- Security Device Support(安全设备支持) 选择 Enabled (启用) 时激活 TPM 支持功能。 可用选项:Enabled(启用)/ Disabled(禁用)。默认设置是 Disabled(禁用)。
- Current Status Information (当前状态信息) 显示当前 TPM 状态信息。

## 2-2-7 USB Configuration (USB 配置)

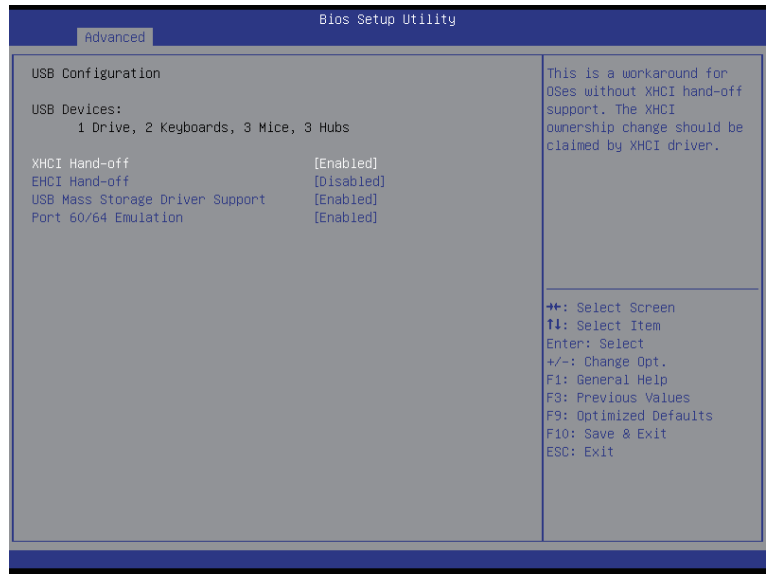

- USB Configuration (USB 配置)
- USB Devices (USB 设备): 显示已连接到系统的 USB 设备。
- XHCI Hand-off (XHCI 接手) Enabled(启用)/ Disabled(禁用)XHCI (USB 3.0) 接手支持。 可用选项: Enabled (启用) / Disabled (禁用) 。 默认设置是 Enabled (启用) 。

○ EHCI Hand-off (EHCI 接手) Enabled (启用) / Disabled (禁用) EHCI (USB 2.0) 接手功能。 可用选项: Enabled (启用) / Disabled (禁用) 。 默认设置是 Disabled (禁用) 。

○ USB Mass Storage Driver Support (USB 大容量存储驱动程序支持) (注意) Enabled(启用)/Disabled(禁用)USB 大容量存储驱动程序支持。 可用选项: Enabled (启用) / Disabled (禁用) 。 默认设置是 Enabled (启用) 。

 $\degree$  Port 60/64 Emulation (端口 60/64 仿真) Enabled(启用)I/O 端口 60h/64h 仿真支持。对于不能识别 USB 的操作系统,应启 用此项,以获得完整的 USB 键盘传统支持。 可用选项: Enabled(启用)/ Disabled(禁用)。默认设置是 Enabled(启用)。

### (注意) 仅当连接了 USB 设备时,显示此项目。

## 2-2-8 芯片组配置

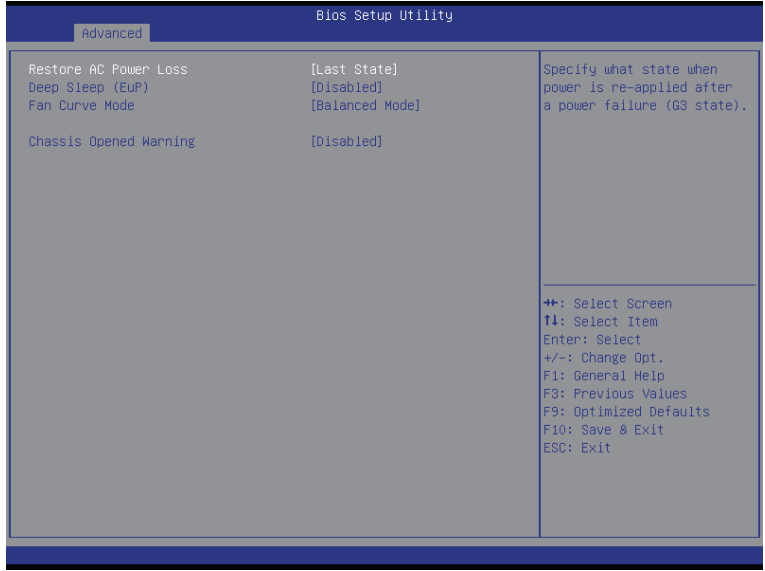

○ Restore on AC Power Loss (交流断电恢复)(注意) 定义在系统因交流断电而关机后恢复至哪种电源状态。设为 Last State (前一状态)时, 系统将恢复至关机前的有效电源状态。设为 Stay Off (保持关机) 时, 系统在电源关闭 后保持关机状态。 可用选项: Last State (前一状态) / Stay Off (保持关机) / Power On (开机)。默认 设置视 BMC 设置而定。 ○ Deep Sleep (深度睡眠) (EuP) Enabled(启用)/ Disabled(禁用)深度睡眠模式。 可用选项:Enabled(启用)/ Disabled(禁用)。默认设置是 Disabled(禁用)。 ○ Fan Curve Mode (风扇曲线模式) 配置系统风扇曲线模式。 可用选项: Full Speed Mode (全速模式) / Performance Mode (性能模式) / Balanced mode ( 平衡模式)/ Energy Saving Mode(节能模式)。 默认设置是 Performance Mode(性能模式)。 Chassis Opened Warning(机箱打开警告) Enabled(启用)/ Disabled(禁用)机箱入侵警示功能。 可用选项:Enabled(启用)/ Disabled(禁用)。默认设置是 Disabled(禁用)。

<sup>(</sup>注意) 当电源策略由 BMC 控制时, 请等待 15-20 秒, 让 BMC 保存最后电源状态。

### 2-9 SIO 配置

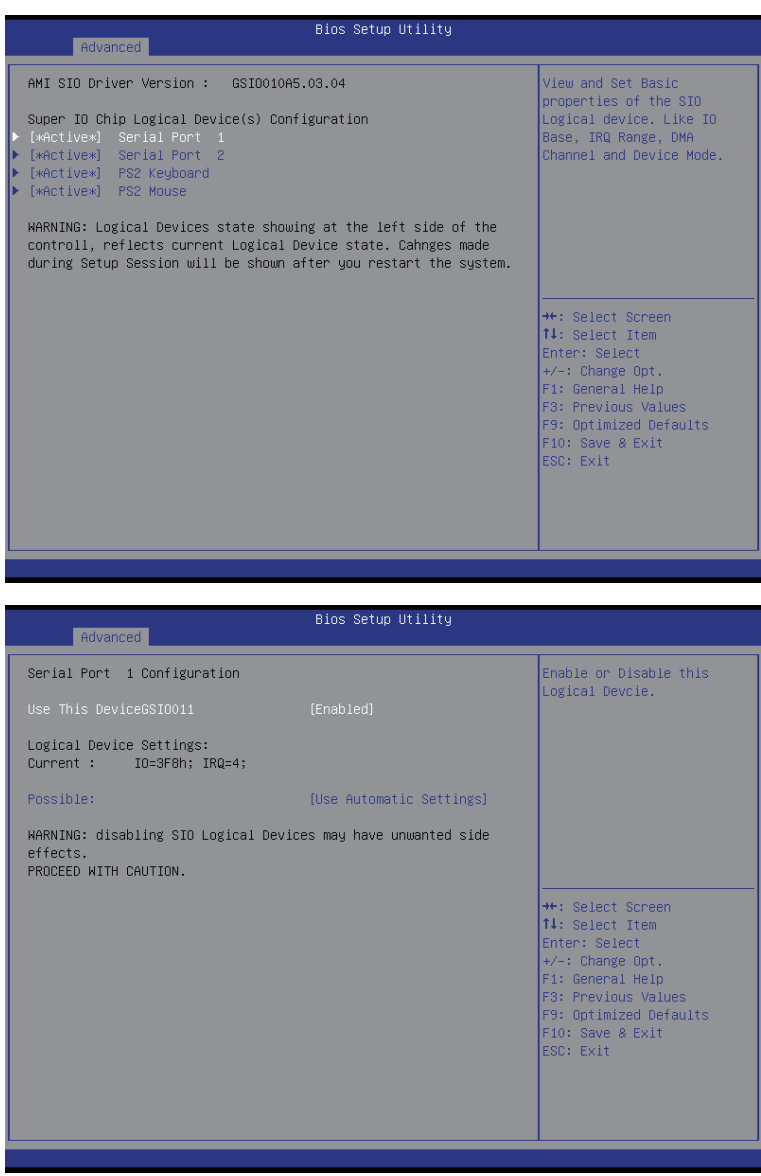

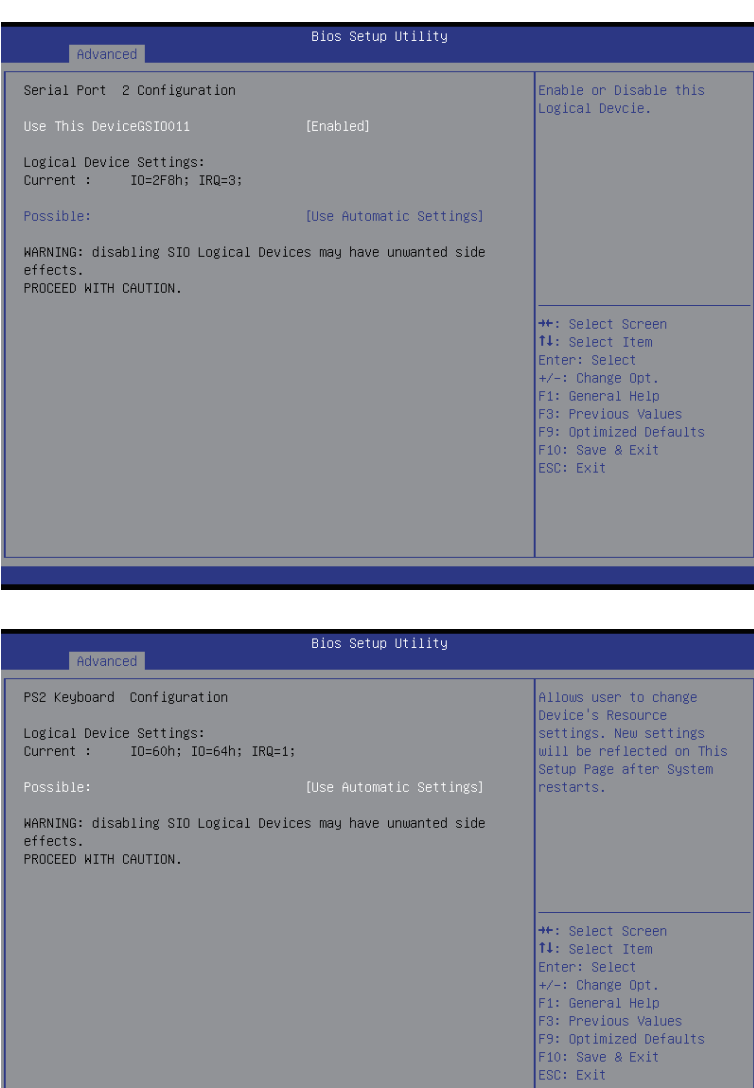

BIOS 设置 - 58 -

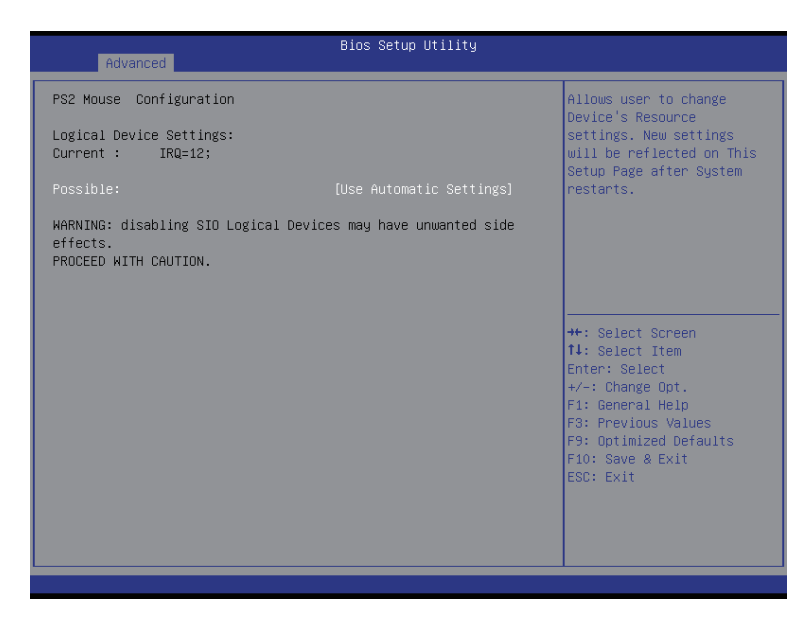

- AMI SIO Driver Version (AMI SIO 驱动程序版本) 显示 AMI SIO 驱动程序版本信息。
- Super IO Chip Logical Device(s) Configuration (超级 IO 芯片逻辑设备配置)
- [\*Active\*] Serial Port 1/2([\* 活动 \*] 串行端口 1/2) 按 [Enter] 执行高级项目配置。
- [\*Active\*] PS2 Keyboard ([\* 活动 \*] PS2 键盘) 按 [Enter] 执行高级项目配置。
- [\*Active\*] PS2 Mouse ([\* 活动 \*] PS2 鼠标) 按 [Enter] 执行高级项目配置。
- Serial Port 1 Configuration (串行端口 1 配置)
- Use This Device (使用此设备) 启用时,您可以配置串行端口 1 设置。设为 Disabled (禁用)时, 不显示串行端口的 配置。 可用选项: Enabled (启用) / Disabled (禁用) 。 默认设置是 Enabled (启用) 。
- Logical Device Settings (逻辑设备设置):
- Current (当前):
	- 显示串行端口 1 基本 I/O 地址和 IRQ。
- Possible(可能):

配置串行端口 1 基本 I/O 地址和 IRQ。 可用选项: Use Automatic Settings (使用自动设置) IO=3F8h; IRQ=4; DMA;/ IO=3F8h; IRQ=3,4,5,7,9,10,11,12; DMA;/ IO=2F8h; IRQ=3,4,5,7,9,10,11,12; DMA;/ IO=3E8h; IRQ=3,4,5,7,9,10,11,12; DMA;/ IO=2E8h; IRQ=3,4,5,7,9,10,11,12; DMA; 默认设置是 Use Automatic Settings(使用自动设置)。 ○ Serial Port 2 Configuration (串行端口 2 配置) Use This Device(使用此设备) 启用时,您可以配置串行端口 2 设置。设为 Disabled (禁用) 时, 不显示串行端口的 配置。 可用选项: Enabled (启用) / Disabled (禁用) 。 默认设置是 Enabled (启用) 。 Logical Device Settings(逻辑设备设置): Current(当前): 显示串行端口 2 基本 I/O 地址和 IRQ。 Possible(可能): 配置串行端口 2 基本 I/O 地址和 IRQ。 可用选项: Use Automatic Settings (使用自动设置) / IO=2F8h; IRQ=3; DMA;/ IO=3F8h; IRQ=3,4,5,7,9,10,11,12; DMA;/ IO=2F8h; IRQ=3,4,5,7,9,10,11,12; DMA;/ IO=3E8h; IRQ=3,4,5,7,9,10,11,12; DMA;/ IO=2E8h; IRQ=3,4,5,7,9,10,11,12; DMA;/ 默认设置是 Use Automatic Settings(使用自动设置)。 ○ PS2 Keyboard Configuration (PS2 键盘配置) Logical Device Settings(逻辑设备设置): Current(当前): 显示 PS2 键盘基本 I/O 地址和 IRQ。 Possible(可能): 配置 PS2 键盘基本 I/O 地址和 IRQ。 可用选项:Use Automatic Settings(使用自动设置)/ IO=60h; IO=64h; IRQ=1。 默认设置是 Use Automatic Settings(使用自动设置)。 ○ PS2 Mouse Configuration (PS2 鼠标配置) Logical Device Settings(逻辑设备设置): ○ Current (当前): 显示 PS2 鼠标基本 I/O 地址和 IRQ。 Possible(可能): 配置 PS2 鼠标基本 I/O 地址和 IRQ。 可用选项:Use Automatic Settings(使用自动设置)/ IRQ=12。默认设置是 Use Automatic Settings(使用自动设置)。

## 2-2-10 iSCSI Configuration (iSCSI 配置)

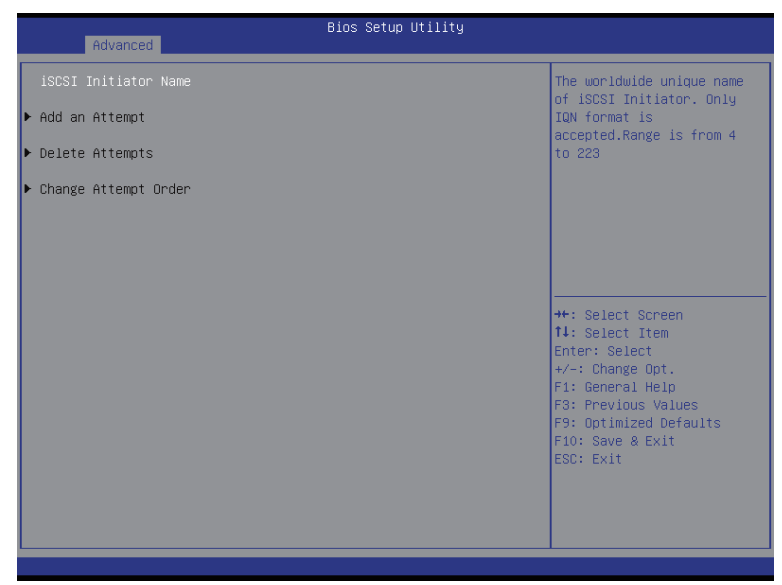

- iSCSI Initiator Name (iSCSI 启动器名称)
- Add an Attempts (添加尝试) 按 [Enter] 执行高级项目配置。
- Delete Attempts(删除尝试) 按 [Enter] 执行高级项目配置。
- Change Attempt Order(更改尝试顺序) 按 [Enter] 执行高级项目配置。

## 2-3 Intel RC 设置菜单

Intel RC Setup (Intel RC 设置) 菜单显示的子菜单选项可配置北桥和南桥的功能。 选择一个子菜单项目,然后按 Enter 进入相关的子菜单画面。

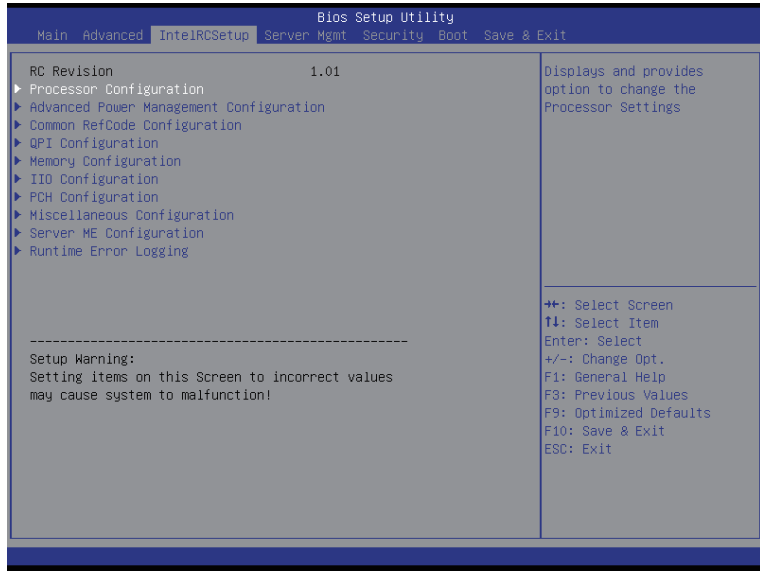

 $\degree$  RC Revision (RC 版本) 显示 Intel RC 版本信息。

# 2-3-1 Processor Configuration ( 处理器配置 )

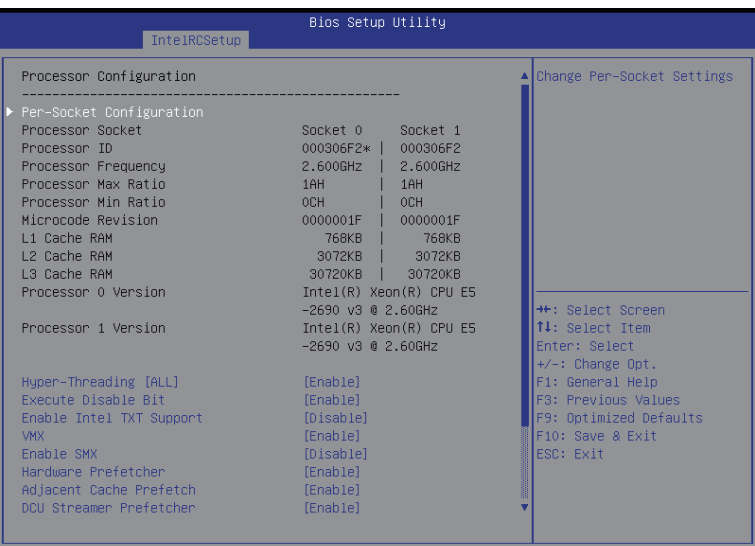

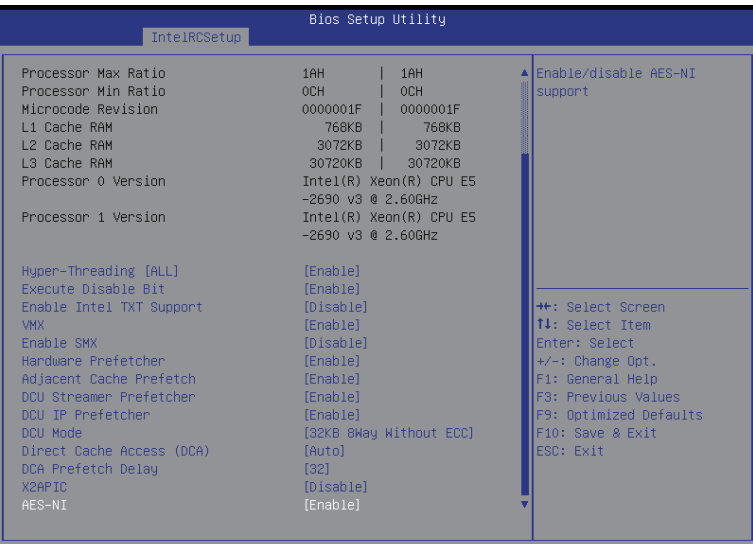

- Processor Configuration(处理器配置)
- Pre-Socket Configuration(预插座配置) 按 [Enter] 执行高级项目配置。
- Processor Socket/Processor ID/Processor Frequency/Processor Max Raito/ Processor Min Raio/Microcode Revision/L1 Cache RAM/L2 Cache RAM/L3 Cache RAM/Processor 0/1Version (处理器插座 / 处理器 ID/ 处理器频率 / 处理器最大速率 / 处理器最小速率 / 微代码修订版本 /L1 缓存 RAM/L2 缓存 RAM/L3 缓存 RAM/ 处理器 0/1 版本) 显示所安装的处理器的技术规格。 ○ Hyper-Threading [All] (超线程 [ 全部 ]) 超线程技术允许单个处理器同时执行两个或多个独立的线程。当超线程启用时,多线 程软件应用程序可以执行它们的线程,从而提高性能。 可用选项: Enabled (启用) / Disabled (禁用) 。 默认设置是 Enabled (启用) 。 Execute Disable Bit ( 执行禁止位 ) 启用时,处理器禁止执行纯数据存储页面中的代码。这在一定程度上可防止缓冲区溢 出攻击。 禁用时,处理器不限制执行存储区域中的代码。这会造成处理器更容易遭受缓冲区溢 出攻击。 可用选项: Enabled (启用) / Disabled (禁用) 。 默认设置是 Enabled (启用) 。 ○ Enable Intel TXT Support (启用 Intel TXT 支持) Enabled (启用) / Disabled (禁用) Intel Trusted Execution 技术支持功能。 可用选项:Enabled(启用)/ Disabled(禁用)。默认设置是 Disabled(禁用)。 VMX(Vanderpool 技术) Enabled(启用)/ Disabled(禁用)Vanderpool(虚拟化)技术。这将在系统重新启 动后生效。 可用选项: Enabled (启用) / Disabled (禁用) 。 默认设置是 Enabled (启用) 。 Enable SMX(启用 SMX)(Intel Safer Mode Extensions 技术) Enabled(启用)/ Disabled(禁用)Intel Safer Mode Extensions (SMX) 支持功能。 可用选项: Enabled (启用) / Disabled (禁用) 。 默认设置是 Disabled (禁用) 。 ○ Hardware Prefetcher (硬件预取) 选择是否启用处理器的推测性预取单元。 可用选项: Enabled (启用) / Disabled (禁用) 。 默认设置是 Enabled (启用) 。 ○ Adiacent Cache Line Prefetch (邻近缓存行预取) 启用时,成对地取回缓存行。禁用时,只取回所需的缓存行。 可用选项: Enabled (启用) / Disabled (禁用) 。 默认设置是 Enabled (启用) 。 ○ DCU Streamer Prefetch (DCU Streamer 预取) 根据同一缓存行中的多路负载,启用对下一个 L1 数据行的预取。 可用选项: Enabled (启用) / Disabled (禁用) 。 默认设置是 Enabled (启用) 。 ○ DCU IP Prefetch (DCU IP 预取) 根据连续负载历史记录,启用对下一个 L1 数据行的预取。 可用选项: Enabled (启用) / Disabled (禁用) 。 默认设置是 Enabled (启用) 。 ○ DCU Mode(DCU 模式) 配置 DCU 模式。 可用选项: 32KB 8Way Without ECC (32KB 8 路, 无 ECC) / 16KB 4Way With ECC (16KB

4 路, 有 ECC)。默认设置是 32KB 8Way Without ECC (32KB 8 路, 无 ECC)。

- Direct Cache Access(直接缓存存取)(DCA) 可用选项: Auto (自动) / Enabled (启用) / Disabled (禁用) 。 默认设置是 Auto (自 动)。
- DCA Prefetch Delay (DCA 预取延迟) 可用选项:Disabled(禁用)/8/16/24/32/40/48/56/64/72/80/88/96/104/112。默认 设置是 32。
- $\sigma$  X2APIC

可用选项: Enabled (启用) / Disabled (禁用) 。 默认设置是 Disabled (禁用) 。

 $\degree$  AFS-NI Enabled (启用) / Disabled (禁用) AES-NI (Intel 高级加密标准新指令) 支持功能。 可用选项: Enabled (启用) / Disabled (禁用) 。 默认设置是 Enabled (启用) 。

# 2-3-1-1 Pre-Socket Configuration(预插座配置)

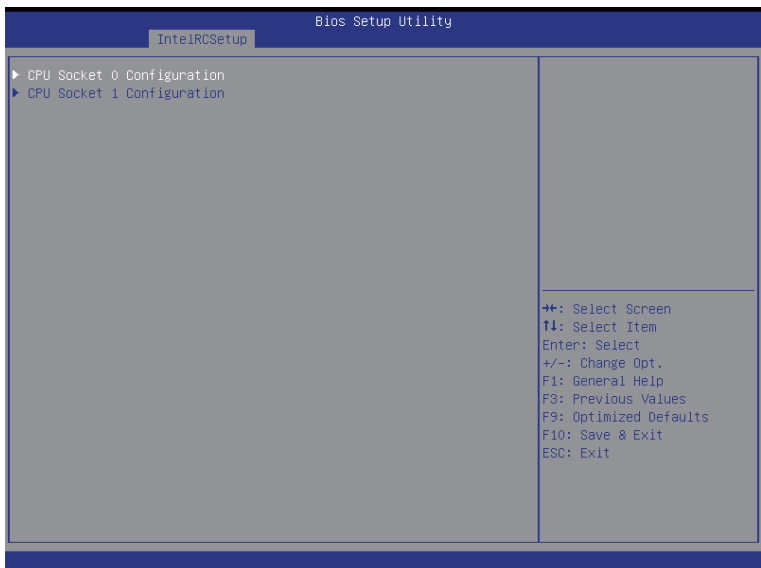

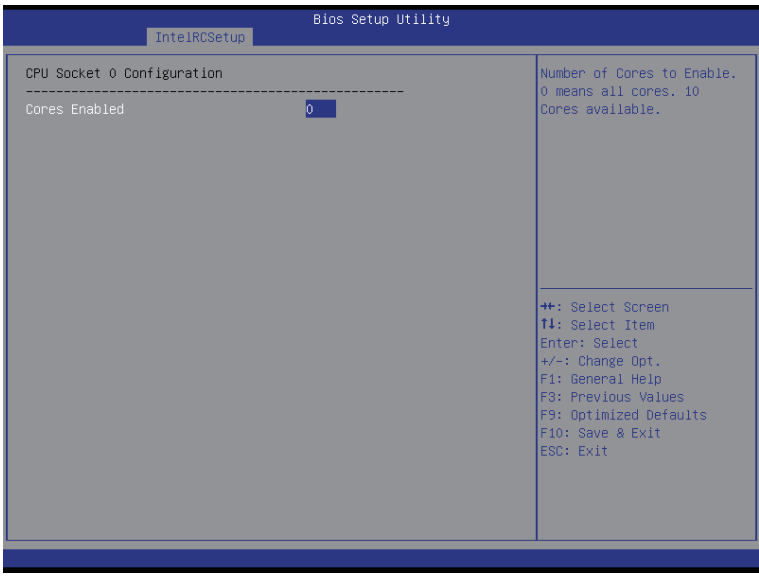

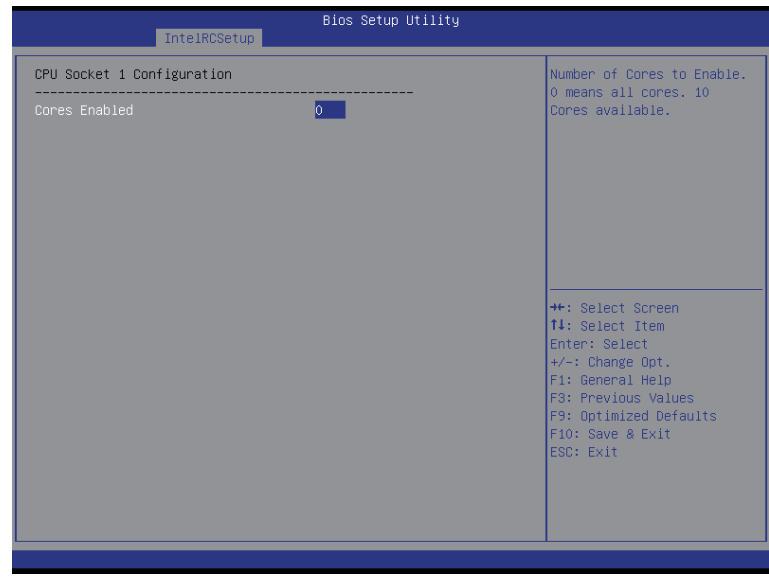

- CPU Socket 0/1 Configuration (CPU 插座 0/1 信息) 按 [Enter] 执行高级项目配置。
- Cores Enabled (启用的内核) (适用于 CPU 插座 0/1) 启用的内核数量。0 表示全部内核。有 14 个内核供选择。按 <+> 和 <-> 键调整所需 的值。

### 2-3-2 Advanced Power Management Configuration(高级电源管理配 置)

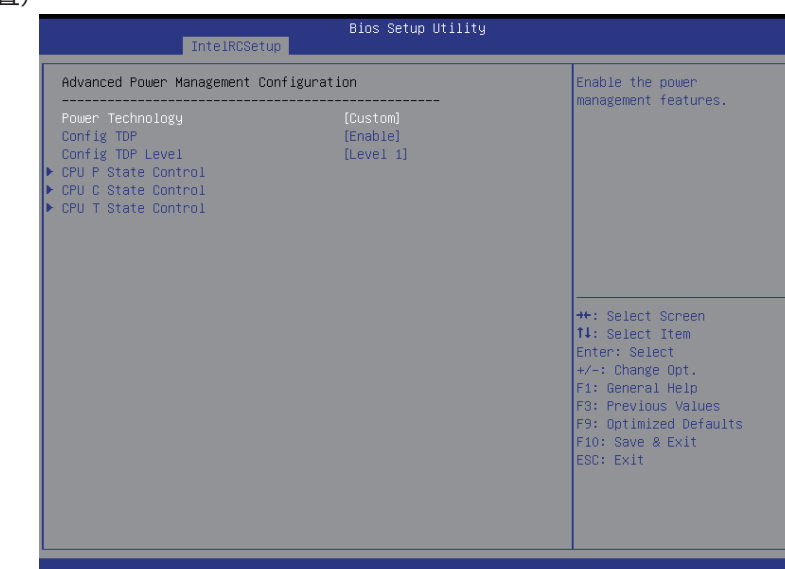

- Advanced Power Management Configuration (高级电源管理配置)
- Power Technology(电源技术) 可用选项: Disable (禁用) / Energy Efficient (能效) / Custom (自定义) 。 默认设 置是 Energy Efficient (能效)。
- Config TDP(配置 TDP) 可用选项: Enabled (启用) / Disabled (禁用) 。 默认设置是 Disabled (禁用) 。
- Config TDP Level (配置 TDP 级别) (注意)
	- 可用选项: Nominal (标称)。默认设置是 Nominal (标称)。
- CPU P State Control (CPU P 状态控制) (注意) 按 [Enter] 执行高级项目配置。
- CPU C State Control (CPU C 状态控制)(注意) 按 [Enter] 执行高级项目配置。
- CPU T State Control (CPU T 状态控制) (注意)) 按 [Enter] 执行高级项目配置。

(注意)当 Config TDP (配置 TDP)设为 Enabled (启用)时,显示此项目。

## 2-3-2-1 CPU P State Control (CPU P 状态控制)

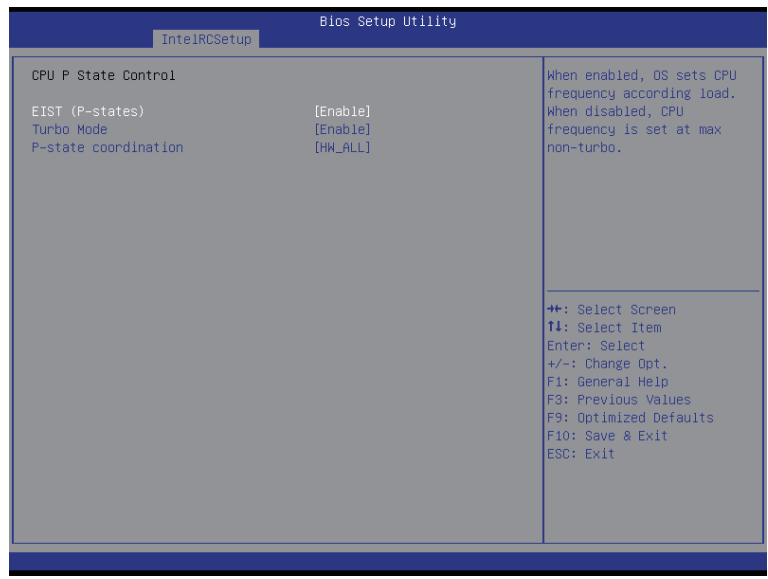

○ FIST (P-State) (FIST, P- 状态)

传统的 Intel SpeedStep 技术根据处理器负荷状况,在高和低两个级别之间依次切换电 压和频率。

可用选项: Enabled (启用) / Disabled (禁用) 。 默认设置是 Enabled (启用) 。

○ Turbo Mode (Turbo 模式)

此项目启用时,处理器将自动地逐渐提升其 1-2 个处理内核的时钟速度,以提高性能。 若禁用此项目,处理器的所有内核均不超频。

可用选项: Enabled (启用) / Disabled (禁用) 。 默认设置是 Enabled (启用) 。

○ P-state coordination (P- 状态协调) 在 HW\_ALL 模式下,处理器硬件负责在关联的逻辑处理器之间协调 P- 状态。操作系统 负责保持所有逻辑处理器上的 P- 状态请求最新。 在 SW\_ALL 模式下,操作系统电源管理器负责在关联的逻辑处理器之间协调 P- 状态, 并且必须在所有逻辑处理器上启动切换。

在 SW\_ANY 模式下,操作系统电源管理器负责在关联的逻辑处理器之间协调 P- 状态, 并且可以在任何逻辑处理器上启动切换。

可用选项:HW\_ALL/SW\_ALL/SW\_ANY。默认设置是 HW\_ALL。

## 2-3-2-2 CPU C State Control (CPU C 状态控制)

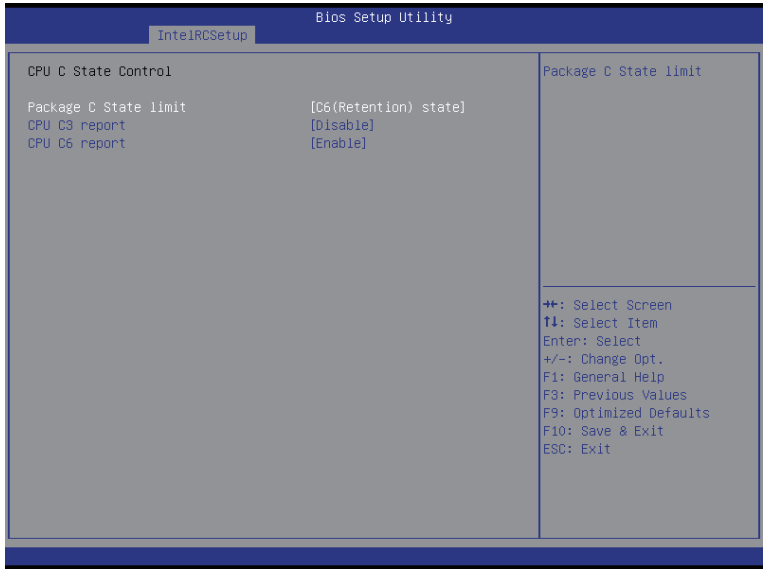

- Package C State Limit (封装 C 状态限制) 配置 C- 状态封装限制的状态。 可用选项: C0/C1 state (C1 状态) / C2 state (C2 状态) / C6(non Retention) state (C6 (非保持)状态)/ C6(Retention) state (C6 (保持)状态)。 默认设置是 C6(non Retention) state (C6 (非保持) 状态)。
- $\degree$  CPU C3/C6 Report (CPU C3/C6 报告) 让您决定在系统闲置状态下是否让 CPU 进入 C3/C6 模式。启用时,CPU 内核频率和电 压在系统闲置状态下会降低,以降低功耗。C3/C6 状态是比 C1 更加省电的状态。 C3 的默认设置是 Disabled (禁用); C6 的默认设置是 Enabled (启用)。

## 2-3-2-3 CPU T State Control (CPU T 状态控制)

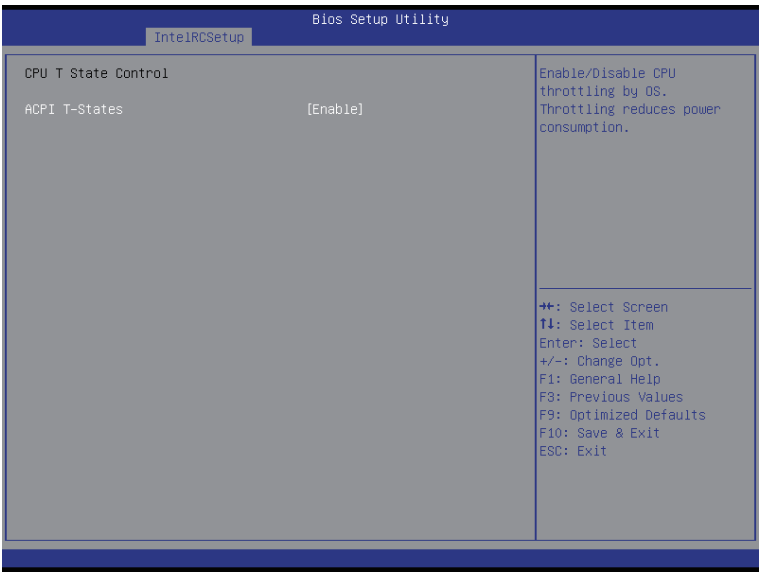

○ ACPI T-States (ACPI T- 状态)

Enabled (启用) / Disabled (禁用) 操作系统执行 CPU 节流。节流可以降低功耗。 可用选项: Enabled (启用) / Disabled (禁用) 。 默认设置是 Enabled (启用) 。

## 2-3-3 Common RefCode Configuration (通用 RefCode 配置)

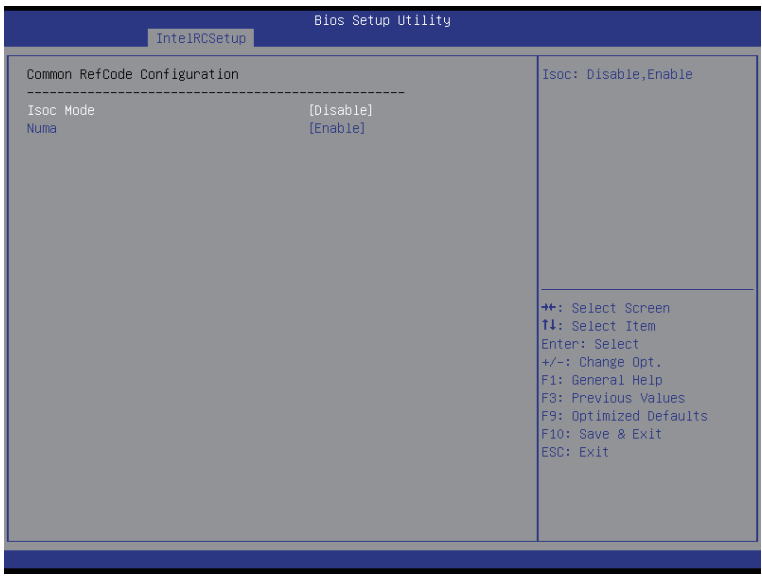

- $\heartsuit$  Common RefCode Configuration RefCode
- $\heartsuit$  Isoc Mode Isoc

可用选项: Auto (自动) / Enabled (启用) / Disabled (禁用) 。默认设置是 Auto 。

 $\heartsuit$  Numa (Non-Uniform Memory Access) Numa 可用选项: Enabled (启用) / Disabled (禁用) 。 默认设置是 Enabled 。
# 2-3-4 QPI Configuration (QPI 配置)

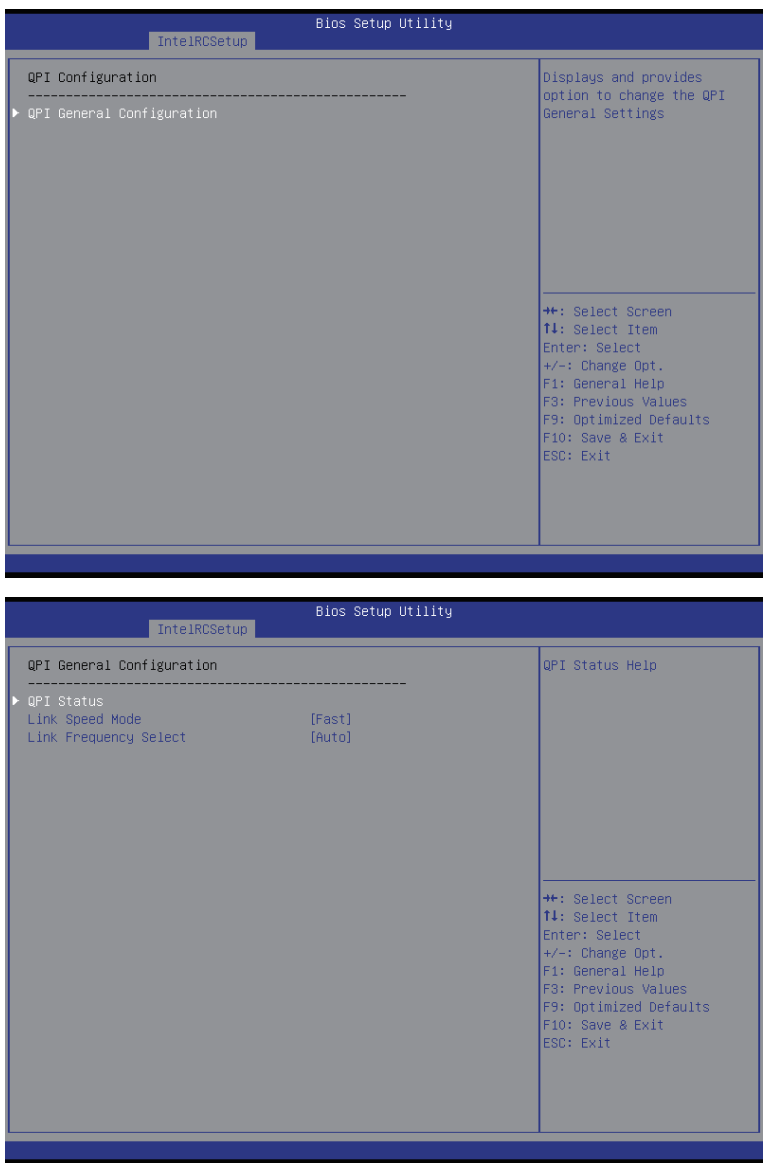

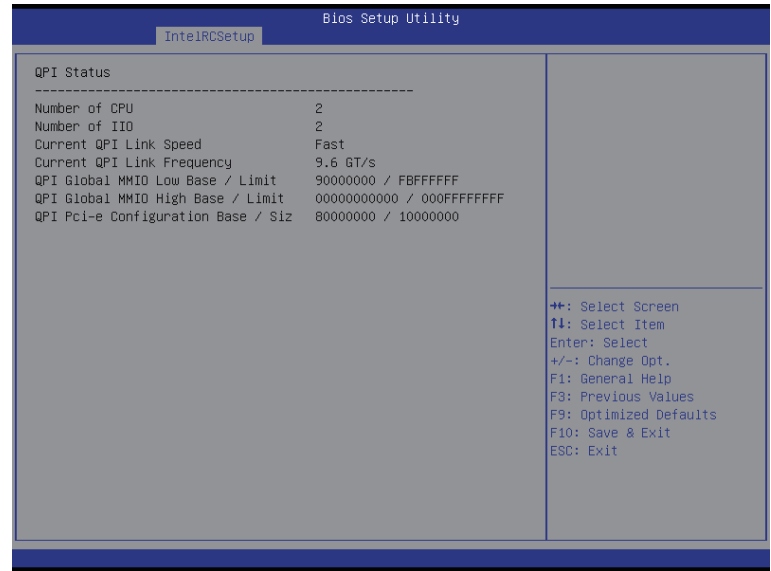

- QPI General Configuration (QPI 一般配置) 按 [Enter] 执行高级项目配置。
- QPI Status (QPI 状态) 按 [Enter] 查看 QPI 状态。
- Link Speed Mode(链接速度模式) 可用选项:Slow(慢)/ Fast(快)。默认设置是 Fast(快)。
- Link Frequency Select (链接频率选择) 可用选项:6.4GB/s/8.0GB/s/9.6GB/s/Auto(自动)/ Auto Limited(自动限制)。 默认设置是 Auto (自动)。

## 2-3-5 Memory Configuration (内存配置)

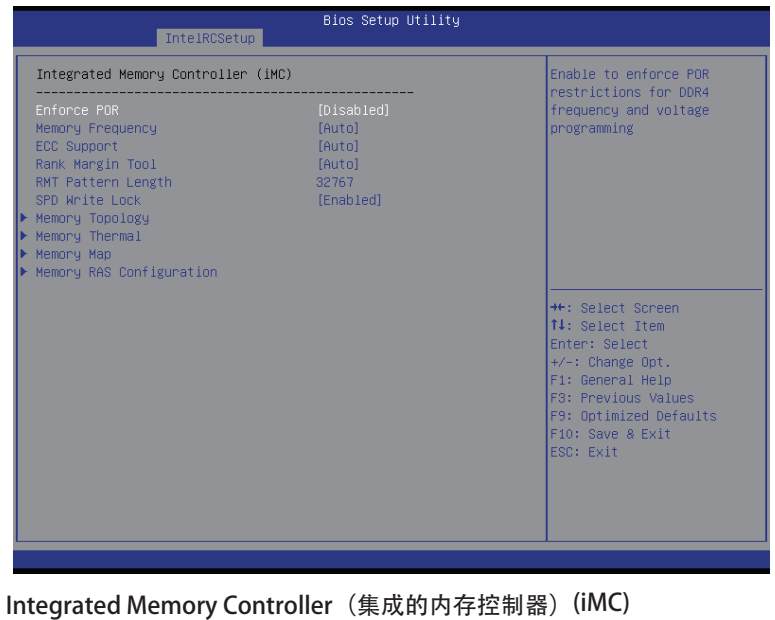

Enforce POR(强制 POR)

 $\sigma$ 

```
允许对 DDR4 频率和电压编程强制实施 POR 限制。
```
可用选项:Enforce POR(强制 POR)/ Disabled(禁用)/ Enforce Stretch Goals(强 制拉伸目标)。默认设置是 Enforce POR(强制 POR)。

○ Memory Frequency (内存频率)

```
配置内存频率。
可用选项:Auto(自动)/1333/1400/1600/1800/1867/2000/2133。 
默认设置是 Auto (自动)。
```
- ECC Support (ECC 支持) 可用选项: Auto (自动) / Disabled (禁用) / Enabled (启用) 。 默认设置是 Auto (自 动)。
- $\heartsuit$  Rank Margin Tool (Rank Margin 工具) 可用选项: Auto (自动) / Disabled (禁用) / Enabled (启用) 。 默认设置是 Auto (自 动)。
- RMT Pattern Length(RMT 样本长度) 显示 RMT 样本长度。
- SPD Write Lock (SPD 写入锁定) 可用选项: Enabled (启用) / Disabled (禁用) 。 默认设置是 Enabled (启用) 。
- Memory Topology (内存拓扑) 按 [Enter] 执行高级项目配置。
- Memory Thermal(内存热效应) 按 [Enter] 执行高级项目配置。
- Memory Map(内存映射) 按 [Enter] 执行高级项目配置。
- Memory RAS Configuration (内存 RAS 配置) 按 [Enter] 执行高级项目配置。

## 2-3-5-1 内存拓扑

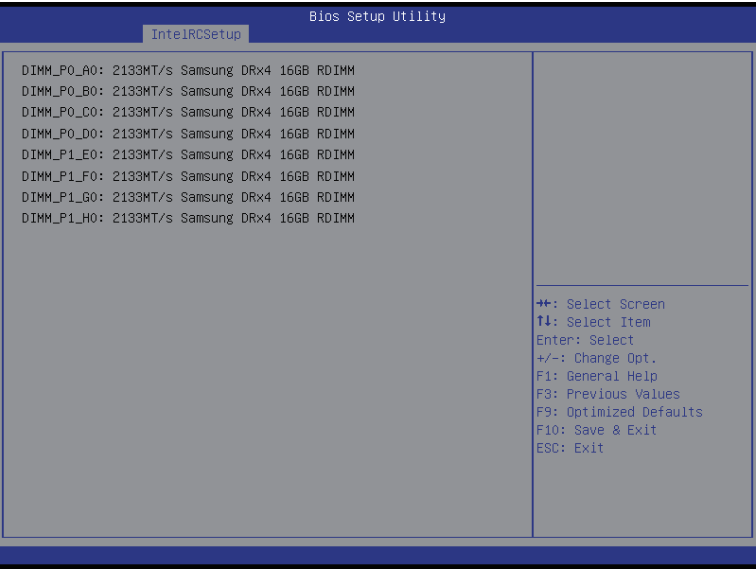

### 2-3-5-2 内存热效应

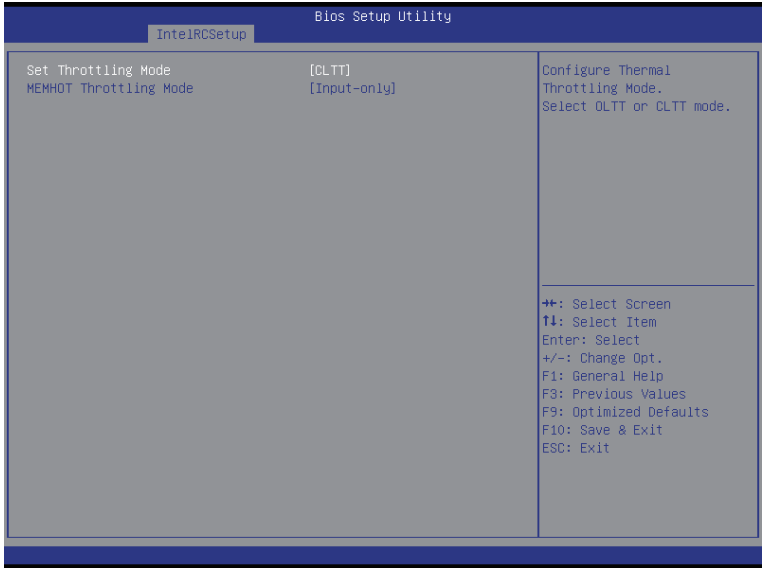

- Set Throttling(设置节流) 配置热节流模式。选择 OLTT 或 CLTT 模式。 可用选项:Disabled(禁用)/ OLTT / CLTT。默认设置是 CLTT。
- MEMHOT Throttling Mode (MEMHOT 节流模式) 可用选项:Disabled(禁用)/ Output-only(仅输出)/ Input-only(仅输入)。默认 设置是 Input-only(仅输入)。

### 2-3-5-3 内存映射

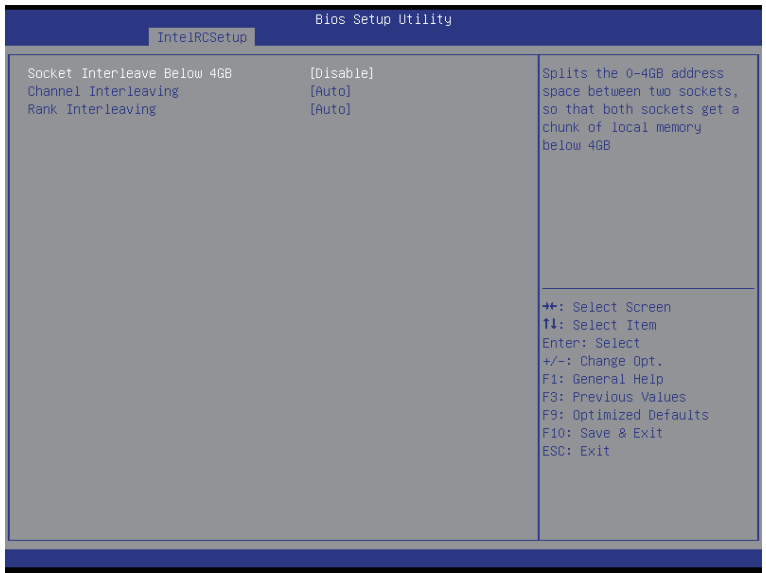

○ Socket Interleave Below 4GB (4GB 以下插座交错) 在两个插座之间拆分 0-4GB 地址空间,从而使两个插座都获得 4GB 以下本地内存块。 可用选项: Disabled (禁用) / Enabled (启用) 。 默认设置是 Disabled (禁用) 。

### Channel Interleaving(通道交叉存取)

```
可 用 选 项:Auto( 自 动 )/1-way Interleave(1 路<br>な ∇ 存 取 )/2-way Interleave(2 路 な ∇ 存 取 )/
   交 叉 存 取 )/ 2-way Interleave(2 路 交 叉 存 取 )/
3-way Interleave (3 路交叉存取) / 4-way Interleave (4 路交叉存取)。
默认设置是 Auto (自动)。
```
### Rank Interleaving(列交叉存取)

可 用 选 项:Auto( 自 动 )/ 1-way Interleave(1 路 交 叉 存 取 )/ 2-way Interleave(2 路 交 叉 存 取 )/ 4-way Interleave (4 路交叉存取) / 8-way Interleave (8 路交叉存取)。 默认设置是 Auto (自动)。

### 2-3-5-4 内存 RAS 配置

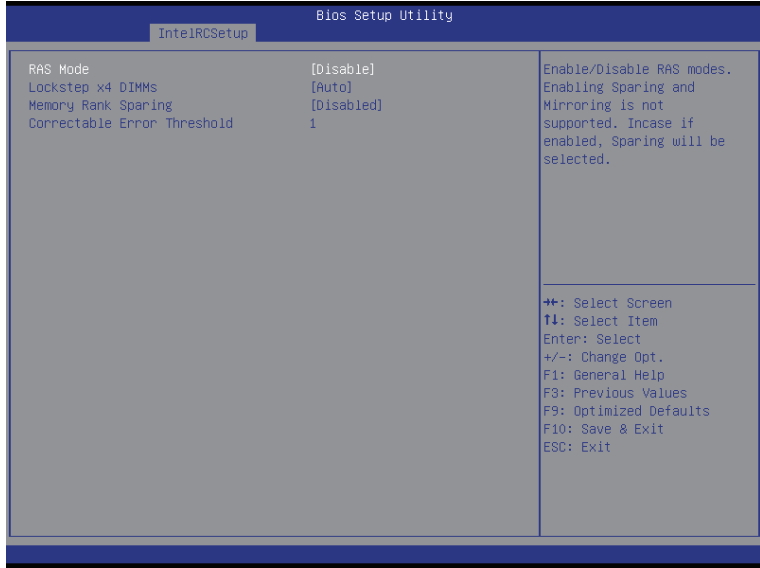

○ RAS Mode (RAS 模式)

Enabled (启用) / Disabled (禁用) RAS 模式。不支持启用 Sparing (备用) 和 Mirroring (镜像)。此项目设为 enabled (启用) 时, 将选择 Sparing (备用) 。 可用选项:Disable(禁用)/ Mirror(镜像)/ Lockstep Mode(Lockstep 模式)。默 认设置是 Disabled(禁用)。

 $\degree$  Lockstep x4 DIMMs

可用选项: Auto (自动) / Disabled (禁用) / Enabled (启用) 。默认设置是 Auto (自 动)。

Memory Rank Sparing(内存列备用)

可用选项: Disabled (禁用) / Enabled (启用) 。 默认设置是 Disabled (禁用) 。

○ Correctable Error Threshold (可更正错误限值) 按 <+> / <-> 键增大或减小所需的值。

## 2-3-6 IIO Configuration (IIO 配置)

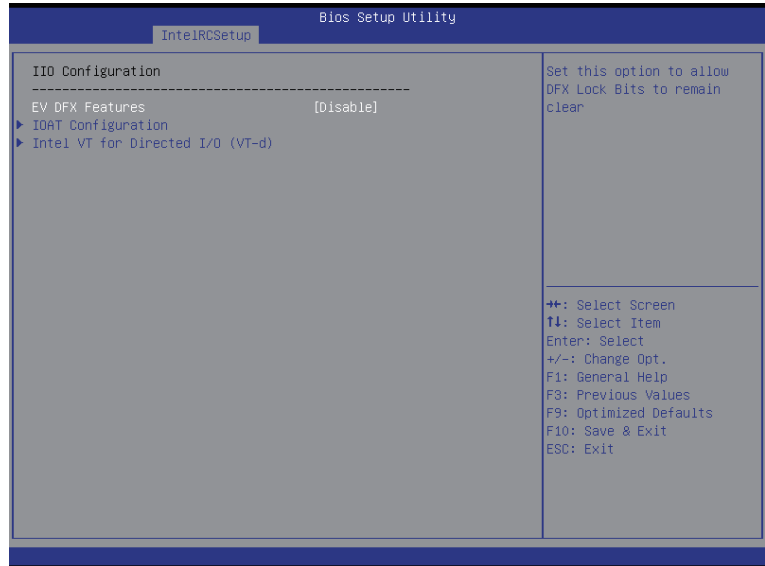

- $\degree$  IIO Configuration (IIO 配置)
- EV DFX Features(EV DFX 特性) 设置此选项以允许 DFX 锁定位保持清零。 可用选项:Enabled(启用)/ Disabled(禁用)。默认设置是 Disabled(禁用)。
- IOAT Configuration (IOAT 配置) 按 [Enter] 执行高级项目配置。
- $\degree$  Intel VT for Directed I/O (VT-d) 按 [Enter] 执行高级项目配置。

### 2-3-6-1 IOAT 配置

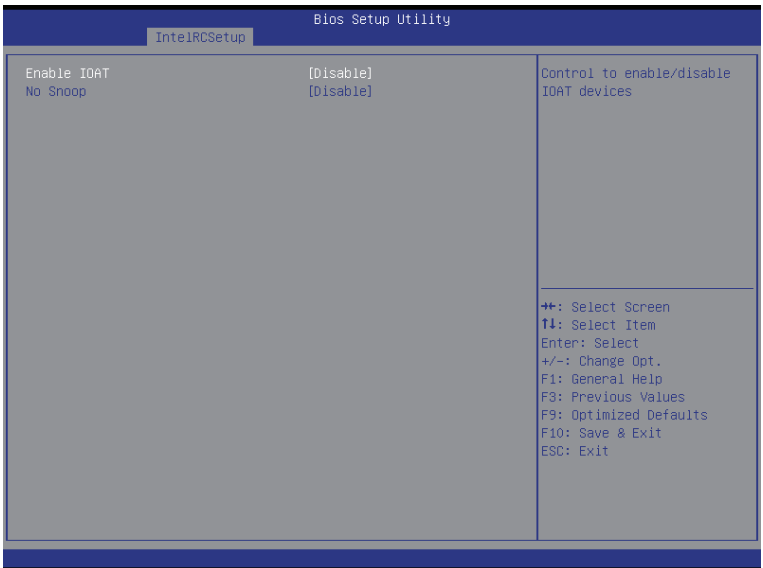

- IOAT Configuration (IOAT 配置)
- Enable IOAT(启用 IOAT)

控制以 enabled (启用) / disabled (禁用) IOAT (Intel I/O 加速技术 ) 设备。 可用选项: Enabled (启用) / Disabled (禁用) 。 默认设置是 Disabled (禁用) 。

### No Snoop(无探查)

Enabled (启用) / Disabled (禁用) PCI Express 设备无探查选项。 可用选项: Enabled (启用) / Disabled (禁用) 。 默认设置是 Disabled (禁用) 。

### 2-3-6-2 Intel VT for Directed I/O (VT-d)

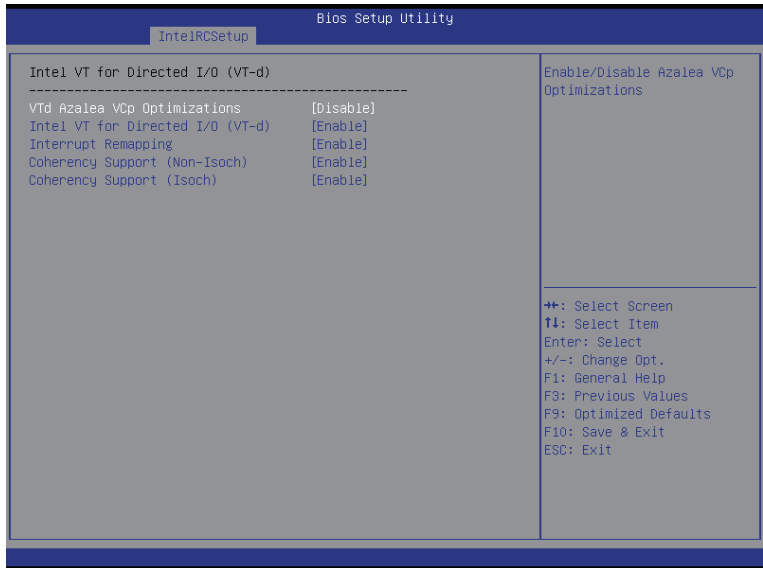

- $\degree$  Intel VT for Directed I/O (VT-d)
- $\sigma$  VT-d Azalea VCp Optimizations (VT-d Azalea VCp 优化) Enabled(启用)/ Disabled(禁用)Azalea VCp 优化。 可用选项: Enabled (启用) / Disabled (禁用) 。 默认设置是 Disabled (禁用) 。  $\degree$  Intel VT for Directed I/O (VT-d)

Enabled (启用) / Disabled (禁用) Intel VT for Directed I/O (VT-d) 支持功能。 可用选项: Enabled (启用) / Disabled (禁用) 。 默认设置是 Enabled (启用) 。

- Interrupt Remapping(中断重新映射 ) Enabled(启用)/ Disabled(禁用)中断重新映射支持功能。 可用选项: Enabled (启用) / Disabled (禁用) 。 默认设置是 Enabled (启用) 。
- Coherency Support (Non-Isoch) (相干性支持, 非 Isoch) 可用选项: Enabled (启用) / Disabled (禁用) 。 默认设置是 Enabled (启用) 。
- Coherency Support (Isoch) (相干性支持, Isoch) 可用选项:Enabled(启用)/ Disabled(禁用)。默认设置是 Enabled(启用)。

## 2-3-7 PCH Configuration (PCH 配置)

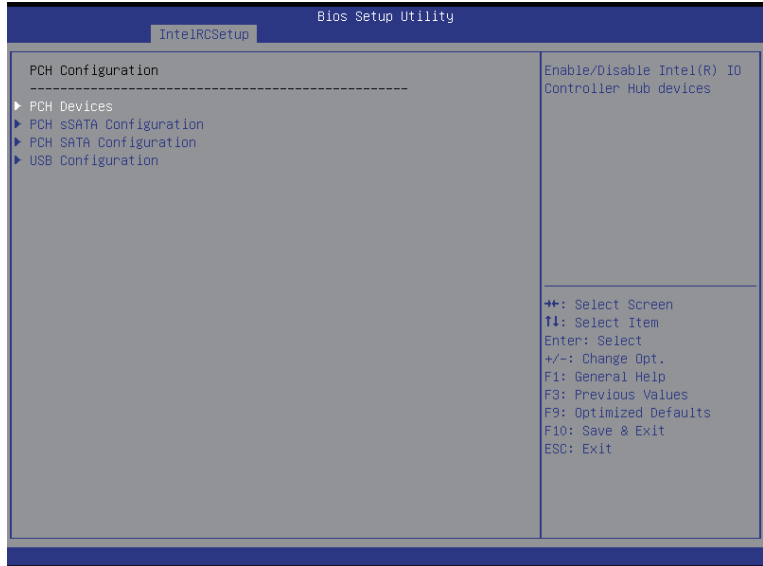

- PCH Configuration (PCH 配置)
- PCH Devices(PCH 设备) 按 [Enter] 执行高级项目配置。
- PCH sSATA Configuration (PCH sSATA 配置) 按 [Enter] 执行高级项目配置。
- PCH SATA Configuration (PCH SATA 配置) 按 [Enter] 执行高级项目配置。
- USB Configuration (USB 配置) 按 [Enter] 执行高级项目配置。

### 2-3-7-1 PCH 设备

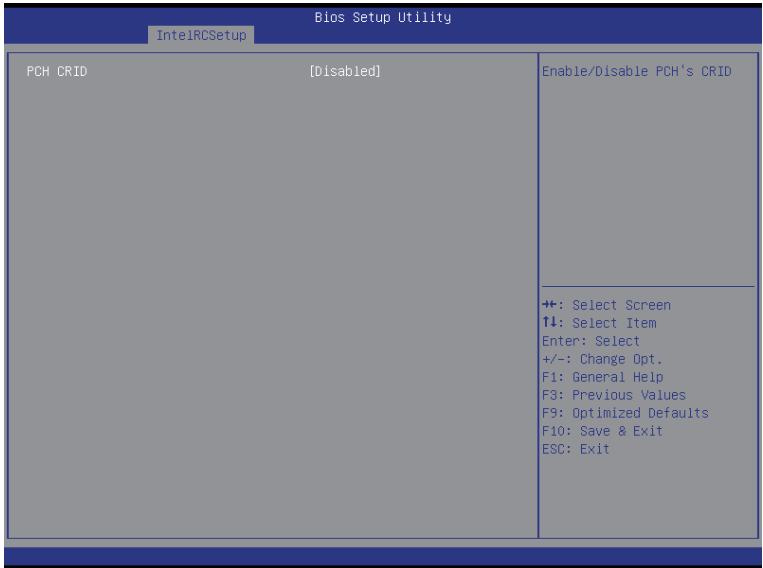

### $\degree$  PCH CRID

Enabled(启用) / Disabled(禁用) Intel 兼容修订版本 ID。 可用选项: Enabled (启用) / Disabled (禁用) 。 默认设置是 Disabled (禁用) 。

## 2-3-7-2 PCH sSATA Configuration (PCH sSATA 配置)

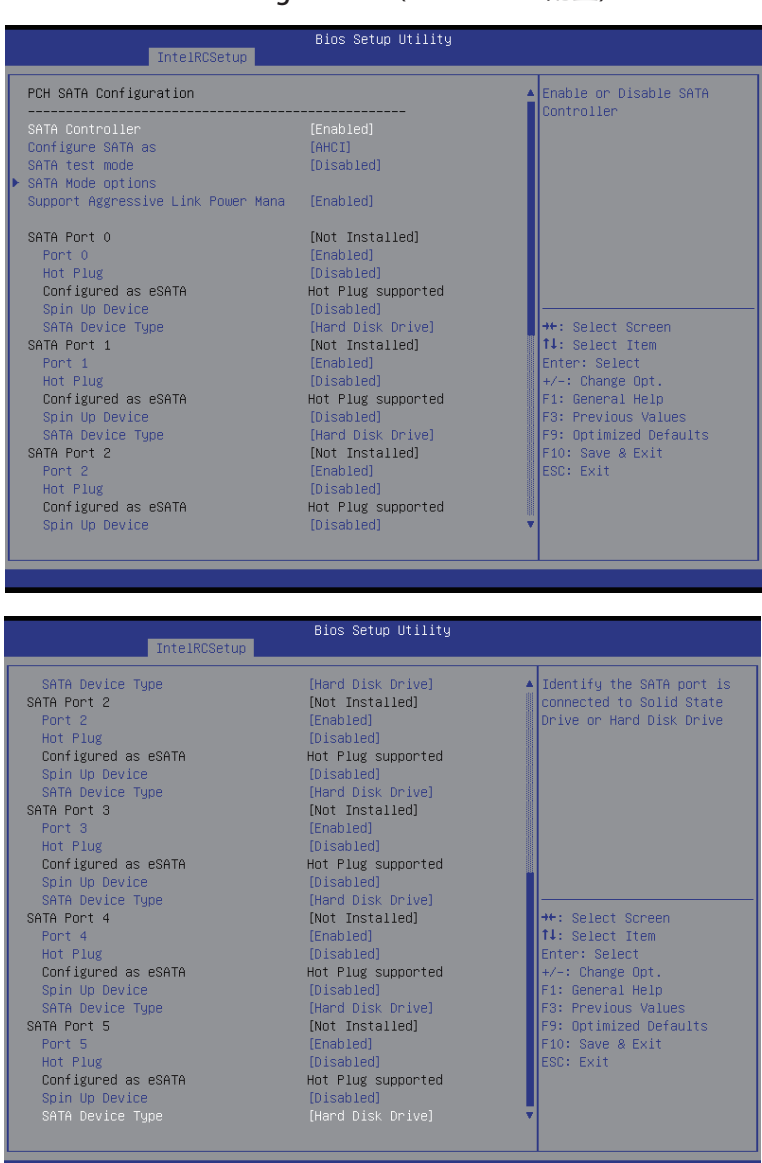

### 当 SATA 类型设为 IDE 时

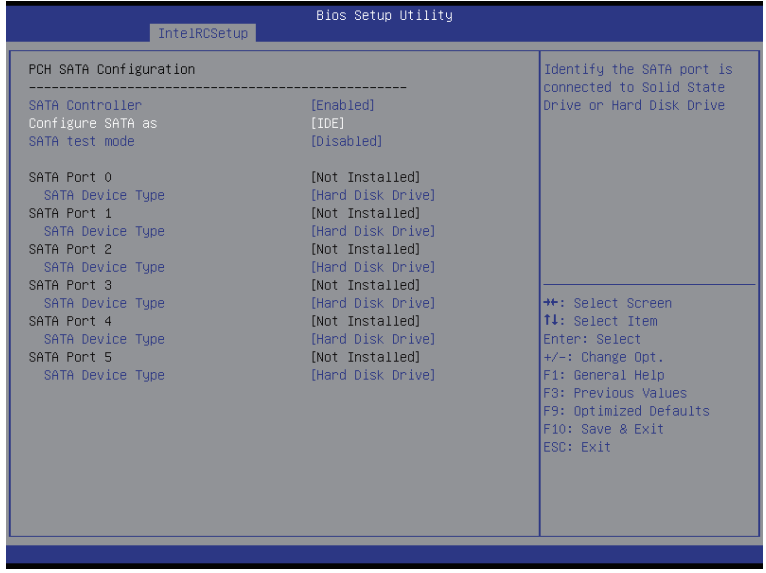

- PCH sSATA Configuration (PCH sSATA 配置)
- sSATA Controller(s) (sSATA 控制器) Enabled (启用) / Disabled (禁用) sSATA 控制器。 可用选项: Enabled (启用) / Disabled (禁用) 。 默认设置是 Enabled (启用) 。 ○ Configure sSATA as (sSATA 配置为) 配置芯片 SATA 类型。 IDE Mode (IDE 模式): 设为 IDE 时, SATA 控制器禁用其 RAID 功能和 AHCI 功能, 而在 IDE 仿真模式下运行。在此情况下,不能访问 RAID 设置实用程序。 RAID Mode (RAID 模式): 设为 RAID 时, SATA 控制器启用 RAID 和 AHCI 两个功能。 您可以在引导时访问 RAID 设置实用程序。 ACHI Mode (ACHI 模式): 设为 AHCI 时, SATA 控制器启用其 AHCI 功能。RAID 功 能被禁用,引导时不能访问 RAID 设置实用程序。 可用选项: IDE/RAID/ACHI/Disabled (禁用)。 默认设置是 ACHI。 ○ SATA Test Mode (SATA 测试模式) Enabled (启用) / Disabled (禁用) SATA 测试模式。 可用选项: Enabled (启用) / Disabled (禁用) 。 默认设置是 Disabled (禁用) 。 ○ SATA Mode options(SATA 模式选项) (注意 1)
- 按 [Enter] 执行高级项目配置。  $\circ$  sSATA RSTe Boot Info (sSATA RSTe 引导信息)  $(E\bar{E}^2)$
- Enabled (启用) / Disabled (禁用) SATA RSTe 引导信息。 可用选项:Enabled(启用)/ Disabled(禁用)。默认设置是 Enabled(启用)。
- (注意 1) 仅当硬盘驱动程序设为 AHCI 或 RAID 模式时, 方才支持。
- (注意 2) 仅当硬盘驱动程序设为 RAID 模式时, 方才支持。
- Support Aggressive Link Power Mana (支持主动式链接电源管理) (注意) 允许 PCH 主动进入链接功率状态。 可用选项:Enabled(启用)/ Disabled(禁用)。默认设置是 Enabled(启用)。
- Alternate Device ID on RAID (RAID 上备用设备 ID) Enabled (启用) / Disabled (禁用) RAID 模式下的备用设备 ID。 可用选项:Enabled(启用)/ Disabled(禁用)。默认设置是 Disabled(禁用)。 请注意,此选项在硬盘驱动器设在 RAID 模式时出现。
- $\circ$  sSATA Port 0/1/2/3 (sSATA 端口 0/1/2/3) 此类别识别计算机中安装的 sSATA 类型的硬盘。 系统将自动检测硬盘驱动器类型。
- $\degree$  Port 0/1/2/3 (端口 0/1/2/3) Enabled(启用)/ Disabled(禁用)端口 0/1/2/3 设备。 可用选项: Enabled (启用) / Disabled (禁用) 。 默认设置是 Enabled (启用) 。
- Hot Plug (热插拔) (端口 0/1/2/3) (注意) Enabled (启用) / Disabled (禁用) 硬盘驱动器热插拔功能。 可用选项: Enabled (启用) / Disabled (禁用) 。 默认设置是 Disabled (禁用) 。
- Configured as eSATA (配置为 eSATA)<sup>(注意)</sup> 显示热插拔支持信息。
- Spin Up Device (旋转加速设备) (端口 0/1/2/3) (注意) 在边缘检测(从 0 到 1)时, PCH 对设备启动 COM 复位初始化。 可用选项:Enabled(启用)/ Disabled(禁用)。默认设置是 Disabled(禁用)。
- sSATA Device Type(sSATA 设备类型) 选择 sSATA 设备类型。 可用选项:Hard Disk Drive(硬盘驱动器)/ Solid State Drive(固态硬盘驱动器)。 默认设置是 Hard Disk Drive(硬盘驱动器)。

(注意)仅当硬盘驱动程序设为 AHCI 或 RAID 模式时,方才支持。

### 2-3-7-2-1 SATA 模式选项 当 SATA 类型设为 IDE/AHCI 模式时

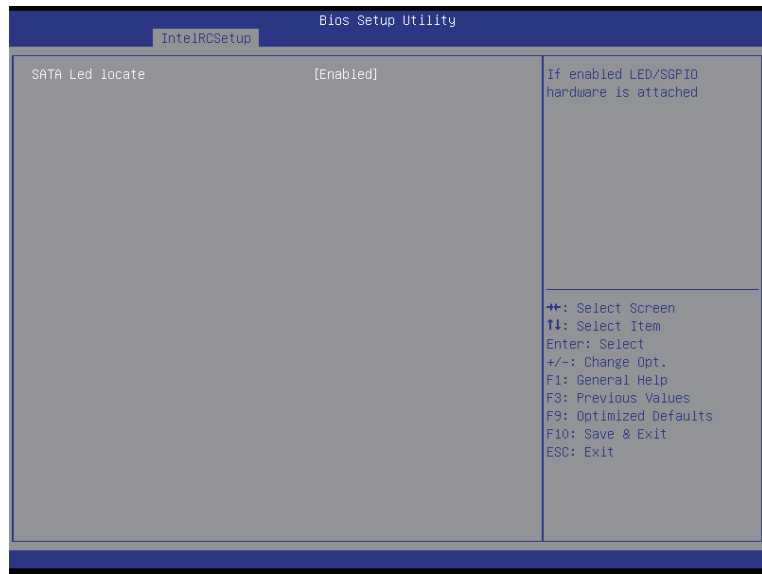

○ SATA LED locate (SATA LED 定位) 此选项启用时,连接 LED/SGPIO 硬件。 可用选项: Enabled (启用) / Disabled (禁用) 。 默认设置是 Enabled (启用) 。

### 当 SATA 类型设为 RAID 模式时

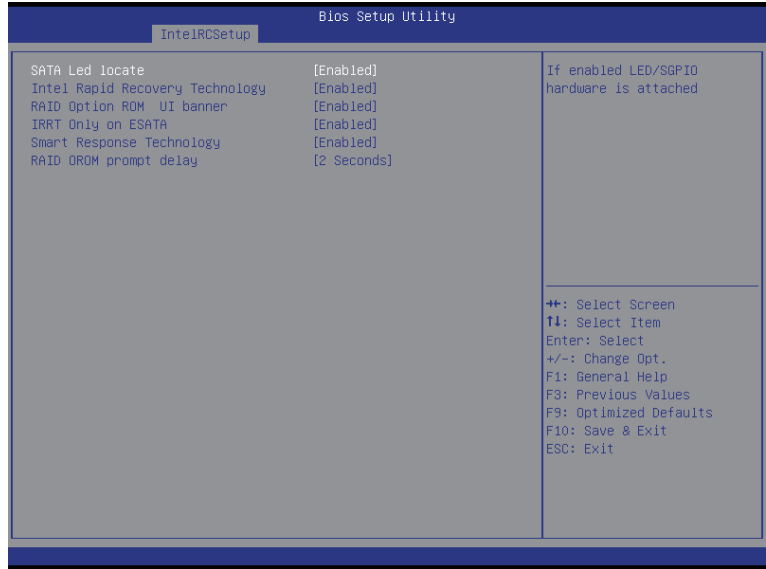

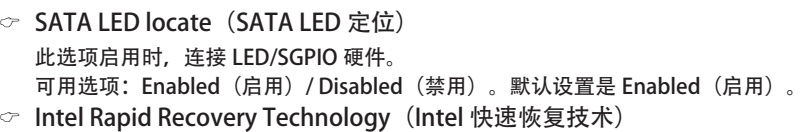

- Enabled (启用) / Disabled (禁用) Intel Rapid Recovery 技术支持功能。 可用选项: Enabled (启用) / Disabled (禁用) 。 默认设置是 Enabled (启用) 。
- RAID Option ROM UI banner (RAID 选项 ROM UI 标志) 可用选项: Enabled (启用) / Disabled (禁用) 。 默认设置是 Enabled (启用) 。
- $\degree$  IRRT Only on ESATA (仅 IRRT 在 ESATA 上) 可用选项:Enabled(启用)/ Disabled(禁用)。默认设置是 Enabled(启用)。
- Smart Response Technlogy (智能响应技术) Enabled (启用) / Disabled (禁用) Intel 智能响应技术支持功能。 可用选项: Enabled (启用) / Disabled (禁用) 。 默认设置是 Enabled (启用) 。
- RAID OROM prompt delay (RAID OROM 提示延迟) 可用选项:2 Seconds(2 秒)/ 4 Seconds(4 秒)/ 6 Seconds(6 秒)/ 8 Seconds(8 秒)。默认设置是 2 Seconds(2 秒)。

### 2-3-7-3 PCH SATA Configuration (PCH SATA 配置)

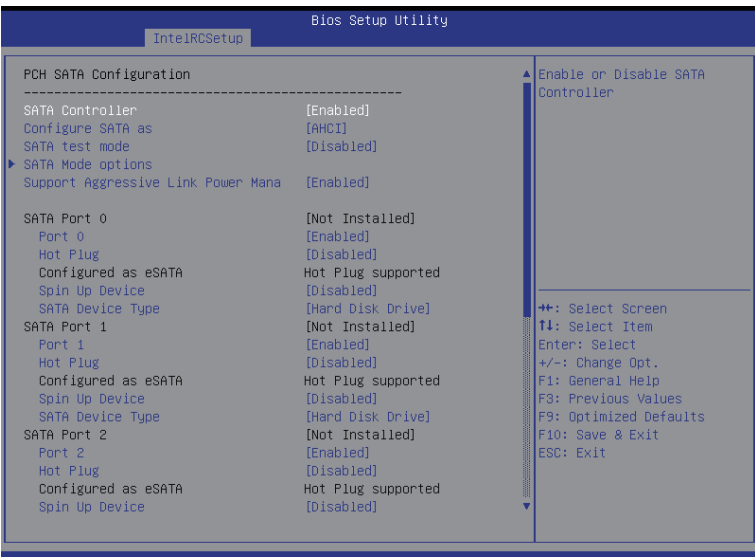

#### **Bios Setup Utility**

SATA Device Type SATA Port 2 Port<sub>2</sub> Hot Plug Configured as eSATA Spin Up Device SATA Device Type SATA Port 3 Port 3 Hot Plug Configured as eSATA Spin Up Device SATA Device Tupe SATA Port 4 Port 4 Hot Plug Configured as eSATA Spin Up Device SATA Device Type SATA Port 5 Port 5 Hot Plug Configured as eSATA Spin Up Device

IntelRCSetup

[Hard Disk Drive] [Not Installed] [Enabled] [Disabled] Hot Plug supported [Disabled] [Hard Disk Drive] [Not Installed] [Enabled] [Disabled] Hot Plug supported [Disabled] **Fland Disk Drivel** [Not Installed] [Enabled] [Disabled] Hot Plug supported [Disabled] [Hard Disk Drive] [Not Installed] [Enabled] [Disabled] Hot Plug supported [Disabled]

Identify the SATA port is A connected to Solid State Drive or Hard Disk Drive

<sup>→←:</sup> Select Screen<br>T↓: Select Item Enter: Select  $\left| +/ - \right|$ : Change Opt. F1: General Help F3: Previous Values F9: Optimized Defaults F10: Save & Exit ESC: Exit

### 当 SATA 类型设为 IDE 时

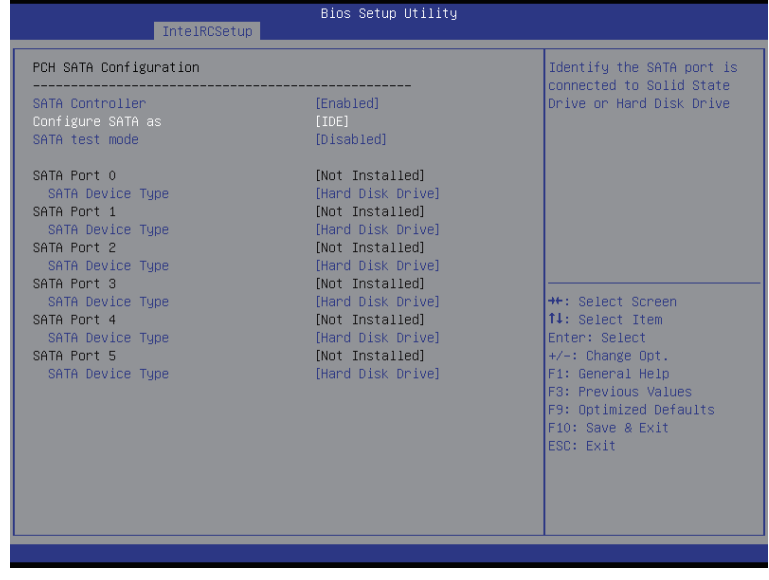

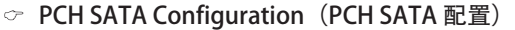

### ○ SATA Controller(s) (SATA 控制器)

Enabled (启用) / Disabled (禁用) sSATA 控制器。

可用选项: Enabled (启用) / Disabled (禁用) 。 默认设置是 Enabled (启用) 。

### ○ Configure sSATA as (sSATA 配置为)

配置芯片 SATA 类型。

IDE Mode (IDE 模式): 设为 IDE 时, SATA 控制器禁用其 RAID 功能和 AHCI 功能, 而在 IDE 仿真模式下运行。在此情况下,不能访问 RAID 设置实用程序。 RAID Mode (RAID 模式): 设为 RAID 时, SATA 控制器启用 RAID 和 AHCI 两个功能。 您可以在引导时访问 RAID 设置实用程序。 ACHI Mode (ACHI 模式): 设为 AHCI 时, SATA 控制器启用其 AHCI 功能。RAID 功 能被禁用,引导时不能访问 RAID 设置实用程序。 可用选项:IDE/RAID/ACHI/Disabled(禁用)。默认设置是 ACHI。 ○ SATA Test Mode (SATA 测试模式)

- Enabled (启用) / Disabled (禁用) SATA 测试模式。 可用选项: Enabled (启用) / Disabled (禁用) 。 默认设置是 Disabled (禁用) 。 ○ SATA RSTe Boot Info (SATA RSTe 引导信息)(注意1)
- Enabled (启用) / Disabled (禁用) SATA RSTe 引导信息。 可用选项: Enabled (启用) / Disabled (禁用) 。 默认设置是 Enabled (启用) 。 ○ SATA Mode options (SATA 模式选项) (注意 2)
	- 按 [Enter] 执行高级项目配置。

```
(注意 1) 仅当硬盘驱动程序设为 RAID 模式时, 方才支持。
```
(注意 2) 仅当硬盘驱动程序设为 AHCI 或 RAID 模式时, 方才支持。

- Support Aggressive Link Power Mana (支持主动式链接电源管理) (注意) 允许 PCH 主动进入链接功率状态。 可用选项:Enabled(启用)/ Disabled(禁用)。默认设置是 Enabled(启用)。
- Alternate Device ID on RAID (RAID 上备用设备 ID) Enabled (启用) / Disabled (禁用) RAID 模式下的备用设备 ID。 可用选项:Enabled(启用)/ Disabled(禁用)。默认设置是 Disabled(禁用)。 请注意,此选项在硬盘驱动器设在 RAID 模式时出现。
- $\circ$  sSATA Port 0/1/2/3/4/5 (sSATA 端口 0/1/2/3/4/5) 此类别识别计算机中安装的 sSATA 类型的硬盘。 系统将自动检测硬盘驱动器类型。
- Port 0/1/2/3/4/5(端口 0/1/2/3/4/5) Enabled(启用)/ Disabled(禁用)端口 0/1/2/3 设备。 可用选项: Enabled (启用) / Disabled (禁用) 。 默认设置是 Enabled (启用) 。
- Hot Plug (热插拔, 端口 0/1/2/3/4/5) (注意) Enabled (启用) / Disabled (禁用) 硬盘驱动器热插拔功能。 可用选项: Enabled (启用) / Disabled (禁用) 。 默认设置是 Disabled (禁用) 。
- Configured as eSATA (配置为 eSATA)<sup>(注意)</sup> 显示热插拔支持信息。
- Spin Up Device(旋转加速设备)(端口 0/1/2/3/4/5) (注意) 在边缘检测 (从 0 到 1) 时, PCH 对设备启动 COM 复位初始化。 可用选项:Enabled(启用)/ Disabled(禁用)。默认设置是 Disabled(禁用)。
- sSATA Device Type(sSATA 设备类型) 选择 sSATA 设备类型。 可用选项:Hard Disk Drive(硬盘驱动器)/ Solid State Drive(固态硬盘驱动器)。 默认设置是 Hard Disk Drive(硬盘驱动器)。

(注意)仅当硬盘驱动程序设为 AHCI 或 RAID 模式时,方才支持。

## 2-3-7-3-1 SATA 模式选项

当 SATA 类型设为 IDE/AHCI 模式时

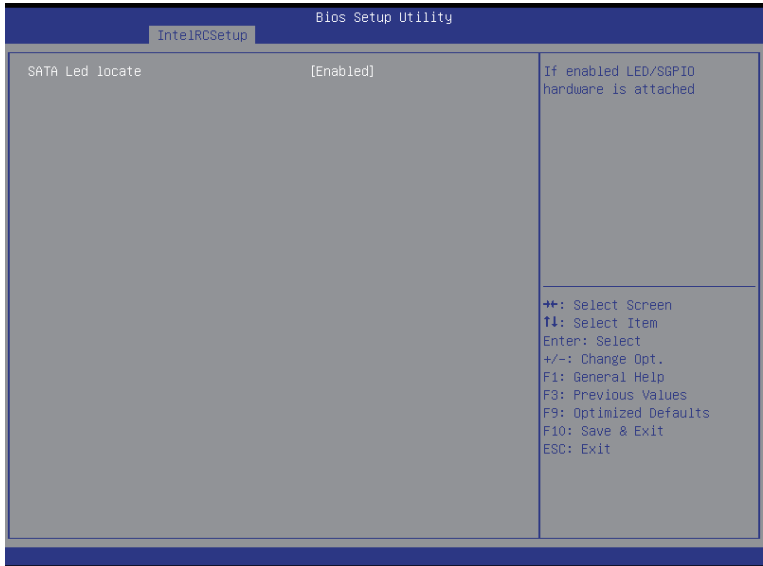

○ SATA LED locate (SATA LED 定位) 此选项启用时,连接 LED/SGPIO 硬件。 可用选项: Enabled (启用) / Disabled (禁用) 。 默认设置是 Enabled (启用) 。

### 当 SATA 类型设为 RAID 模式时

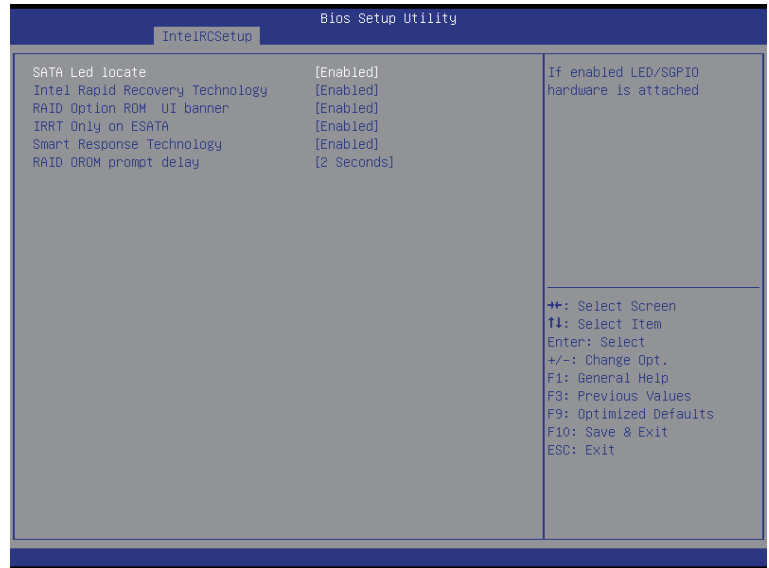

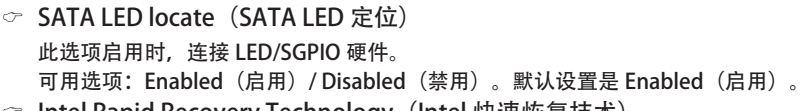

- ▽ Intel Rapid Recovery Technology(Intel 快速恢复技术) Enabled (启用) / Disabled (禁用) Intel Rapid Recovery 技术支持功能。 可用选项: Enabled (启用) / Disabled (禁用) 。 默认设置是 Enabled (启用) 。
- RAID Option ROM UI banner (RAID 选项 ROM UI 标志) 可用选项: Enabled (启用) / Disabled (禁用) 。 默认设置是 Enabled (启用) 。
- Smart Response Technlogy(智能响应技术) Enabled (启用) / Disabled (禁用) Intel 智能响应技术支持功能。 可用选项: Enabled (启用) / Disabled (禁用) 。 默认设置是 Enabled (启用) 。
- RAID OROM prompt delay (RAID OROM 提示延迟) 可用选项: 2 Seconds(2 秒)/ 4 Seconds(4 秒)/ 6 Seconds(6 秒)/ 8 Seconds(8 秒)。默认设置是 2 Seconds(2 秒)。

### 2-3-7-4 USB Configuration (USB 配置)

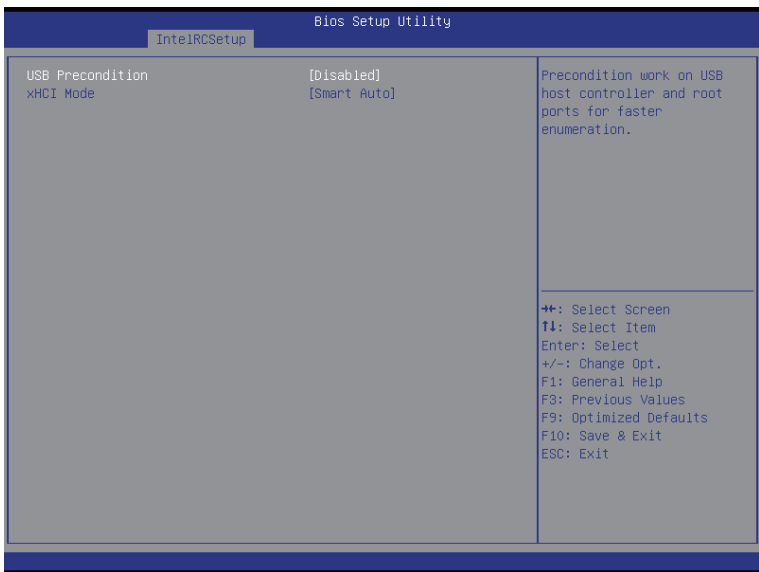

○ USB Precondition (USB 预处理) USB 主控制器和根端口上的预处理工作,用于加快枚举速度。 可用选项:Enabled(启用)/ Disabled(禁用)。默认设置是 Disabled(禁用)。 xHCI Mode(xHCI 模式) Enabled(启用)/ Disabled(禁用)xHCI (USB 3.0) 支持功能。 可用选项: Smart Auto (智能自动) / Enabled (启用) / Disabled (禁用) 。

默认设置是 Smart Auto(智能自动)。

## 2-3-8 Miscellaneous Configuration (其他配置)

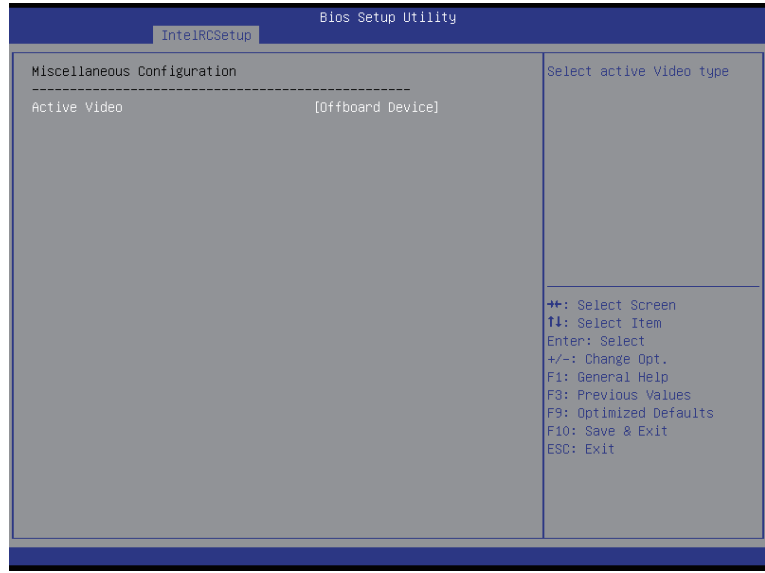

Miscellaneous Configuration(其他配置)

Active Video(活动视频) 选择活动视频类型。 可用选项: Onboard Device (板载设备) / Offboard Device (非板载设备) 。 默认设置是 Offboard Device(非板载设备)。

### 2-3-9 服务器 ME 配置

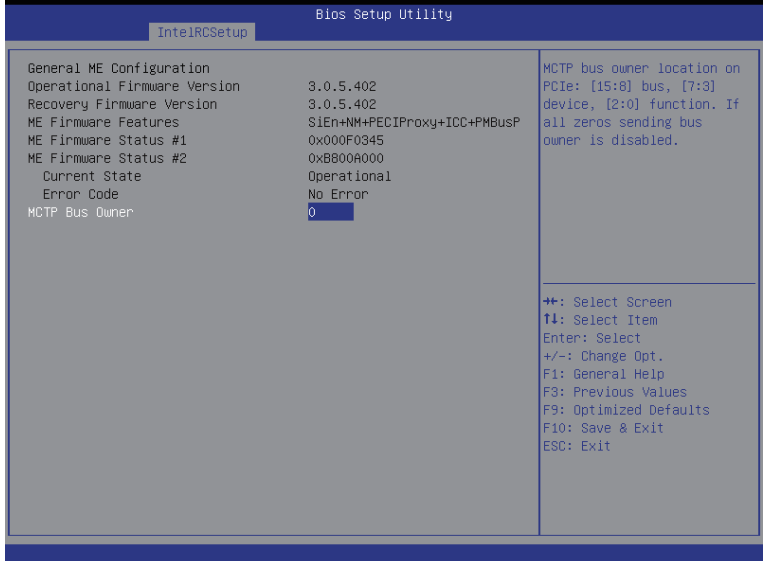

- Greneral ME Configuration(一般 ME 配置)
- Operational Firmware Version(运行固件版本) 显示运行固件版本信息。
- Recovery Firmware Version(恢复固件版本) 显示恢复固件版本信息。
- ME Firmware Features (ME 固件特性) 显示 ME 固件特性信息。
- $\degree$  ME Firmware Status #1/#2 (ME 固件状态 #1/#2) 显示 ME 固件状态信息。
- Current State (for ME Firmware) (当前状态, ME 固件) 显示 ME 固件当前状态信息。
- Error Code (for ME Firmware) (错误代码, ME 固件) 显示 ME 固件状态错误代码。
- MCTP Bus Owner (MCTP 总线所有者) 配置 MCTP 总线所有者。

## 2-3-10 Runtime Error Logging (运行时间错误日志记录)

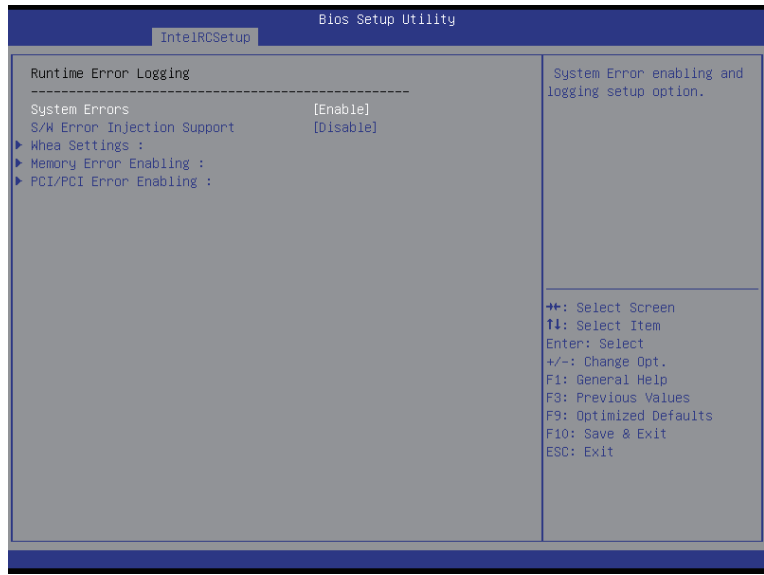

- Runtime Error Logging (运行时间错误日志记录)
- System Errors(系统错误) Enabled (启用) / Disabled (禁用) 系统错误日志记录功能。 可用选项: Enabled (启用) / Disabled (禁用) 。 默认设置是 Enabled (启用) 。
- S/W Error Injection Support (S/W 错误注入支持) Enabled(启用)/ Disabled(禁用)软件注入错误日志记录功能。 可用选项: Enabled (启用) / Disabled (禁用) 。 默认设置是 Disabled (禁用) 。
- Whea Settings(Whea 设置) 按 [Enter] 执行高级项目配置。
- Memory Error Enabling (内存错误启用) 按 [Enter] 执行高级项目配置。
- PCI/PCI Error Enabling (PCI/PCI 错误启用) 按 [Enter] 执行高级项目配置。

2-3-10-1 Whea Setting (Whea 设置)

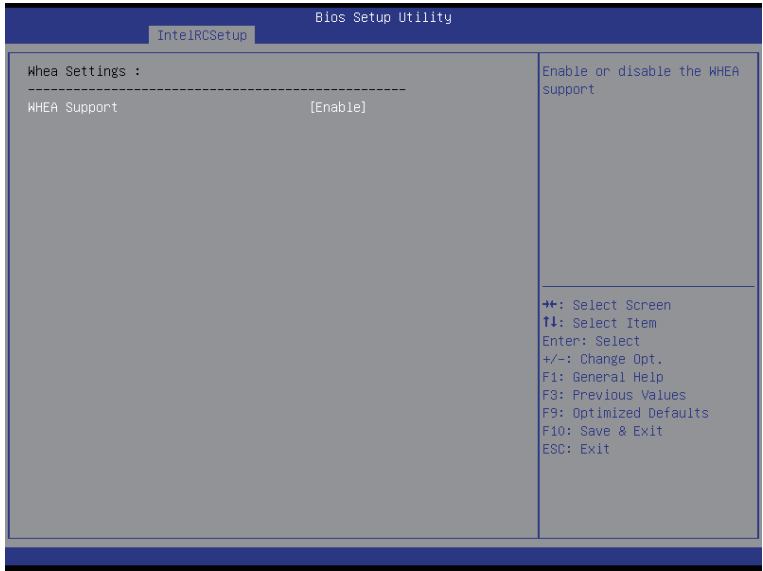

WHEA Support(WHEA 支持)(Windows 硬件错误架构) Enabled(启用)/ Disabled(禁用)WHEA 支持。 可用选项: Enabled (启用) / Disabled (禁用) 。 默认设置是 Enabled (启用) 。

## 2-3-10-2 Memory Error Enabling (内存错误启用)

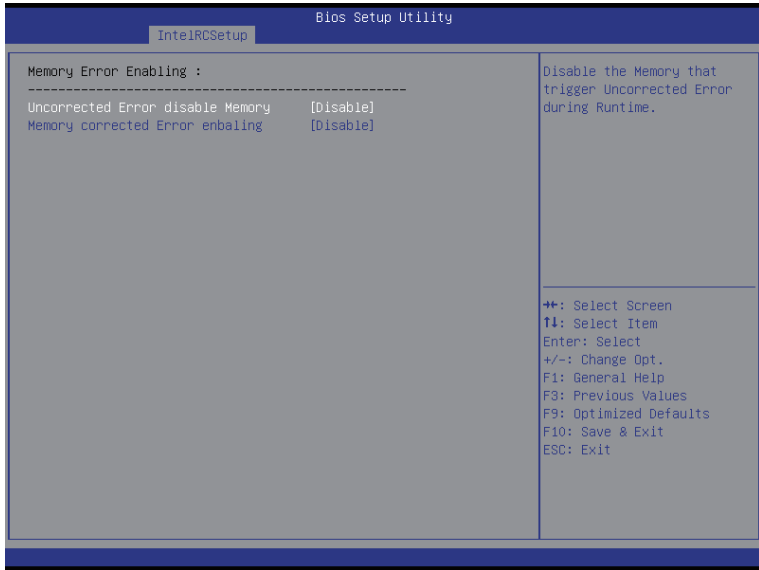

- Memory Error Enabling (内存错误启用)
- Un-Correctable Errors disable Memory(不可更正的错误禁用内存) 可用选项:Enabled(启用)/ Disabled(禁用)。默认设置是 Disabled(禁用)。
- Memory corrected Errors enabling (内存更正错误启用) 可用选项: Enabled (启用) / Disabled (禁用) 。 默认设置是 Disabled (禁用) 。

### 2-3-10-3 PCI/PCI 错误启用

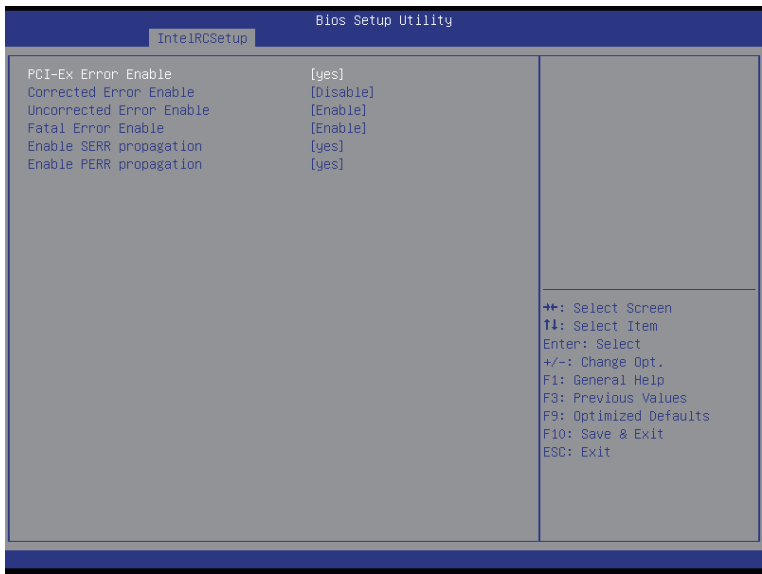

- PCI-Ex Error Enable (PCI-Ex 错误启用) (注意) 可用选项:Yes(是)/ No(否)。默认设置是 No(否)。
- Corrected Error Enable (更正错误启用) 可用选项: Enabled (启用) / Disabled (禁用) 。 默认设置是 Disabled (禁用) 。
- Uncorrected Error Enable (未更正错误启用) 可用选项: Enabled (启用) / Disabled (禁用) 。 默认设置是 Enabled (启用) 。
- Fatal Error Enable (致命错误启用) 可用选项: Enabled (启用) / Disabled (禁用) 。 默认设置是 Enabled (启用) 。
- $\degree$  Enable SERR propagation (启用 SERR 传播) 当此项设为 enabled(启用)时,会生成 PCI 总线系统错误 (SERR) 并传递到 NMI。 可用选项:Yes(是)/ No(否)。默认设置是 Yes(是)。
- $\degree$  Enable PERR propagation (启用 PERR 传播) 当此项设为 Yes (是) 时, 会生成 PCI 总线奇偶校验错误 (PERR) 并传递到 NMI。 可用选项:Yes(是)/ No(否)。默认设置是 Yes(是)。

(注意) 此项目设为 Yes (是) 时, 会提示高级项目。

# 2-4 Server Management (服务器管理) 菜单

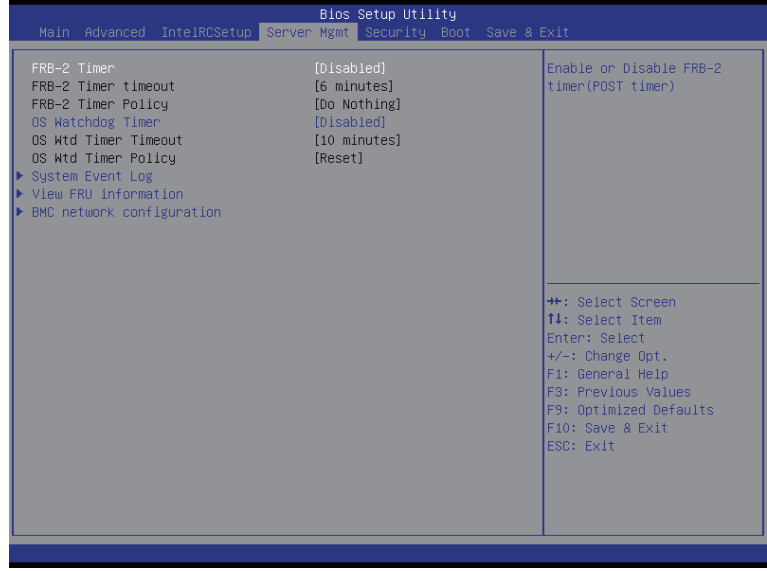

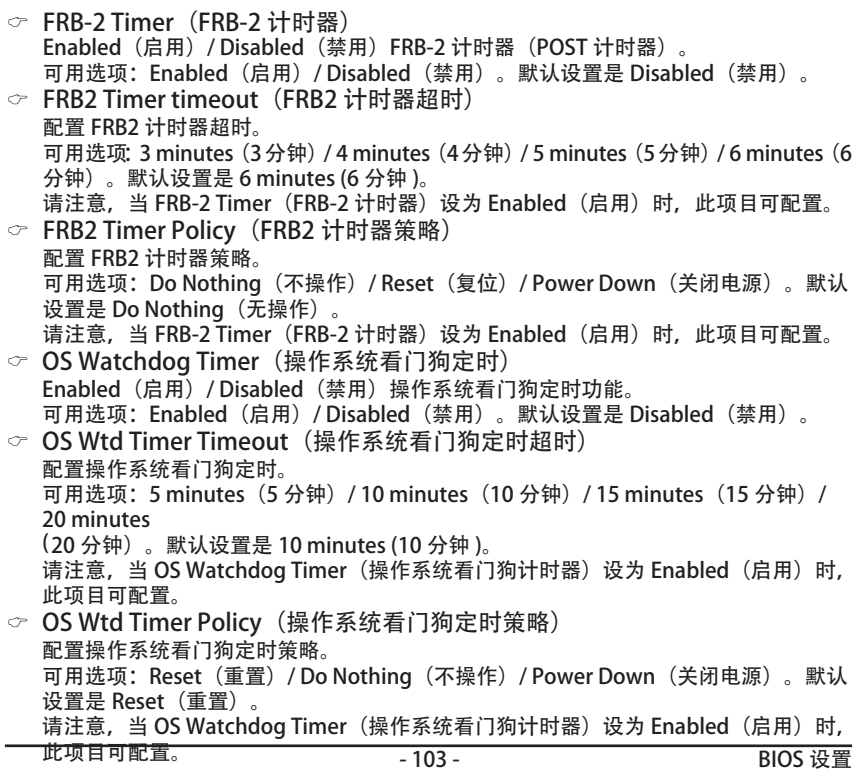

- System Event Log(系统事件日志) 按 [Enter] 执行高级项目配置。
- View FRU Information (查看 FRU 信息) 按 [Enter] 查看高级项目。
- BMC network configuration (BMC 网络配置) 按 [Enter] 执行高级项目配置。

## 2-4-1 System Event Log(系统事件日志)

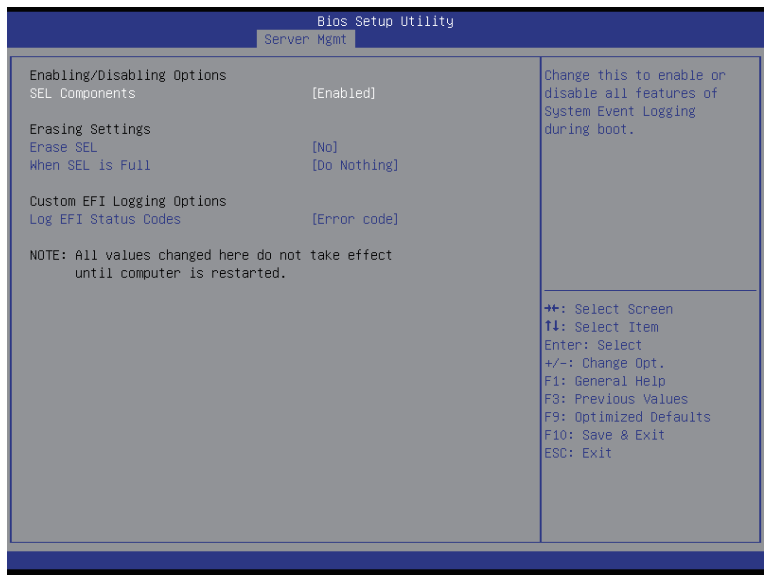

- Enabling/Disabling Options(启用 / 禁用选项)
- SEL Components (SEL 组件) 更改此项以便在引导期间启用或禁用系统事件日志记录的所有功能。 可用选项: Enabled (启用) / Disabled (禁用) 。 默认设置是 Enabled (启用) 。
- Erasing Settings(擦除设置)
- Erasing SEL(擦除 SEL) 选择 SEL 擦除选项。 可用选项: No (否) / Yes(是)、On next reset(下一次复位) / Y es(是)、On every reset(每次复位)。默认设置是 No(否)。
- When SEL is Full (当 SEL 占满时) 选择 SEL 变满时的反应选项。 可用选项:Do Nothing(无操作)/ Erase Immediately(立即擦除)。默认设置是 Do Nothing(无操作)。
- Custom EFI Logging Options (自定义 EFI 日志选项)
- Log EFI Status Codes(日志 EFI 状态代码) Enabled(启用)/ Disabled(禁用)记录 EFI 状态代码日志(如果尚未转换为传统)。 可用选项: Disabled (禁用) / Both (两者) / Error code (错误代码) / Progress code (进度代码)。默认设置是 Error code(错误代码)。

## 2-4-2 View FRU Information (查看 FRU 信息)

FRU 页面中简要显示基本系统 ID 信息以及系统产品信息。此画面中的项目不可配置。

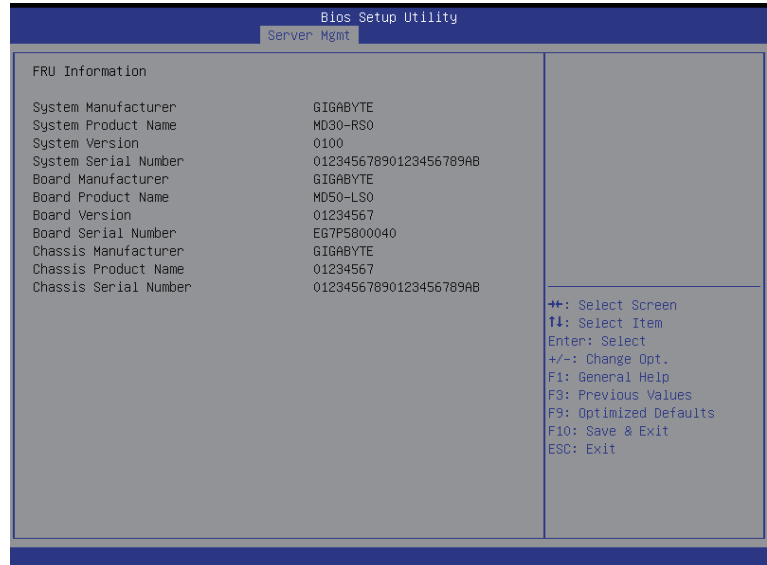

### 2-4-3 BMC network configuration (BMC 网络配置)

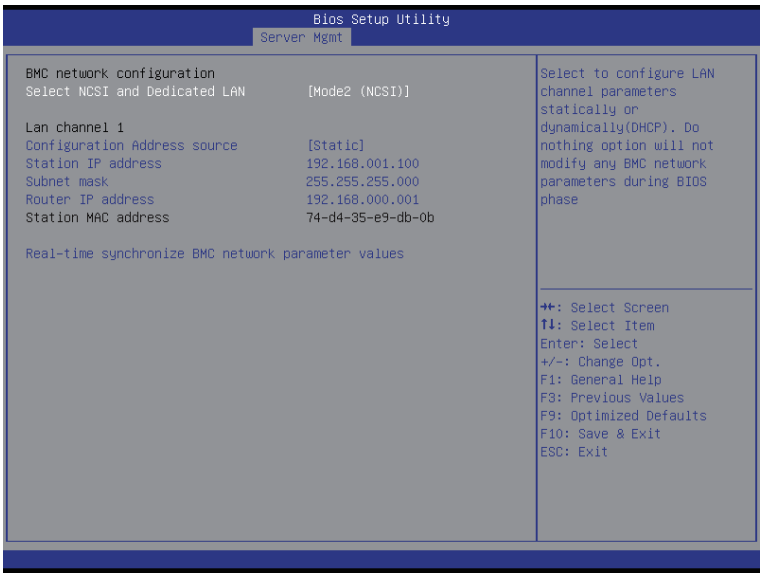

- BMC network configuration (BMC 网络配置)
- Select NCSI and Dedicated LAN (选择 NCSI 和专用 LAN) 切换 NCSI 和专用 LAN, 发送 KCS 命令。 可用选项: Mode2(NSCI) (模式 2, NSCI) / Mode1 (Dedicated) (模式 1, 专用) / Do Nothing(无操作)。默认设置是 Do Nothing(无操作)。  $\degree$  Lan Channel 1 (Lan 通道 1) Configuration Address source(配置地址来源) 选择此项以静态或动态 (DHCP) 配置 LAN 通道参数。Do nothing (无操作) 选项在 BIOS 阶段不修改任何 BMC 网络参数。 可用选项:Unspecified(未指定)/ Static(静态)/ DynamicBmcDhcp。默认设置是 Unspecified/Static(未指定 / 静态)。 ○ Station IP Address (工作站 IP 地址) 显示 IP 地址信息。 Subnet mask(子网掩码) 显示子网掩码信息。 请注意, IP 地址必须由 4 组三位数字组成, 如 192.168.000.001。 Router IP address(路由器 IP 地址) 显示路由器 IP 地址信息。 Station MAC Address(工作站 MAC 地址) 显示 MAC 地址信息。 ○ Real-time synchronize BMC network parameter values (实时同步 BMC 网 络参数值)
	- 按 [Enter] 同步 BMC 网络参数值。

## 2-5 Security (安全) 菜单

在 Security (安全) 菜单中, 您可以设置访问密码, 以保护系统, 避免未经授权使用。

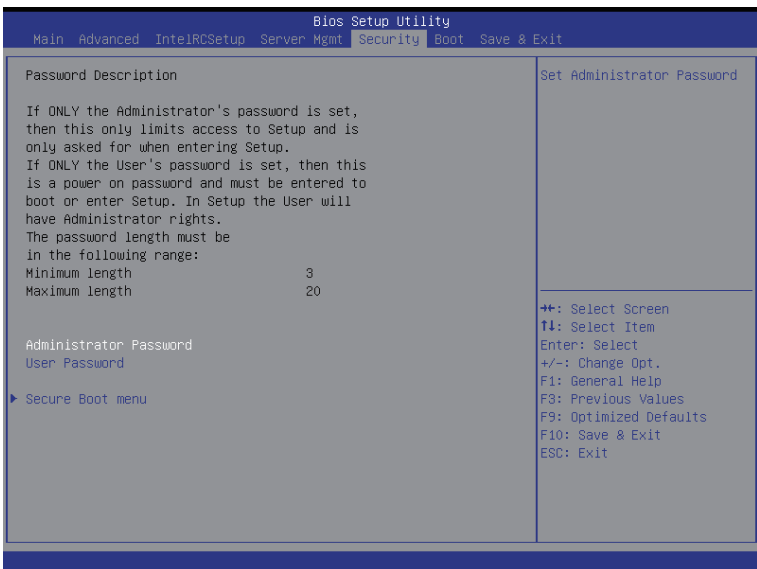

- Administrator Password(管理员密码) 按 Enter 配置管理员密码。
- User Password(用户密码) 按 Enter 配置用户密码。
- Secure Boot menu(安全引导菜单) 按 [Enter] 执行高级项目配置。
## 2-5-1 Secure Boot menu(安全引导菜单)

当设备安装的是 Windows<sup>⊠</sup> 8 操作系统时, 可以使用安全引导菜单。

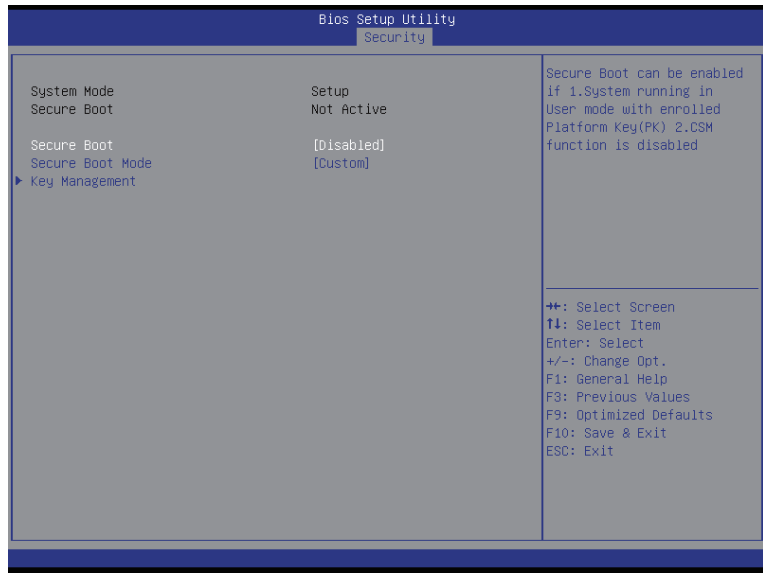

- Secure Mode (安全模式) 显示系统安全模式状态。
- Secure Boot (安全引导) 显示安全引导的状态。
- Secure Boot (安全引导) Enabled (启用) / Disabled (禁用) 安全引导功能。 可用选项: Enabled (启用) / Disabled (禁用) 。 默认设置是 Disabled (禁用) 。

Secure Boot Mode(安全引导模式) 安全引导要求在引导过程中运行的所有应用程序使用有效的数字证书预先签名。因此, 系统确认在 Windows 8 加载和进入登录画面之前加载的所有文件均未被篡改。 若设成 Standard (标准), 它将自动从 BIOS 数据库中加载安全引导密钥。 若设成 Custom (自定义), 您可以自定义安全引导设置并手动从 BIOS 数据库中加载 其密钥。 可用选项: Standard (标准) / Custom (自定义) 。 默认设置是 Standard (标准) 。

○ Key Management (密钥管理) (注意) 按 [Enter] 执行高级项目配置。

## 2-5-1-1 Key Management (密钥管理)

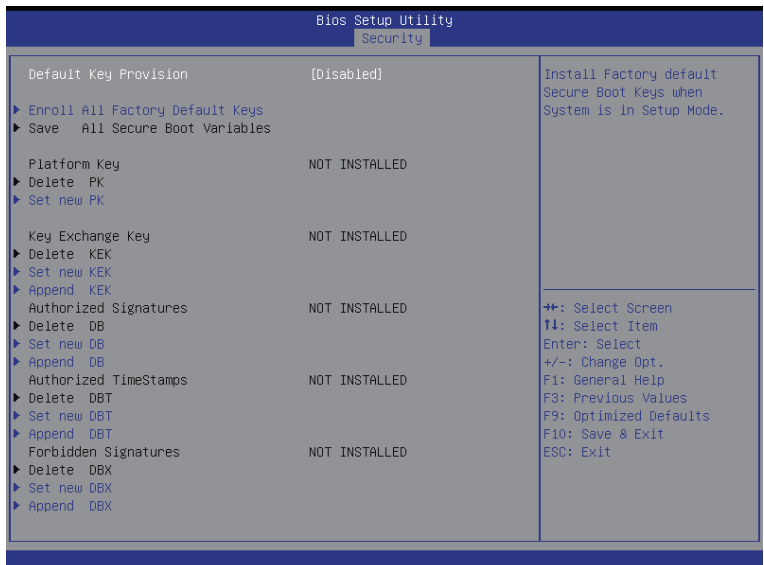

Default Key Provisioning(默认密钥提供)

Force the system to Setup Mode (强制系统进入设置模式) 这将清除所有安全引导变 量,如平台密钥 (PK)、密钥交换密钥 (KEK)、授权签名数据库 (db)、以及禁止签名数据 库 (dbx)。

可用选项: Enabled (启用) / Disabled (禁用) 。 默认设置是 Disabled (禁用) 。

- Enroll All Factory Default Keys (登记所有出厂默认密钥) 按 [Enter] 安装所有出厂默认密钥。
- Save All Secure Boot Variables (保存所有安全引导变量) 按 [Enter] 保存所有安全引导变量。
- Platform Key(平台密钥)(PK) 显示平台密钥的状态。
- $\circ$  Delete the PK (删除 PK) 按 [Enter] 删除现有的 PK。PK 一旦删除,系统的所有安全引导密钥将无法激活。
- Set new PK File (设置新 PK 文件)
	- 按 [Enter] 配置新的 PK。
- Key Exchange Key Database (密钥交换密钥数据库) (KEK) 显示平台密钥的状态。
- Delete KEK(删除 KEK) 按 [Enter] 从系统中删除 KEK。
- Set new KEK (设置新 KEK)

按 [Enter] 配置新的 KEK。

- Append Var to KEK (向 KEK 附加变量) 按 [Enter] 从存储设备中加载附加 KEK 以执行附加 db 和 dbx 管理。
- Authorized Signature Database (授权签名数据库) (DB) 显示授权签名数据库的状态。
- Delete DB(删除 DB) 按 [Enter] 从系统中删除 db。
- Set new DB(设置新 DB) 按 [Enter] 配置新的 db。
- Append aVar to DB (向 DB 附加变量) 按 [Enter] 从存储设备加载附加 db。
- Forbidden Signature Database(禁止签名数据库)(DBX) 显示禁止签名数据库的状态。
- Delete the DBX(删除 DBX) 按 [Enter] 从系统中删除 dbx。
- Set DBX from File (从文件设置 DBX) 按 [Enter] 配置新的 dbx。
- Append Var to DBX(向 DBX 附加变量) 按 [Enter] 从存储设备加载附加 db。

## 2-6 Boot (引导) 菜单

在引导菜单中,设置系统引导期间的驱动器优先级。如果指定的传统驱动器不能引导, BIOS setup 会显示一条错误消息。

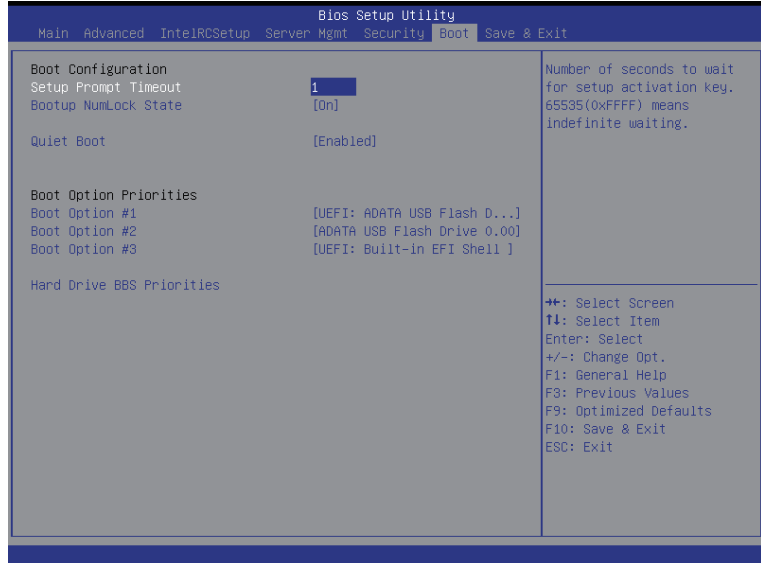

- Boot Configuration(引导配置)
- Setup Prompt Timeout (设置提示超时) 等待设置激活密钥的秒数。65535(0xFFFF) 表示无限期等待。 按数字键输入所需的值。
- Bootup NumLock State (引导 NumLock 状态) Enabled(启用)或 Disabled(禁用)引导 NumLock 功能。 可用选项: On (开启) / Off (关闭) 。 默认设置是 On (开启) 。
- Quiet Boot(安静引导) 允许或禁止在 POST 期间显示徽标。 可用选项: Enabled (启用) / Disabled (禁用) 。 默认设置是 Enabled (启用) 。
- Boot Option Priorities(引导选项优先级)
- Boot Option #1/#2/#3#4(引导选项 #1/#2/#3#4)
	- 按 Enter 配置引导优先级。

在默认情况下,服务器按下列顺序搜索引导设备:

- 1. UEFI 设备。
- 2. 硬盘驱动器。
- 3. 网络设备。
- 4. USB 设备。
- Network Device BBS Priorities (网络设备 BBS 优先级) 按 Enter 配置引导优先级。
- Hard Drive BBS Priorities(硬盘驱动器 BBS 优先级) 按 Enter 配置引导优先级。

## 2-7 Save & Exit (保存后退出) 菜单

Exit (退出) 菜单显示从 BIOS setup 退出的各种选项。高亮显示任一退出选项, 然后按 Enter。

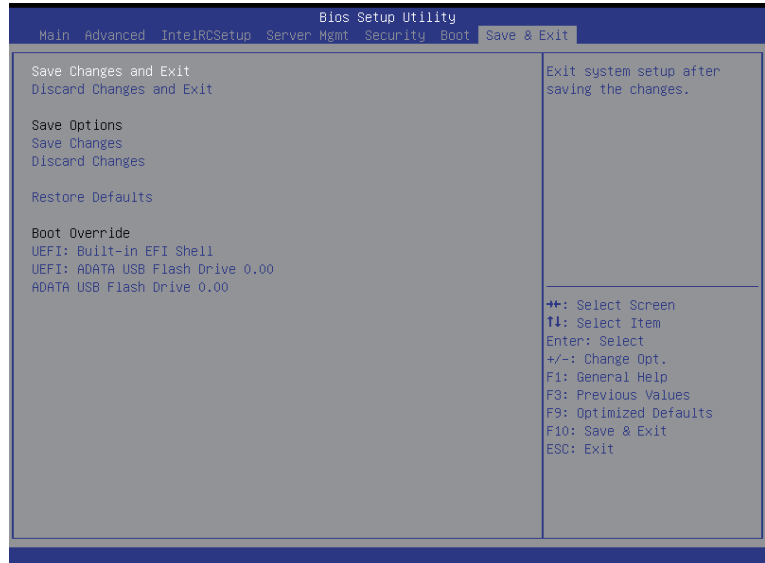

- Save Changes and Exit(保存更改并退出) 保存所做的更改,然后关闭 BIOS setup。 可用选项:Yes(是)/ No(否)。
- Discard Changes and Exit(放弃更改并退出) 放弃所做的更改,并退出 BIOS setup。 可用选项:Yes(是)/ No(否)。
- Save Options(保存选项)
- Save Changes(保存更改) 保存在 BIOS setup 中所做的更改。 可用选项:Yes(是)/ No(否)。
- Discard Changes(放弃更改) 放弃所做的更改,并关闭 BIOS setup。 可用选项:Yes(是)/ No(否)。
- Restore Defaults(恢复默认设置) 为所有 BIOS setup 参数加载默认设置。Setup 默认设置会消耗较高的资源。如果您使 用的是低速内存芯片或其他类型的低性能组件,若选择加载这些设置,系统可能无法 正常工作。 可用选项:Yes(是)/ No(否)。
- Boot Override (引导取代) 按 Enter 配置作为引导驱动器的设备。
- UEFI: Built-in in EFI Shell (内置 EFI Shell) 在此项目上按 <Enter> 从文件系统设备启动 EFI Shell。

# 2-8 BIOS POST 代码

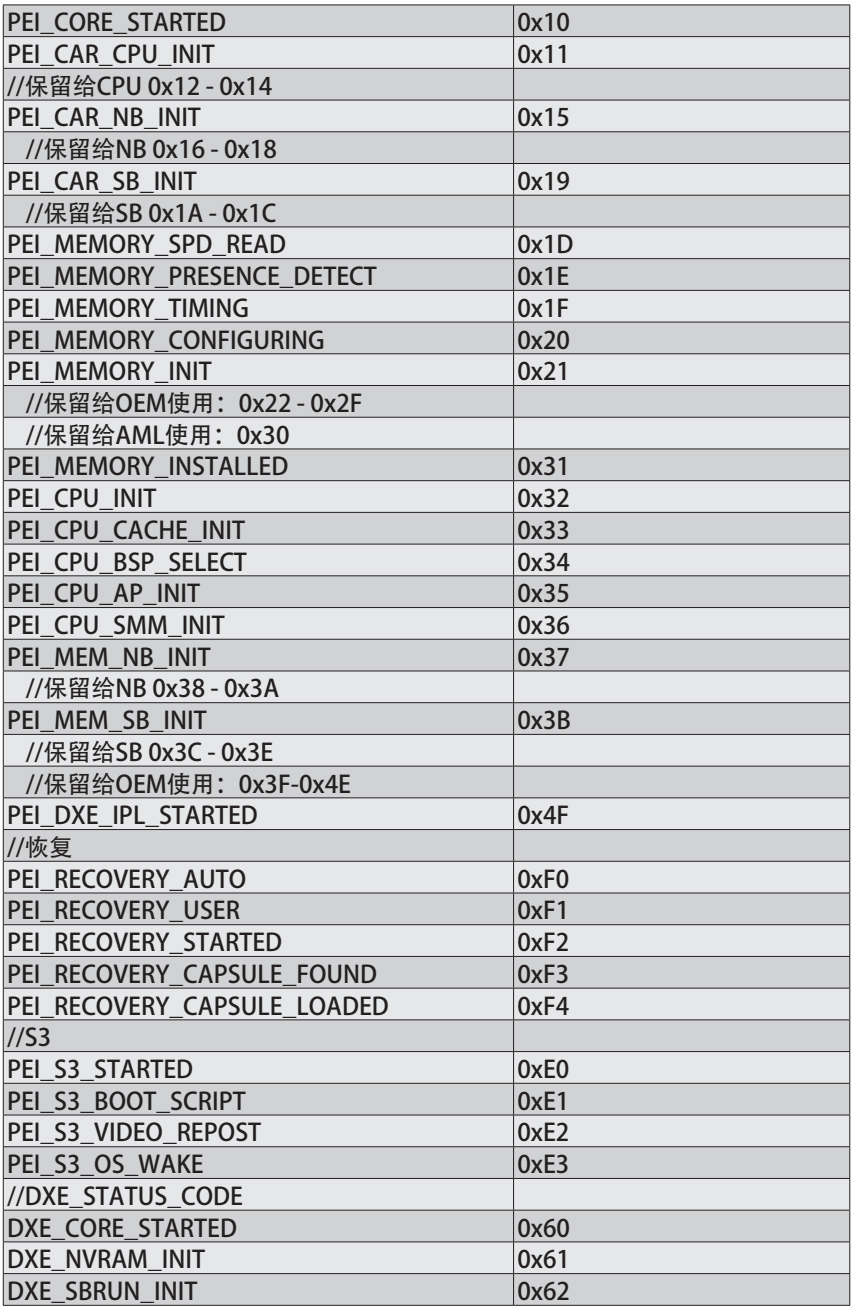

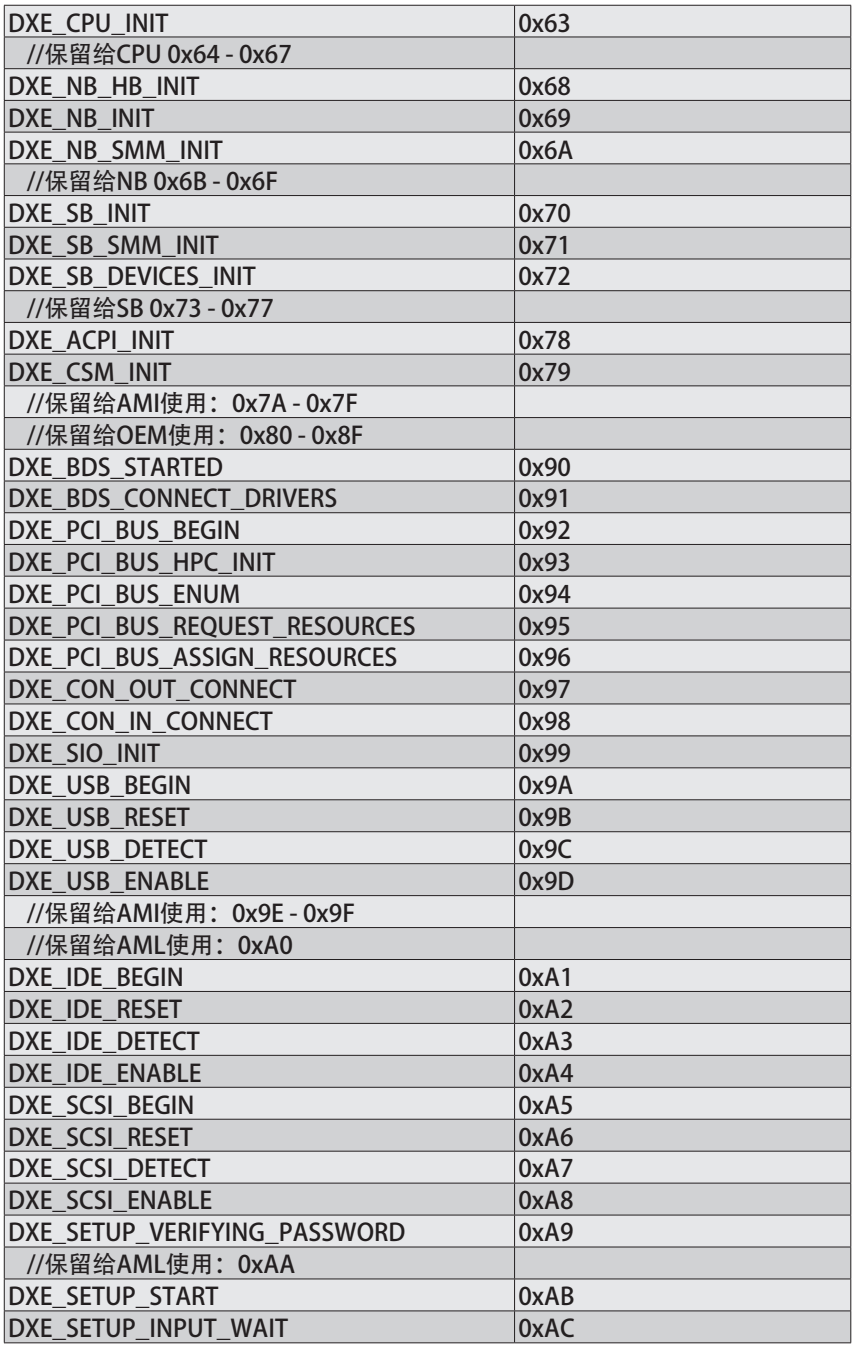

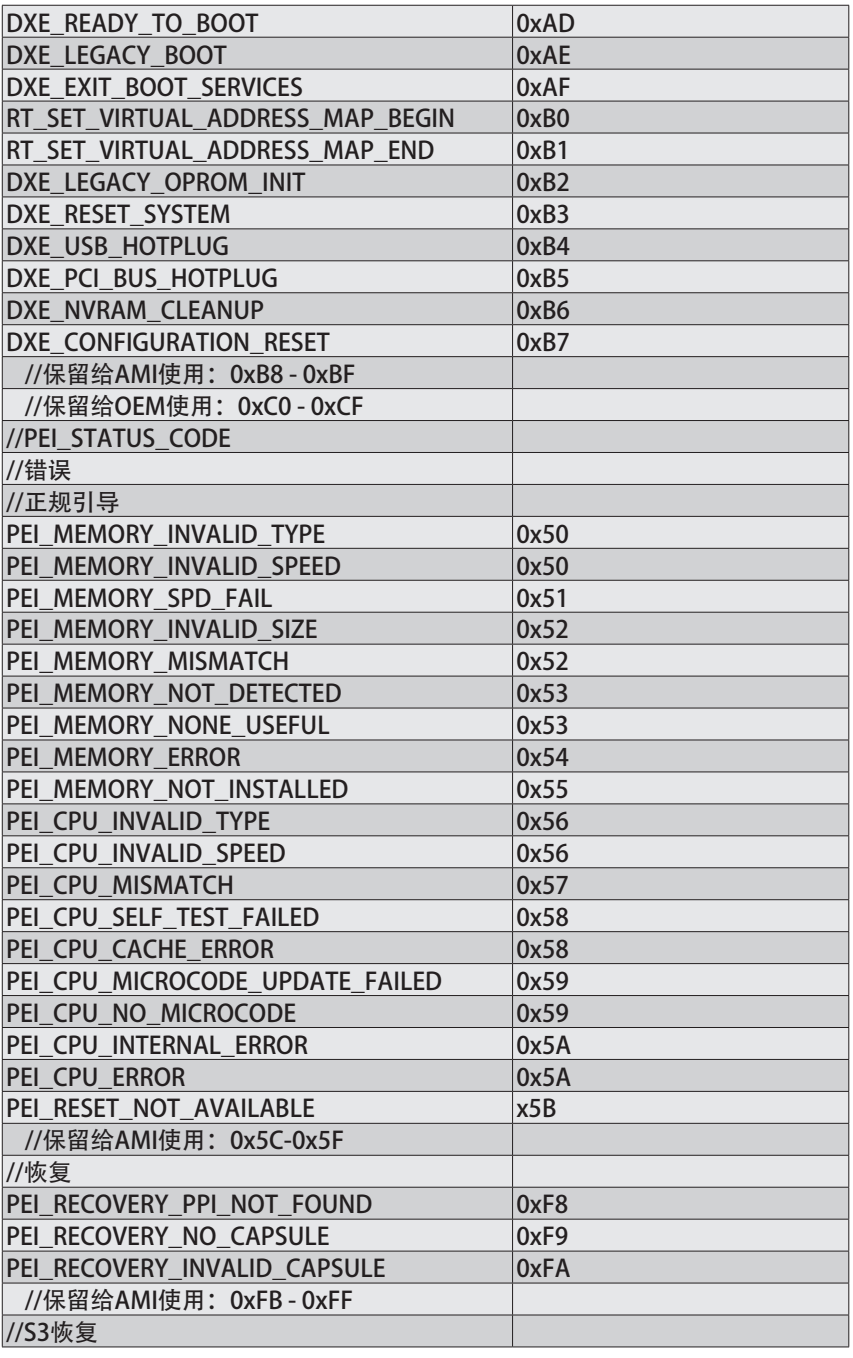

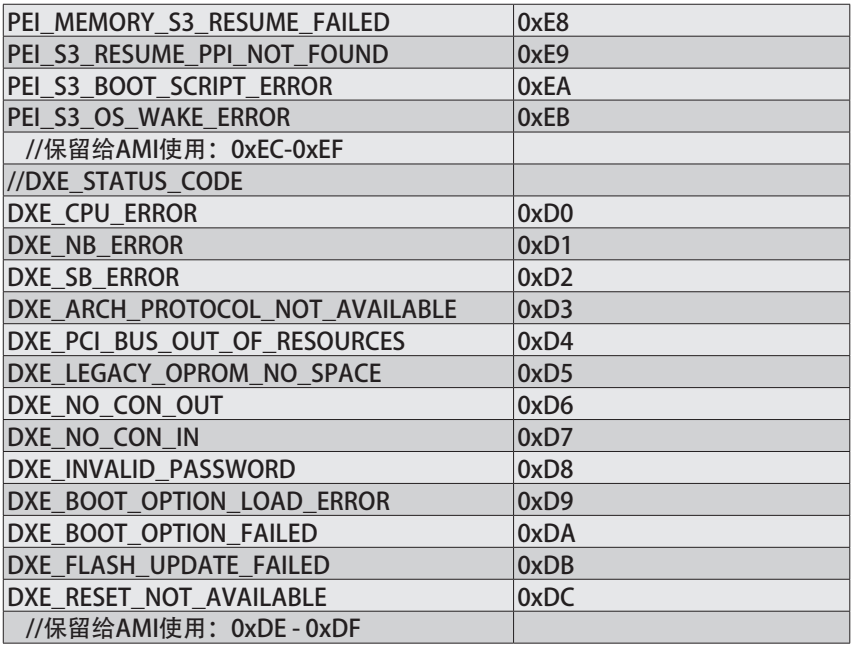

## 2-9 BIOS POST 哔声代码

## 2-9-1 PEI 哔声代码

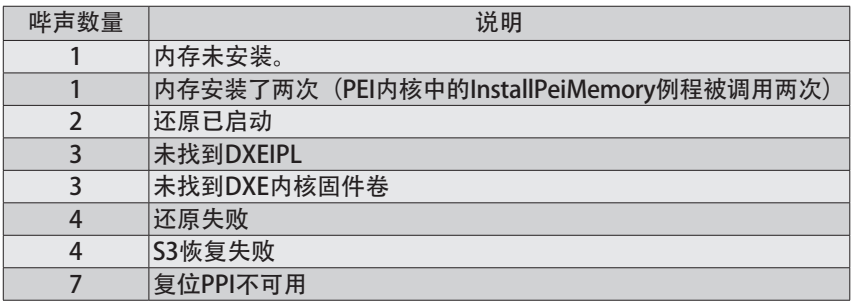

## 2-9-2 DEX 哔声代码

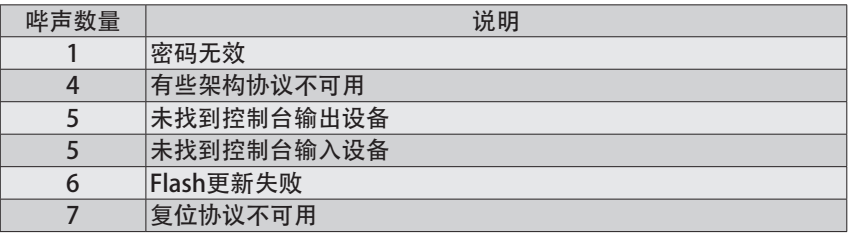

## 2-10 BIOS 恢复说明

此系统内置一项恢复技能。一旦 BIOS 损坏,可以使用引导块将 BIOS 恢复至工作状态。如 要恢复 BIOS,请按照下述说明进行操作:

恢复方法:

- 1. 将 xxx.ROM 切换至 amiboot.rom。
- 2. 将 amiboot.rom 和 AFUDOS.exe 复制到 USB 盘。
- 3. 将 BIOS 恢复跳线设置到启用状态。

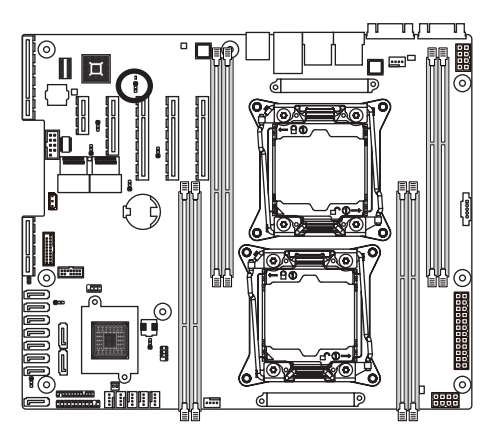

- 4. 引导进入 BIOS 恢复。
- 5. 运行继续 flash 更新。
- 6. BIOS 更新。

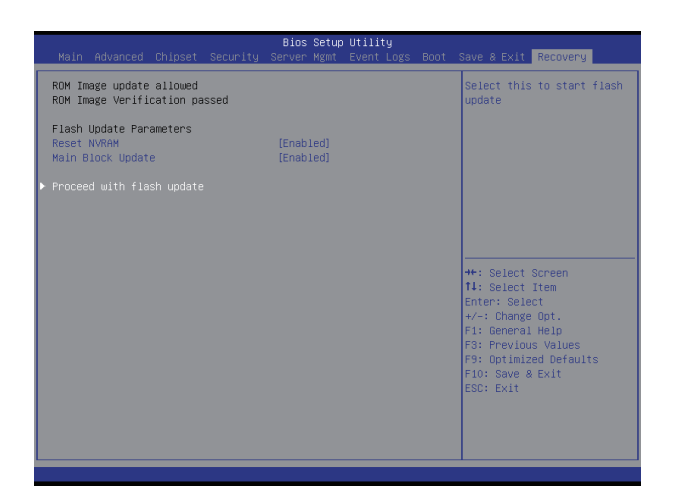

# 第3章 附录

## 3-1 管制声明

### 管制声明

未经我们书面同意,不得复制本文档,并且本文档的内容不得透露给第三方,也不得用于 非授权用途。如有违反,将被起诉。我们相信本文档中的信息在印刷时在各个方面都是精 确的。但是,GIGABYTE对于这些文本中的错误或疏漏不承担任何责任。另外请注意,本文 档中的信息不应构成GIGABYTE的承诺,如有变更,恕不另行通知。

#### 我们承诺保护环境

除了高效性能外,GIGABYTE所有主板都满足欧盟RoHS(在电气和电子设备中限制使用特 定有害物质)和WEEE(废旧电气和电子设备)等环境指令的要求以及全球主要的安全要 求。为了防止向环境中排放有害物质和充分利用自然资源,GIGABYTE提供以下信息帮助您 负责任地回收或再利用"达到使用寿命的"产品中的大部分材料。

### 限制使用有害物质(RoHS)指令声明

GIGABYTE产品未故意添加和使用有害物质(Cd、Pb、Hg、Cr+6、PBDE和PBB)。所有 部件和元件均经过严格挑选,符合RoHS要求。此外,我们GIGABYTE一直致力于开发不使 用国际上禁止的有毒化学品的产品。

### 废旧电气和电子设备(WEEE)指令声明

GIGABYTE将满足源自2002/96/EC WEEE (废旧电气和电子设备) 指令的国家(地区) 法规 要求。WEEE指令规定了电气和电子设备及其元件的处置、收集、回收和废弃方法。该指令 所涵盖的废旧设备应专门标记和收集,并正确废弃。

### WEEE符号声明

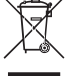

产品或其包装上如下所示的符号表示此产品不得与其他垃圾一起进行处理。此设 备应送交专门的废弃物回收中心执行处理、收集、回收和废弃程序。在废弃时专 门收集和回收您的废旧设备有助于节省自然资源,确保以保护人类健康和环境的 方式进行回收。有关将您的废旧设备送交何处进行回收的详细信息,请联系您当

地的市政机构、您的家庭废弃物处理机构或您产品的销售店,了解安全环保回收的详情。 w 当您的电气或电子设备不再使用时, 将其"送交"您当地或地区的废弃物回收管理机构

进行回收处理。

w 如果在回收、再利用"达到使用寿命"的产品方面需要进一步协助, 可以通过您产品用 户手册中列出的客服号码与我们联系,我们非常高兴为您提供帮助。

最后,我们建议您履行其他环保行为:理解和使用此产品的节能功能(若适用),回收此 产品在运输时使用的内部和外部包装材料(包括运输容器),正确废弃或回收废旧电池。 有了您的帮助,我们可以减少为生产电气和电子设备而消耗的自然资源,尽量减少因废弃 "达到使用寿命的"产品而产生的垃圾填埋,并通过正确废弃潜在有害物质,防止它们排 放到环境中,来改善我们的生活质量。

中华人民共和国电子信息产品中有毒有害物质或元素的名称及含量标识格式 依照中华人民共和国的有毒有害物质的限制要求(China RoHS)提供以下的表格:

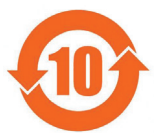

#### 关于符合中国《电子信息产品污染控制管理办法》的声明 Management Methods on Control of Pollution from Electronic Information Products China RoHS Declaration)

#### 产品中有毒有害物质或元素的名称及含量 Hazardous Substances Table

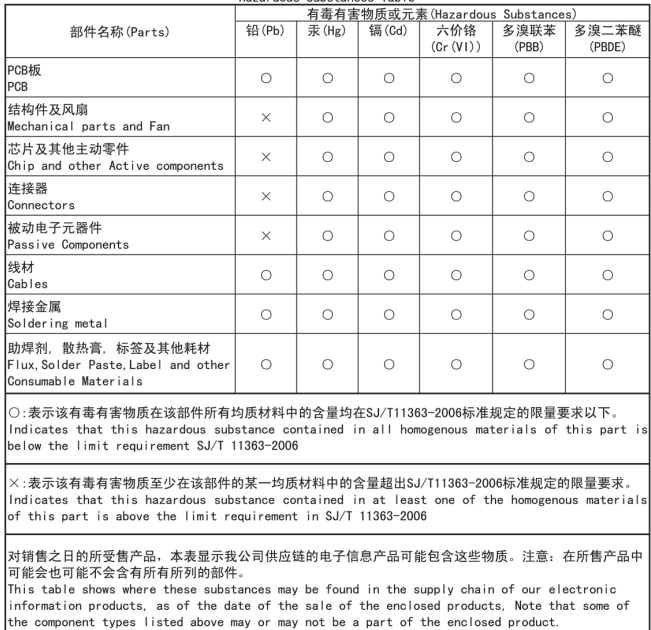